## Manual AT commands

# **Technical Documentation**

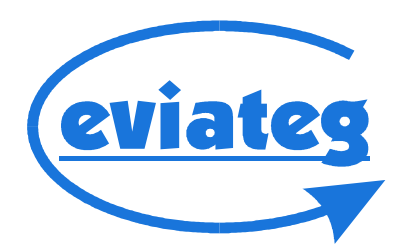

## **Copyright © 2000..2015 eviateg GmbH**

Whole information in this manual match the technical standard at compilation. It may not deemed an assurance of product properties. eviateg GmbH shall be liable only to the degree specified in the General Terms and Conditions.

This document is a comprehensive manual and describes AT commands, which are not supported by each product. Commands described in this manual do not assure product properties. Device properties are documented in the particular device manuals.

eviateg GmbH don't take care assurance of technical inaccuracy and reserve the right to make changes without notice.

The latest version of this manual is available in the download section of our website. Changes are listed in the document history on page [123.](#page-122-0)

Manual version: 2.19 Firmware version: 4.42

Norderstedt, 29.01.2016

eviateg GmbH Muehlenweg 143 D-22844 Norderstedt **Germany** 

Internet: [http://www.eviateg.com](http://www.eviateg.de/) eMail: info@eviateg.com

*Trademarks: eviategTM is a registered trademark of eviateg GmbH. WindowsTM is a registered trademark of Microsoft Corporation. 5ESS® is a trademark of Lucent Technologies. All other trademarks are trademarks of their owners.*

## **Contents**

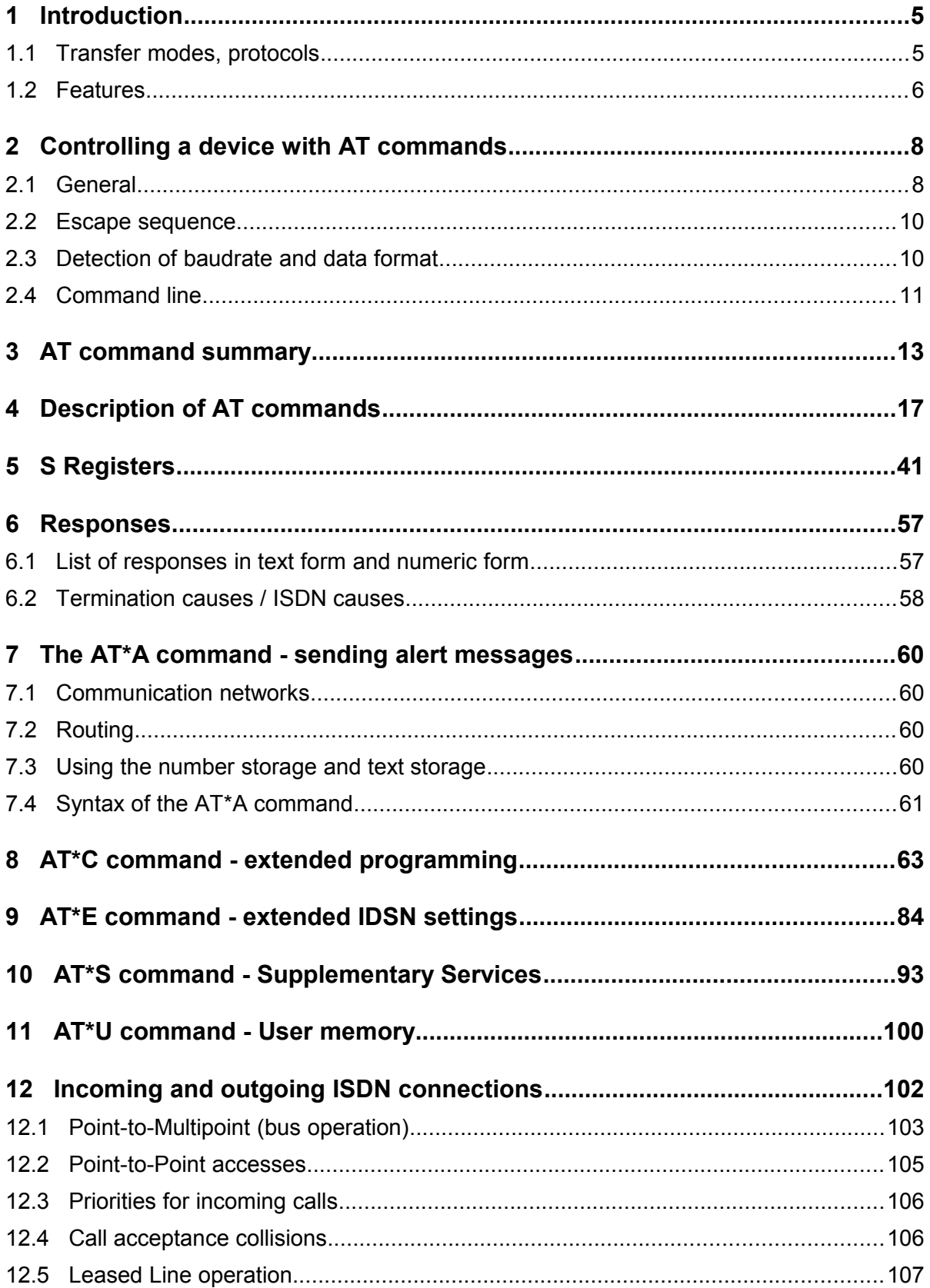

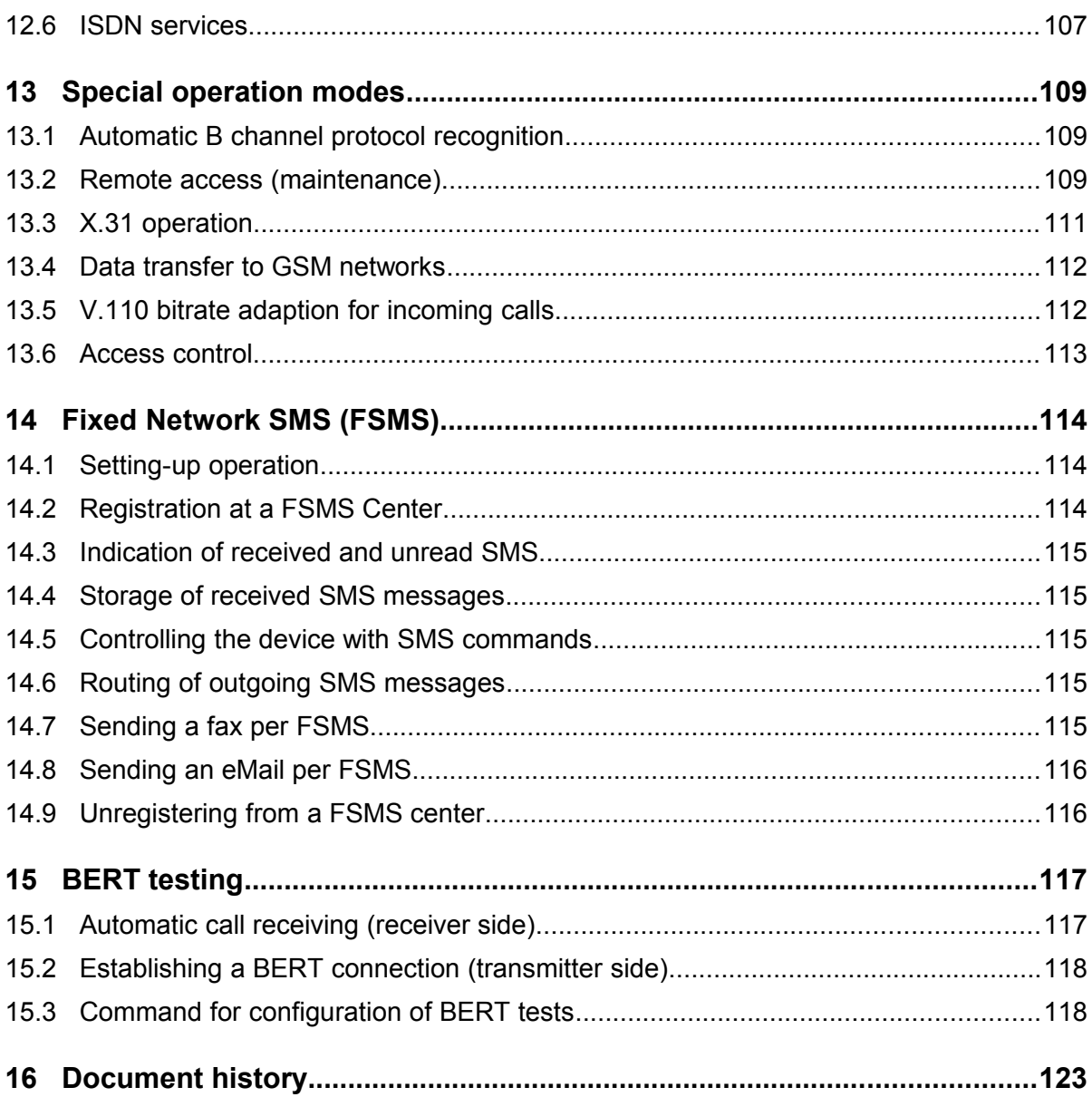

## **1 Introduction**

The eviateg devices are controlled with AT commands over a RS232 or USB interface. The command set is Hayes compatible, so the device can be used like a normal analog modem.

ISDN specific settings can be set with commands from the extended **AT\*** command set.

## **1.1 Transfer modes, protocols**

The eviateg devices facilitate the following protocols:

## **D channel protocols:**

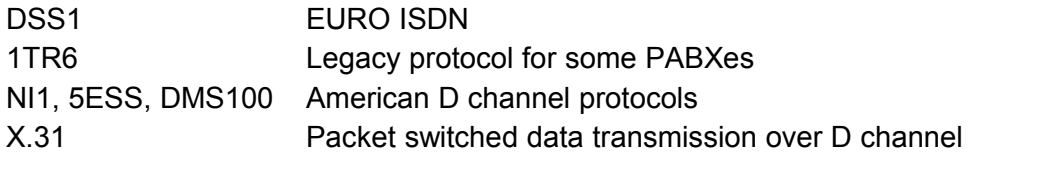

## **B channel protocols:**

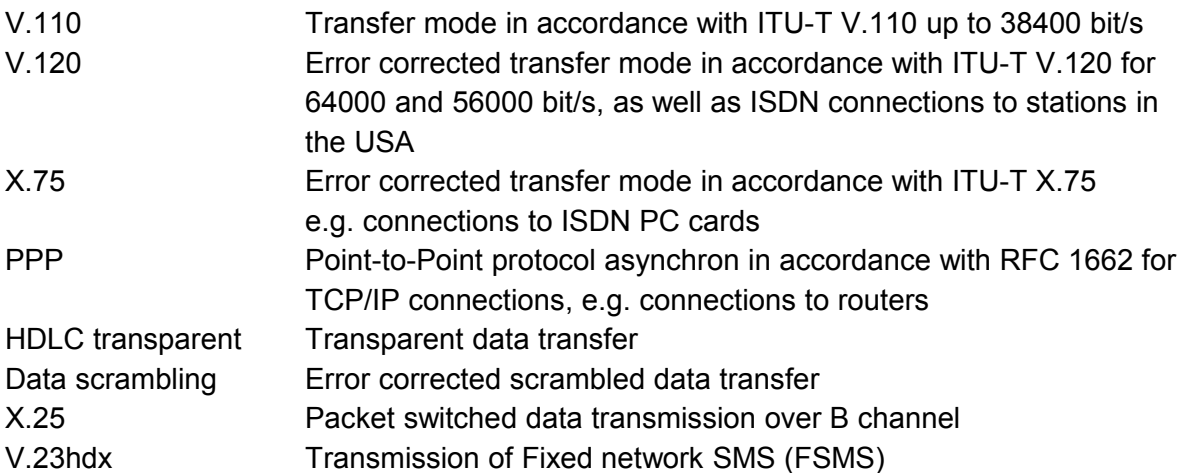

## **Application protocols:**

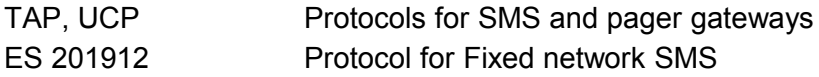

## **1.2 Features**

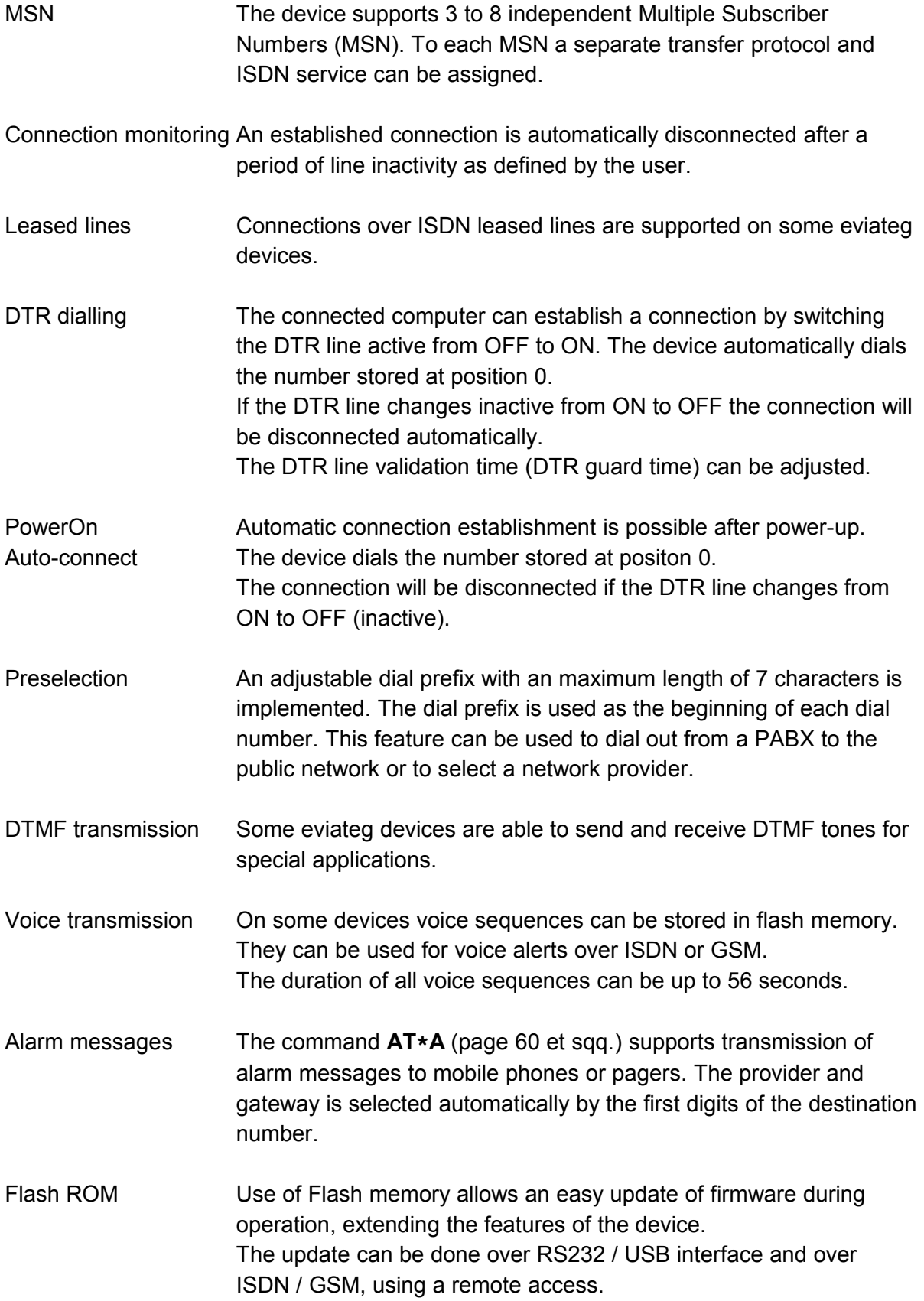

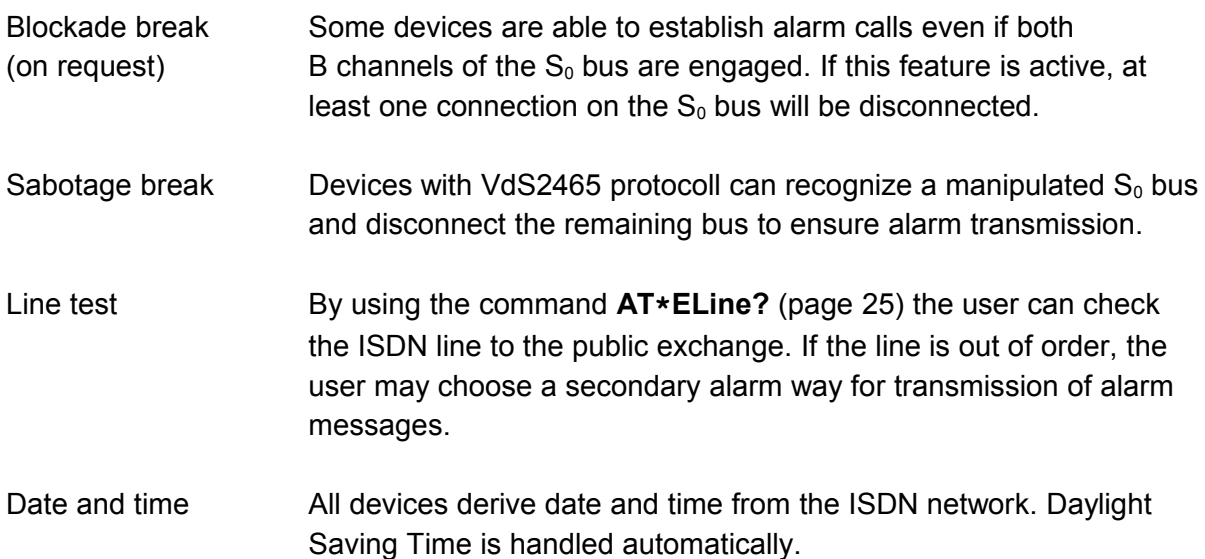

## **2 Controlling a device with AT commands**

## **2.1 General**

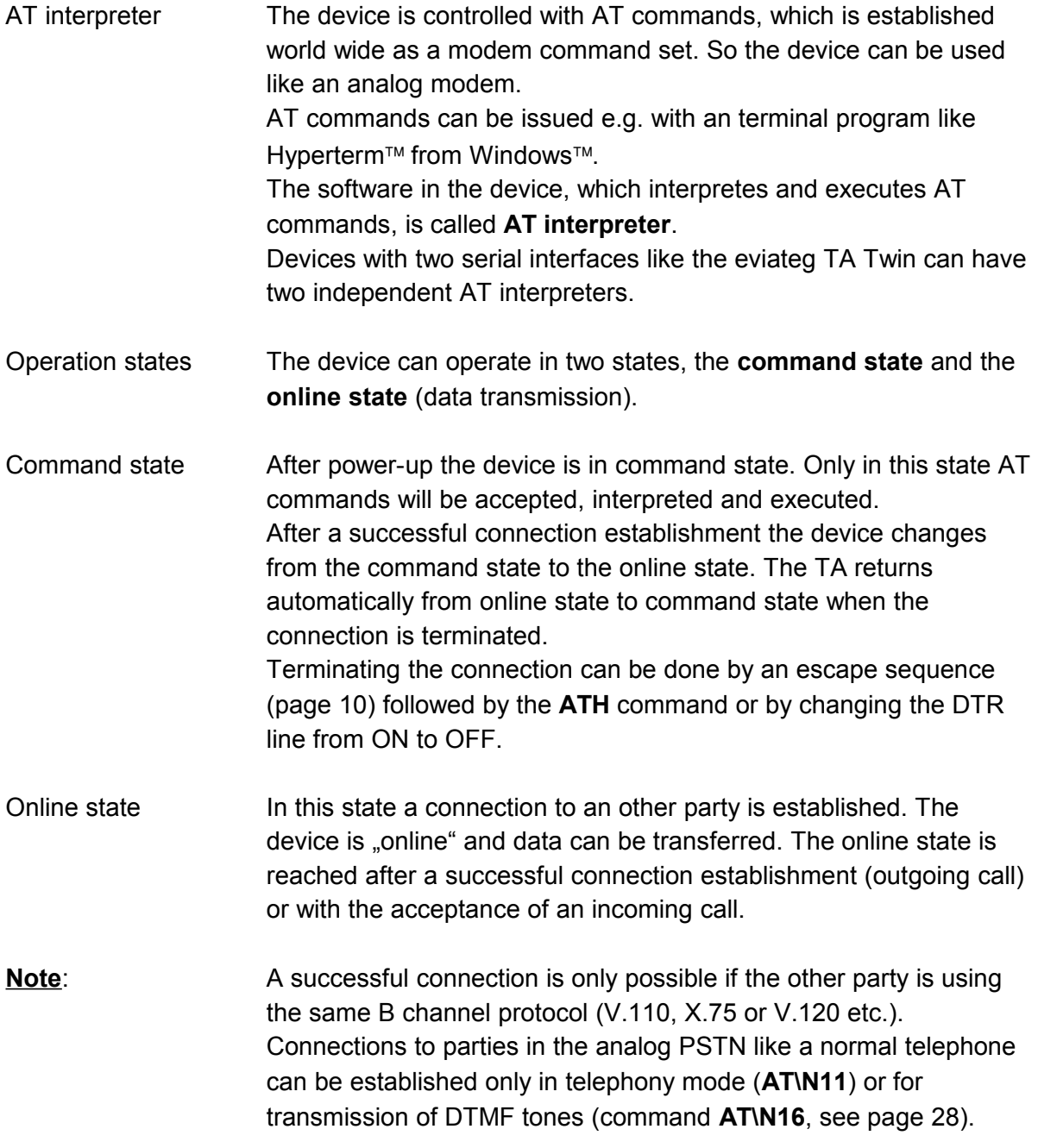

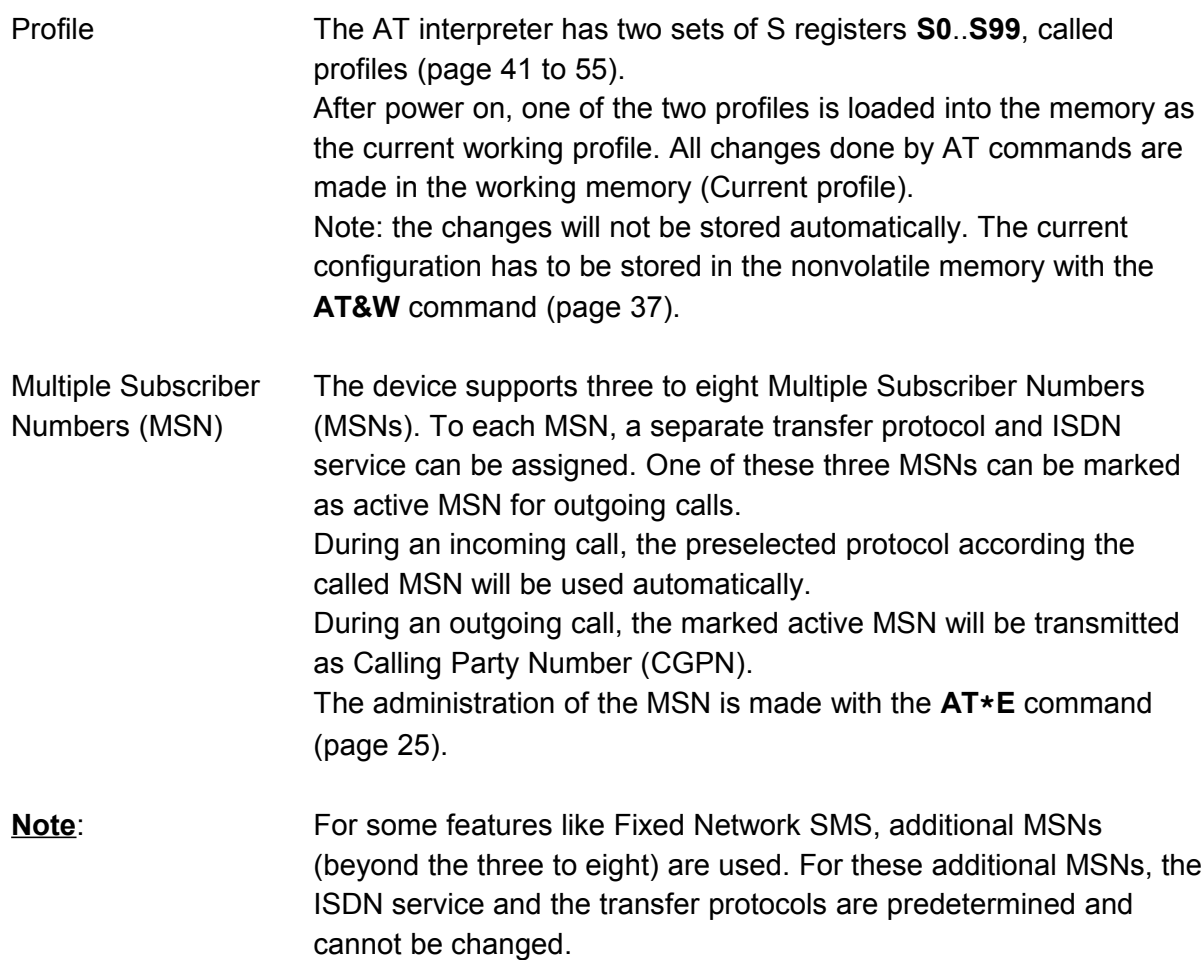

## <span id="page-9-0"></span>**2.2 Escape sequence**

- Changing to the The escape sequence is used to change from the online state command state to the command state. This sequence can only be recognized in the online state. With the change from the online state to the command state the connection is **not** disconnected. The disconnection has to be done by the **ATH** command or the change of the DTR line from ON to OFF. If the connection shall be kept, returning back to the online state is possible by the **ATO** command (page [30\)](#page-29-0).
- Escape sequence The escape sequence consists of a sequence of three escape characters (register **S2**, see page [41\)](#page-40-1). These three characters have to be entered within the escape prompt delay time (default one second, register S12, see page [43\)](#page-42-0). Before and after the escape sequence no characters must be entered within the escape prompt delay time.
	- **Note**: The escape character is **not** the escape key on a PC keyboard. The escape character is defined in register **S2** (default character is '**+**', see page [41\)](#page-40-1).

## **2.3 Detection of baudrate and data format**

Automatic detection The baudrate on the serial interface between the device and the connected computer is automatically detected. As standard data format 8 data bits, one stop bit and no parity are assumed. The following baudrates are supported: 300, 600, 1200, 2400, 4800, 9600, 19200, 38400, 57600 and 115200 bit/s. On devices with two serial interfaces, only at the first serial interface the baudrate is deteced. Baudrate and data format of the second serial interface are adjusted via register **S93** and **S94** (page [54\)](#page-53-0). Computer line speed In V.110 mode, the line speed on the serial interface will be used as the V.110 speed on the ISDN network side. The following V.110 baudrates are available: 1200, 2400, 4800, 9600, 19200 and 38400 bit/s. Serial speeds above 115100 bit/s are adapted to 38400 bit/s. A fixed V.110 speed is adjustable by using the **AT%G1** command (page [26\)](#page-25-0). If **AT%G1** is set, the speed defined by **AT%B** command (page [18\)](#page-17-0) is used.

## **2.4 Command line**

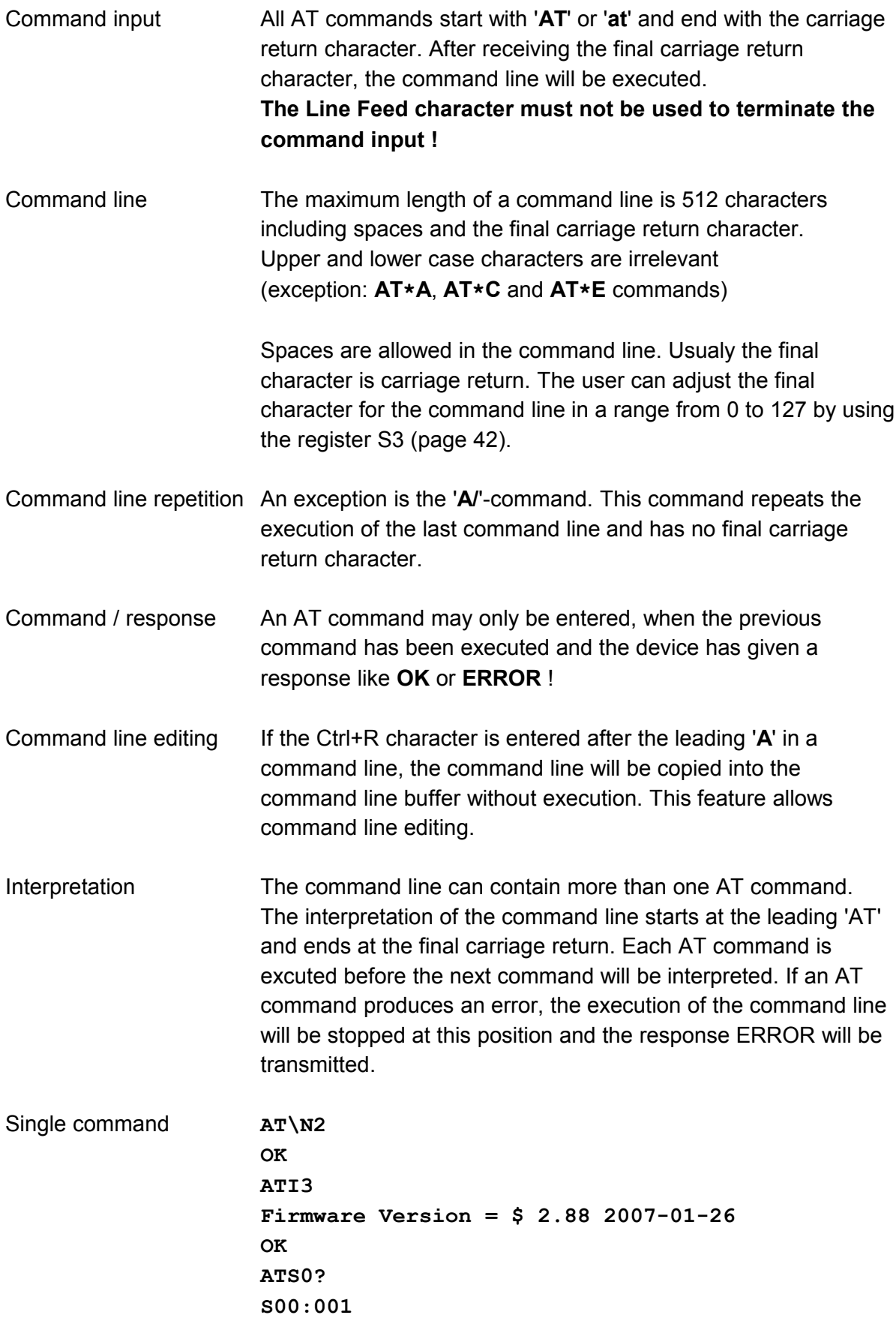

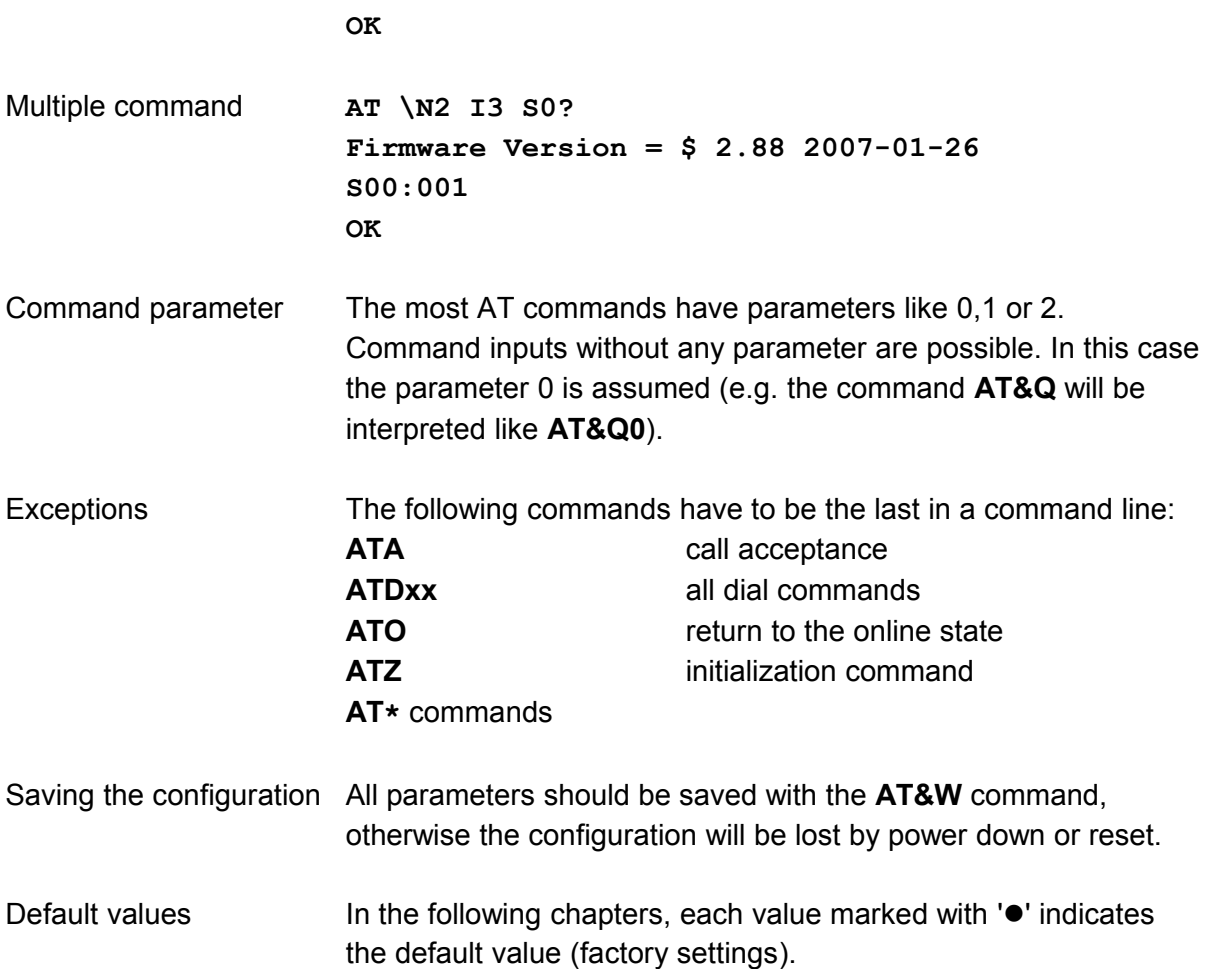

## **3 AT command summary**

<span id="page-12-0"></span>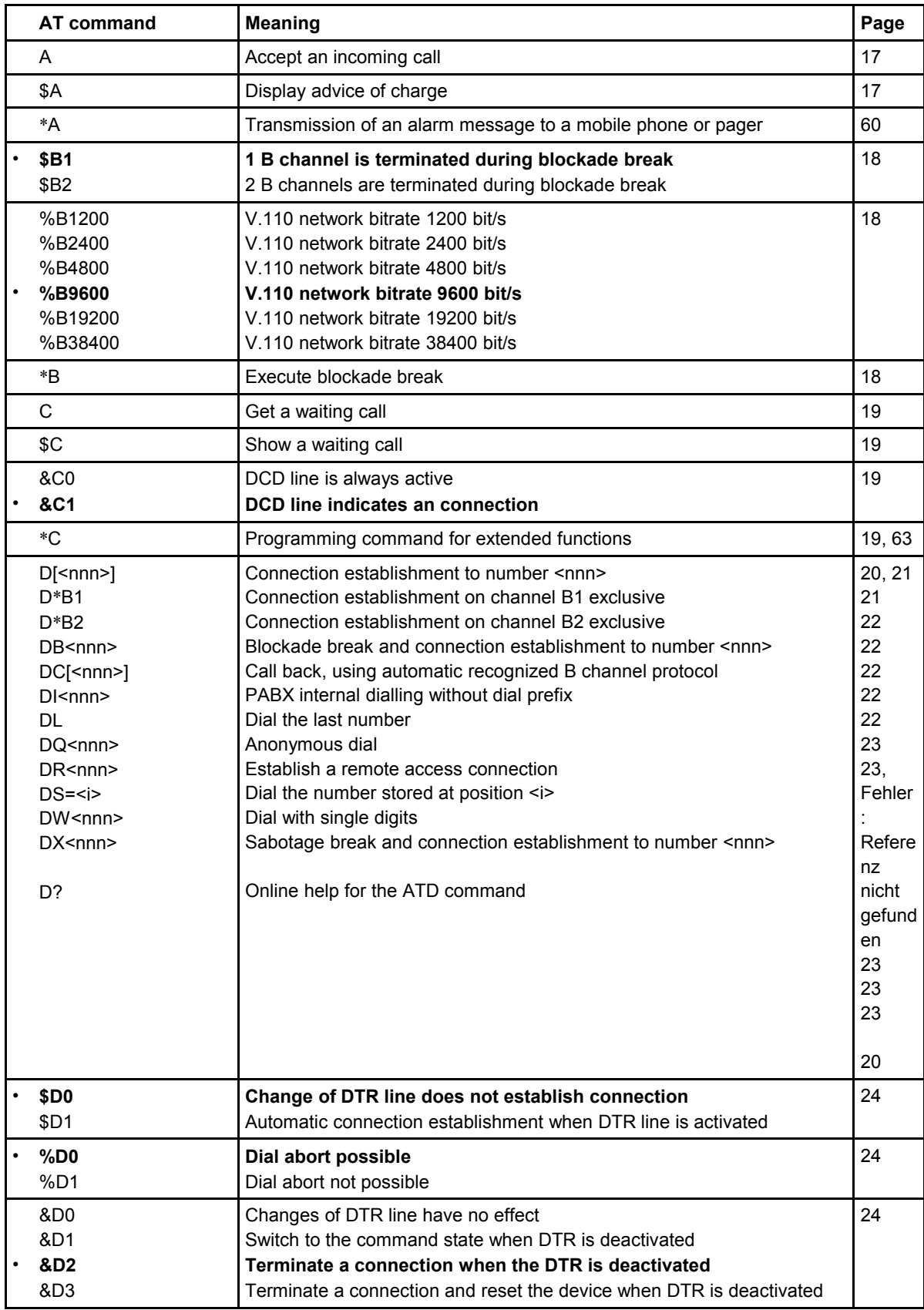

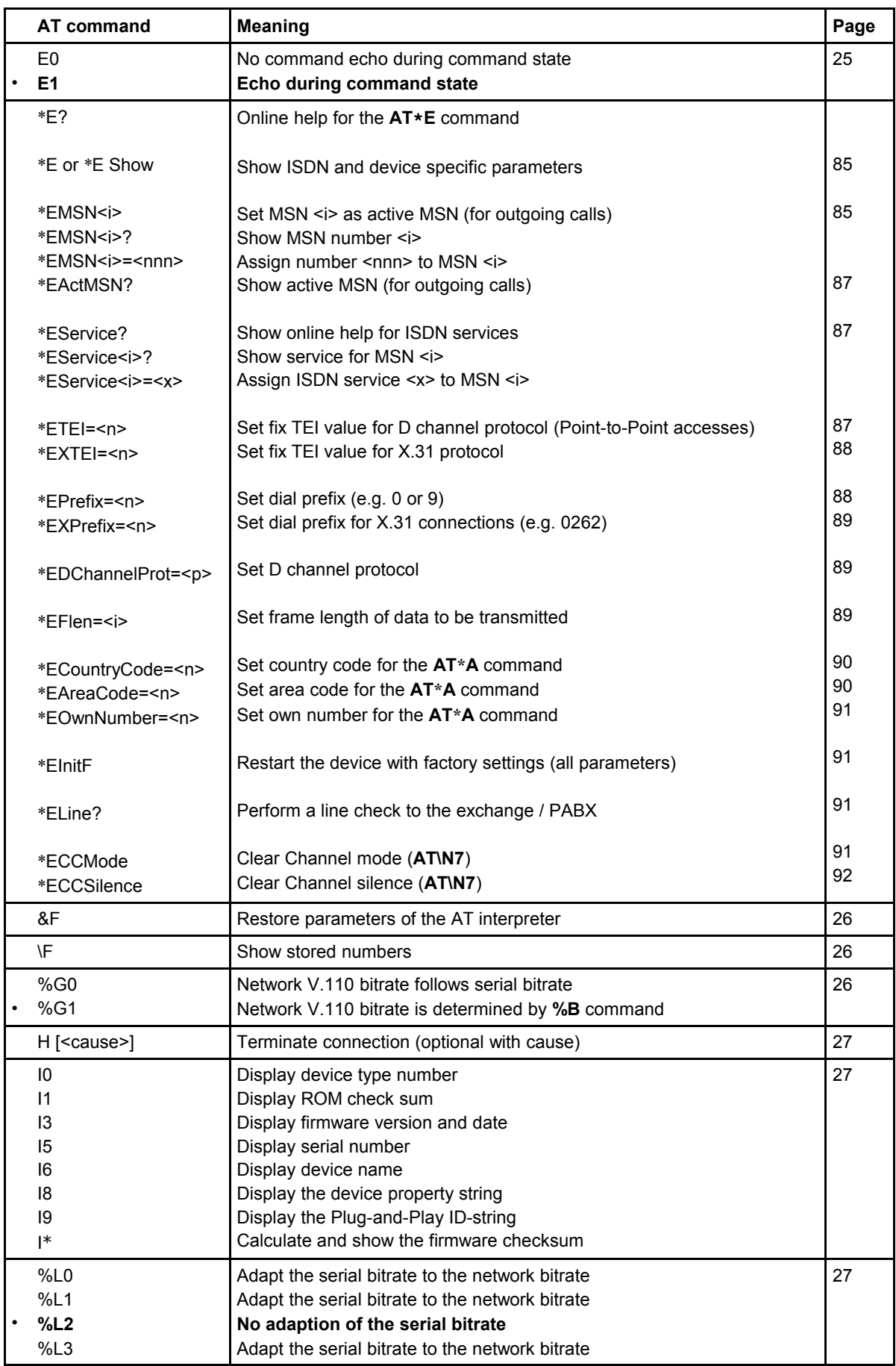

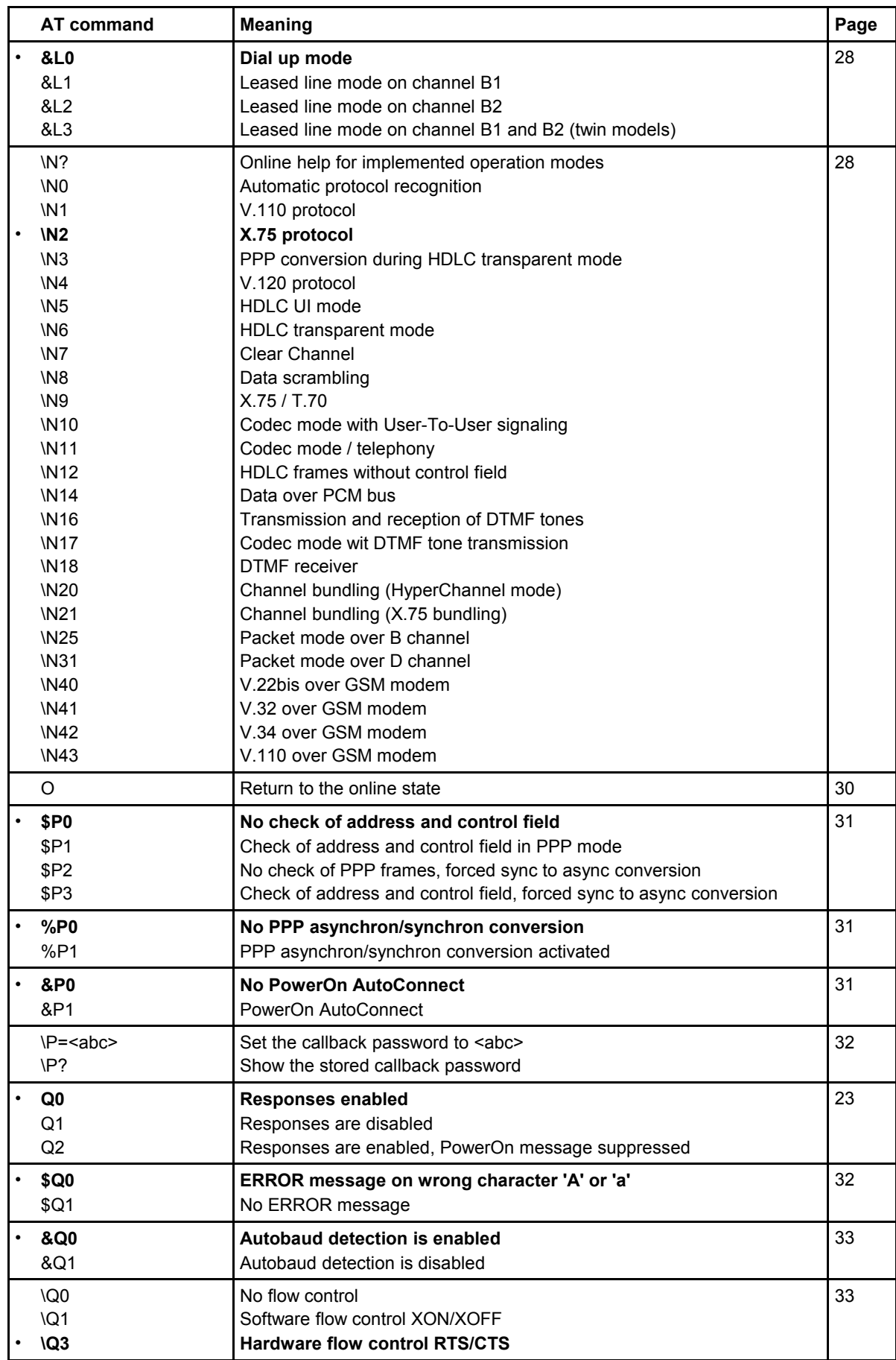

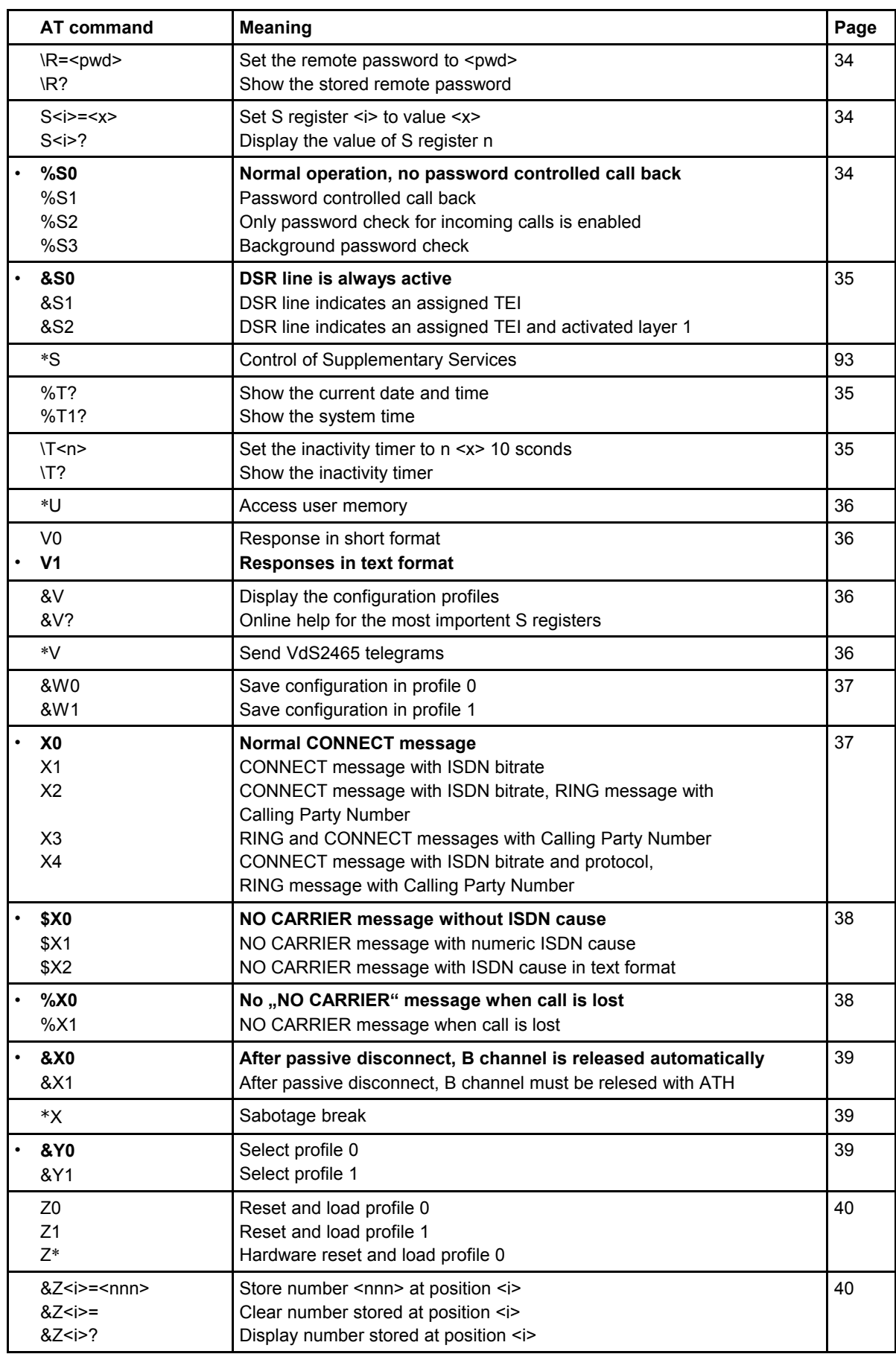

## **4 Description of AT commands**

This manual covers all eviateg products and describes AT commands, which may not be available on all devices. **Standard commands** available **on all devices** are marked with the  $\checkmark$  sign.

The AT commands are listed in alphabetical order, related to the first character after  $A^T$ (e.g. **ATC** and **AT\$C** before **ATD** and **AT\$D**).

## **A Accept an incoming call**

## <span id="page-16-1"></span>**ATA accept an incoming call**

## **ATA; accept an incoming call and stay in command mode**

This command accepts an incoming call if the automatic call acception is disabled (register **S0=0**, see page [41\)](#page-40-0).

If the semicolon version is used, the device stays in the command mode, so further commands can be issued.

## **Hints:**

The incoming call is signalled with RING messages according to the **ATX** settings (see page [37\)](#page-36-1).

If used, the ring line is activated along with the RING messages (refer to register **S54**, page [47\)](#page-46-0).

## **A+ Acknowledge incoming calls on Point-to-Point accesses**

## **ATA+ Acknowledge incoming call**

On Point-to-Point accesses (see chapter [12.2,](#page-104-0) page [105\)](#page-104-0) incoming calls can be **acknowledged** after checking DDI (Direct Dial In) information.

The caller gets a call connected tone, after the **ATA+** command has been issued at the called side. The call connected tone lasts until the incoming call has been **accepted** with the **ATA** command (see above).

## **\$A Advice of Charge**

## <span id="page-16-0"></span>**AT\$A Show advice of charge information (AOC)**

The **AT\$A** command shows the advice of charge information for the **last** outgoing **connection** (if the network provider has supplied **AOCE** information). During online state the user has to change to the command state for showing the advice of charge information for the **current connection** (**AOCD** information).

For changing to the command state see page [10.](#page-9-0)

#### **\*A Alarm message to a mobile or pager**

#### **AT\*A <number> <text> Send an alarm message**

With the **AT\*A** command, alarm messages can be sent, e.g.

- SMS messages to mobile phones
- text or numeric messages to pager devices
- Fax messages (depending from the service provider)
- eMails (depending from the service provider)

<span id="page-17-2"></span>The **AT\*A** command is described in detail in chapter [7,](#page-59-0) page [60](#page-59-0) et sqq.

**\$B B channels to be released during blockade break**

## **AT\$B1 release one B channel during blockade break AT\$B2 release two B channels during blockade break**

<span id="page-17-0"></span>With the **AT\$B** command can be specified, how many B channels shall be released, when a blockade break is initiated (see **AT\*B** command, page [18,](#page-17-1) and **ATDB** command, page [22\)](#page-21-3).

## **%B Network V.110-speed**

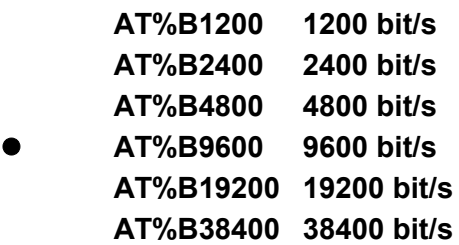

The command **AT%B** is used for setting the network side speed for **outgoing** V.110 connections. While incoming calls, the device adapts the V.110 speed to the calling device.

**Note**: The **AT%B** command has to be enabled with the command **AT%G1** (page [26\)](#page-25-0).

## **\*B Initiate blockade break**

## <span id="page-17-1"></span>**AT\*B initiate a blockade break**

With the  $AT*B$  command other connections on the same  $S_0$  bus can be

disconnected to free at least one B channel for alarm messages.

**Note:** With the **AT\$B** command (see page [18\)](#page-17-2) you can specifiy the number of B channels to be disconnected.

## **C Get a waiting call**

## <span id="page-18-3"></span>**ATC Get a waiting call**

With the **ATC** command a waiting call can be accepted.

During an active connection, a waiting call is signalled with the ring indicate line. In this state a change to the command phase is possible with the escape sequence (see page [10\)](#page-9-0), to issue one of the following commands:

**AT\$C** Show the number of the waiting call.

- **ATC** Disconnect the active connection and get the waiting call.
- **ATO** Reject the waiting call and resume the active connection.
- **ATH** Disconnect the active connection and reject the waiting call.

## **\$C Number of the waiting call**

#### <span id="page-18-2"></span>**AT\$C Show the number of the waiting call**

When a waiting call is signalled with the ring indicate line and the escape sequence (see page [10\)](#page-9-0) has been issued, the **AT\$C** command shows the number of the waiting call. In this situation the following commands are possible:

- **ATC** Disconnect the active connection and get the waiting call.
- **ATO** Reject the waiting call and resume the active connection.
- **ATH** Disconnect the active connection and reject the waiting call.

## **&C DCD line option**

<span id="page-18-1"></span>**AT&C0 DCD is always active**

#### **AT&C1 DCD is active during online state**

The DCD line is used to indicate an established connection.

#### **\*C Programming command for extended functions**

#### <span id="page-18-0"></span>**AT\*C Programming command for extended functions**

The **AT\*C** command controls parameter for extended functions like X.31 or GSM operation or shows the current values.

The **AT\*C** command is described in detail in chapter [8,](#page-62-0) page [63](#page-62-0) et sqq.

## **D Connection establishment**

## <span id="page-19-1"></span>**ATD<nnn> Dial the number <nnn>** ATD<nnn>; Dial the number <nnn> and stay in command mode

Using the **ATD** command, a connection to destination number <**nnn**> is established. The maximum length of the destination number is 20 digits. The **ATD** command must be the last one in a command line.

For compatibility to an analog modem the destination number can include the following characters: "**- P T W ( ) / ! , @ >**". These characters will be ignored during execution of the **ATD** command.

If the **ATD** command is terminated with a semikolon ('**;**'), the AT interpreter stays in the command mode after connection establishment.

The following **special forms** of the dial command are possible:

- **ATD** Dial without destination number (single digit dialling, page [21\)](#page-20-1)
- **ATD\*B1** Dial on channel B1 exclusive (page [21\)](#page-20-0)
- **ATD\*B2** Dial on channel B2 exclusive (page [22\)](#page-21-4)
- **ATDB<nnn>** Dialwith blockade break (page [22\)](#page-21-3)
- **ATDC[<nnn>]** Call back with the recognized B channel protocol
- **ATDI<nnn>** Dial an internal number without dial prefix (page [22\)](#page-21-1)
- **ATDL** Dial the last destination number (page [22\)](#page-21-0)
- **ATDQ<nnn>** Dial with Calling Line Identification Restriction (CLIR, page [23\)](#page-22-4)
- **ATDR<nnn>** Dial a remote / maintanance connection (page [23\)](#page-22-3)
- ATDS=<i> Dial a stored destination number (page [23\)](#page-22-2)
- **ATDW<nnn>** Dial with pause between the digits (page [23\)](#page-22-1)
- **ATDX<nnn>** Dial with sabotage break
- <span id="page-19-0"></span>• **ATD?** Syntax help for the **ATD** command

The specifal forms **ATDB**, **ATDI**, **ATDQ**, **ATDR**, **ATDS**, **ATDW** and **ATDX** can be combined.

#### **Example: ATDBQW<nnn>**

The dial command can be completed with the following **optional parameters**:

- the own origination number (Calling Party Number, CGPN)
- the own sub address (Calling Party Subaddress, CGPSA)
- the called sub address (Called Party Subaddress, CDPSA)
- X.31 User Data

These parameters can be entered after the destination number <nnn>. Each parameter is preceeded by a special **separator character**, which can be adjusted in an S register:

- the CGPN is preceeded by '**.**' (adjustable in register **S46**, page [48\)](#page-47-1)
- the CGPSA is preceeded by '**:**' (adjustable in register **S41**, page [47\)](#page-46-1)
- die CDPSA is preceeded by '#' (adjustable in register **S40**, page [48\)](#page-47-0)
- X.31 User Data is preceeded by '\$' (adjustable in register **S51**, page [50\)](#page-49-0)

The CGPN may contain up to 20 digits ('0' bis '9', '**\***' and '#'). CGPSA and CDPSA may contain up to 20 ASCII characters.

**Notes**: CGPSA and CDPSA are not supported by all ISDN networks.

When '\*' and '#' are used in CGPN or CDPN, it may be necessary to adjust the separator character registers (S40, S41, S46 to S48, S50 and S52) to avoid misinterpretation of these characters.

The X.31 User Data may contain up to 16 characters. Binary values can be entered in hexadecimal notation with leading '**\x**' or '**0x**'. Binary values and text can be mixed.

## **Example: ATD 0262 40300019052 \$User\x01\x02Data**

## <span id="page-20-1"></span>**D Dialling with separate destination number**

## **ATD Occupy an ISDN B channel**

<span id="page-20-2"></span>In telephony modes (**\N11**, page [28](#page-27-0)[Fehler: Referenz nicht gefunden\)](#page-20-2) the connection can be established with single digit dialling (Overlap Sending). After issuing the command **ATD<CR>** (without destination number) an ISDN B channel is occupied, so the dial tone is audible like using a normal telephone. After entering the first digit of the destination number, the public exchange stops sending the dial tone. If all digits of the destination number are entered, the ringing or busy tone becomes audible.

The duration between the digits may not exceed 15 seconds. Each character entered on the serial interface, which is not a digit '0' to '9' or '**\***' / '#' terminates the dialling process.

## **D\*B1 Dialling on channel B1 exclusive**

## <span id="page-20-0"></span>**ATD\*B1<nnn> Dial number <nnn> on channel B1 exclusive**

Normally the public exchange / PABX assigns the B channel for a connection. With the **ATD\*B1** command, the device can request to use B1 exclusively. If this B channel is occupied, the NO DIALTONE message will be issued.

## **D\*B2 Dialling on channel B2 exclusive**

#### <span id="page-21-4"></span>**ATD\*B2<nnn> Dial number <nnn> on channel B2 exclusive**

Normally the public exchange / PABX assigns the B channel for a connection. With the **ATD\*B2** command, the device can request to use B2 exclusively. If this B channel is occupied, the NO DIALTONE message will be issued.

## <span id="page-21-3"></span>**DB Dialling with Blockade break**

#### **ATDB<nnn> Deblock the S0 bus and dial destination number <nnn>**

With the additional character 'B' in the dial command, the blockade break is used to terminate one or all active connections on the  $S_0$  bus (depending on the  $AT$B$ setting, see page [18\)](#page-17-2). When a B channel is free, the connection to destination number <nnn> is established.

## **ATDC Call back with recognized B channel protocol**

## <span id="page-21-2"></span>**ATDC Call back last caller with last recognized B channel protocol ATDC<nnn> Call number <nnn> with last recognized B channel protocol**

On devices with automatic B channel protocol recognition (mode **AT\N0**, page [28\)](#page-27-0), the **ATDC** command calls back the last caller, using the last recognized B channel protocol.

The **ATDC<nnn>** command uses an explicit number, but the last recognized B channel protocol.

## **DI Dial an internal number**

#### <span id="page-21-1"></span>**ATDI<nnn> Dial an internal number**

If the device is connected to a local PABX, a dial prefix can be set to get a local loop or to select a provider (command **AT\*EPrefix**, page [88\)](#page-87-0). If an internal connection is needed and the prefix mechanism needs to be overridden, the **ATDI<nnn>** command dials without the prefix.

## **DL Redial the last number**

## <span id="page-21-0"></span>**ATDL Redial the last number**

This command redials the last number. Before executing the redial command **ATDL,** an **ATD** command or the **ATDS=<n>** command must be executed for

holding a valid number in memory. If the internal number memory is empty, an **ERROR** message will be issued.

#### <span id="page-22-4"></span>**DQ Anonymous dial**

#### **ATDQ<nnn> Suppress the own number**

The parameter '**Q**' in the **ATD** command suppresses the own number for this connection (Calling Line Identification Restriction, CLIR).

#### **DR Establish a remote access connection**

#### <span id="page-22-3"></span>**ATDR<nnn> Establish a remote access to an other eviateg device**

The **ATDR** command allows the establishment of a remote access connection to an eviateg device. In this way the remote control and configuration of that eviateg device is possible. More details about remote access are described in chapter [13.2](#page-108-0) at page [109.](#page-108-0)

#### **DS Dial a stored number**

#### <span id="page-22-2"></span>ATDS=<i> Dial the stored number of position <i>

The **ATDS=<i>** command establishes a connection to the number stored at position <i>. The number has to be stored with the **AT&Z<i>=<nnn>** command (see page [40\)](#page-39-0).

After executing the ATDS command, the **ATDL** command can be used to redial the same number.

## **DW Suppression of en-bloc dialling**

#### <span id="page-22-1"></span>**ATDW<nnn> Dial destination number <nnn> with single digits**

With the additional character '**W**' in the dial command the connection is established using single digits dialling (Overlap sending).

This dialling mode uses pauses of 100 ms between each digit instead of en-bloc dialling.

## **DX Dial with sabotage break**

#### <span id="page-22-0"></span>**ATDX<nnn> Activate the sabotage break and dial destination number <nnn>**

With the additional character '**X**' in the dial command the sabotage break is

activated and with an additional relais the downstream  $S_0$  bus is cut. Then the connection is established with the destination number <nnn>. After termination of the connection, the sabotage break is deactivated and the downstream  $S_0$  bus is reconnected.

## **\$D Automatic DTR dialling**

## **AT\$D0 DTR dialling is deactivated AT\$D1 DTR dialling is activated**

<span id="page-23-2"></span>If DTR dialling is activated, a change of the DTR line from OFF to ON will establish a connection to the number stored at position 0.

If there is no number stored with the **AT&Z0=<nnn>** command, the connection can't be established and an **ERROR** message will be issued.

The time the DTR line has to be stable until a change is recognized, can be adjusted with the DTR guard time in register **S31** (see page [45\)](#page-44-0)

**Note**: Using X.31 and the **\$D1** option, the DTR guard time should be set to at least 200 ms (**ATS31=10**).

## <span id="page-23-1"></span>**%D Dial abort**

## **AT%D0 Enable dial abort with any character AT%D1 Disable dial abort**

If dial abort is enabled, any character sent to the device between an **ATD** command and the **CONNECT** message will terminate the dial process.

## **&D DTR control during online state**

- <span id="page-23-0"></span>**AT&D0 No evaluation of the DTR line**
- **AT&D1 Change to the command state**
- **AT&D2 Disconnect the line**

## **AT&D3 Disconnect the line and reset the device**

During online state a change of the DTR line from ON to OFF can change to the command state or can terminate the connection:

If the commands **AT\$D1** and **AT&D2** are active, a connection can quite easily be established with activating the DTR line from OFF to ON and disconnected with a change from ON to OFF. In this case no **ATD<nnn>** command is necessary for dialling a number.

If no DTR line is connected, **AT&D0** has to be set, otherwise no incoming connection would be signalled.

## **E Echo during command state**

## <span id="page-24-1"></span>**ATE0 Disable command echo**

## **ATE1 Enable command echo**

The **ATE1** command enables the echo during command state. During online state echo is generally disabled.

#### **\*E ISDN and device specific settings**

<span id="page-24-0"></span>The **AT\*E** command has the following subcommands, which control ISDN and device specific parameters.

The **AT\*E** is described in detail in chapter [9,](#page-83-0) page [84.](#page-83-0)

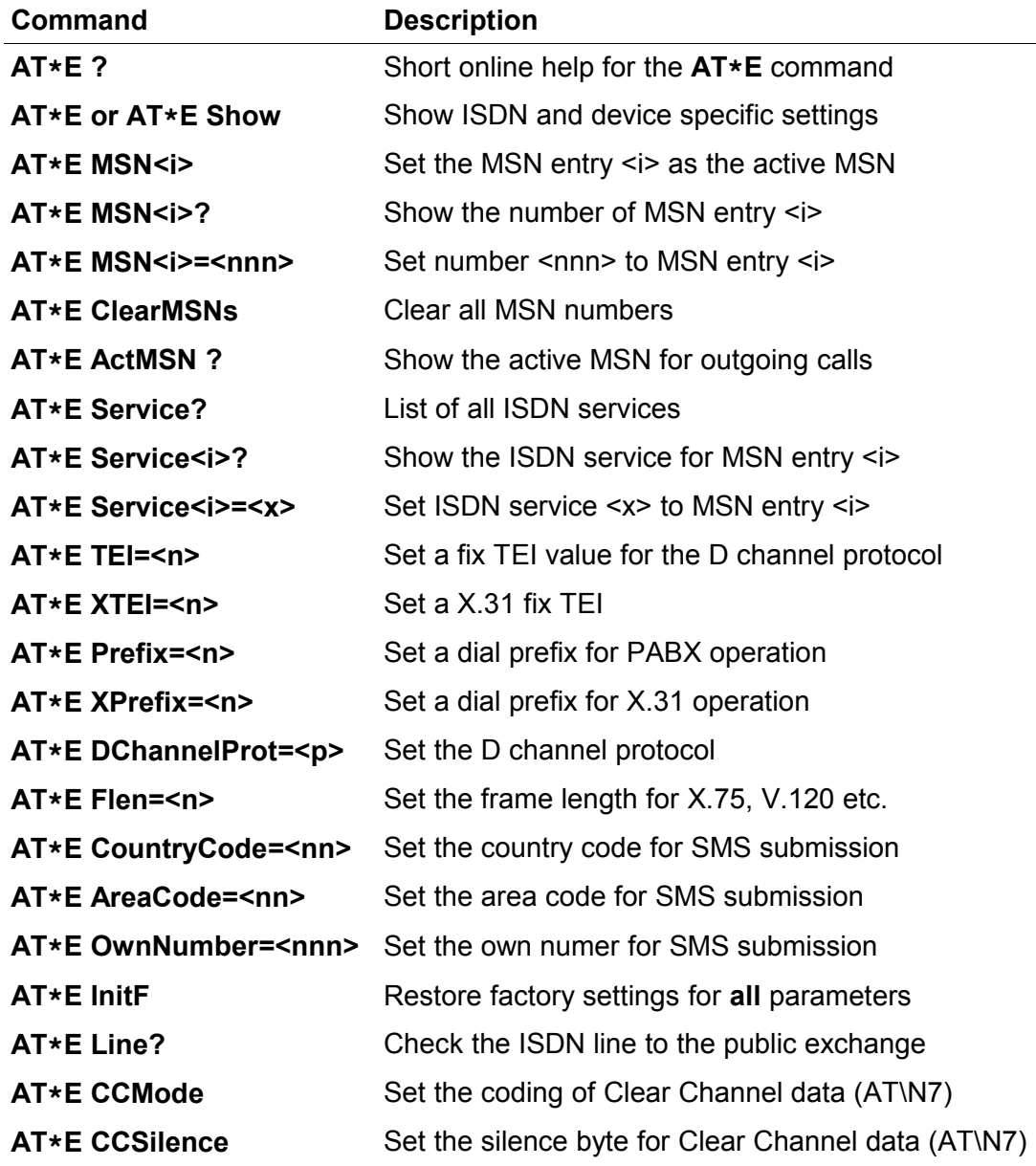

### **&F Restore factory settings for AT interpreter parameters**

## <span id="page-25-2"></span>**AT&F0 Restore factory settings from profile 0 AT&F1 Restore factory settings from profile 1**

The **AT&F** command restores the factory setting for the AT interpreter parameters. If a connection is established, the **AT&F** command disconnects the line.

- **Note**: The command **AT&F** restores only **parameters of the AT interpreter**. If you want to restore **all parameters** of the device, you have to use the command **AT\*EInitF**.
- **Note**: The command **AT&F** does not restore the serial interface speed to the factory settings. The response to the command **AT&F** is issued with the same speed used when entering the command.
- **Note**: The MSNs and the stored numbers will not be changed.

## **\F Show the stored numbers**

## <span id="page-25-1"></span>**AT\F Show the stored numbers**

The **AT\F** command shows all numbers which has been stored using the command **AT&Zn=nnn** (page [40\)](#page-39-0) or the command **AT\*C Number**.

If there is no number stored, the device only issues an **OK** message. On devices with more than ten numbers, only the first ten numbers will be displayed.

## **%G V.110 baudrate control**

## **AT%G0 ISDN baudrate is determined by serial speed AT%G1 ISDN baudrate is determined by the AT%B command**

<span id="page-25-0"></span>With **AT%G1** the network ISDN baudrate for outgoing V.110 connections is derived by the **AT%B** command (page [18\)](#page-17-0), e.g. 9600 bit/s.

If the **AT%G0** command is set, the serial bitrate determines the bitrate on the ISDN network side. In this case the **AT%B** command has no effect. If the serial bitrate is greater than 38400 bit/s, on the network side 38400 bit/s will be used.

The following V.110 bitrates are available: 1200, 2400, 4800, 9600, 19200 and 38400 bit/s.

## **H Disconnect the active connection**

## <span id="page-26-2"></span>**ATH Disconnect ATH \x<ab> Disconnect with predefined cause**

When the device is in command state after an escape sequence, the connection can be **disconnected** with the **ATH** command. A change to the command state can also be achieved by changing the DTR line from ON to OFF if **AT&D1** is set.

The **ATH** command can be used to **reject** an incoming call, if automatic call acception is disabled. The disconnect cause is set to "Normal call clearing" (\x90, see chapter [6.2,](#page-57-0) page [58\)](#page-57-0).

With the **ATH \x<ab>** format, a user defined disconnect cause can be specified. Valid values for <ab> are in the range from \x80 until \xFF. The standard ISDN causes are shown on page [58.](#page-57-0)

<span id="page-26-1"></span>**Note**: Some public exchanges and PABXes do not allow all user defined causes and replace them.

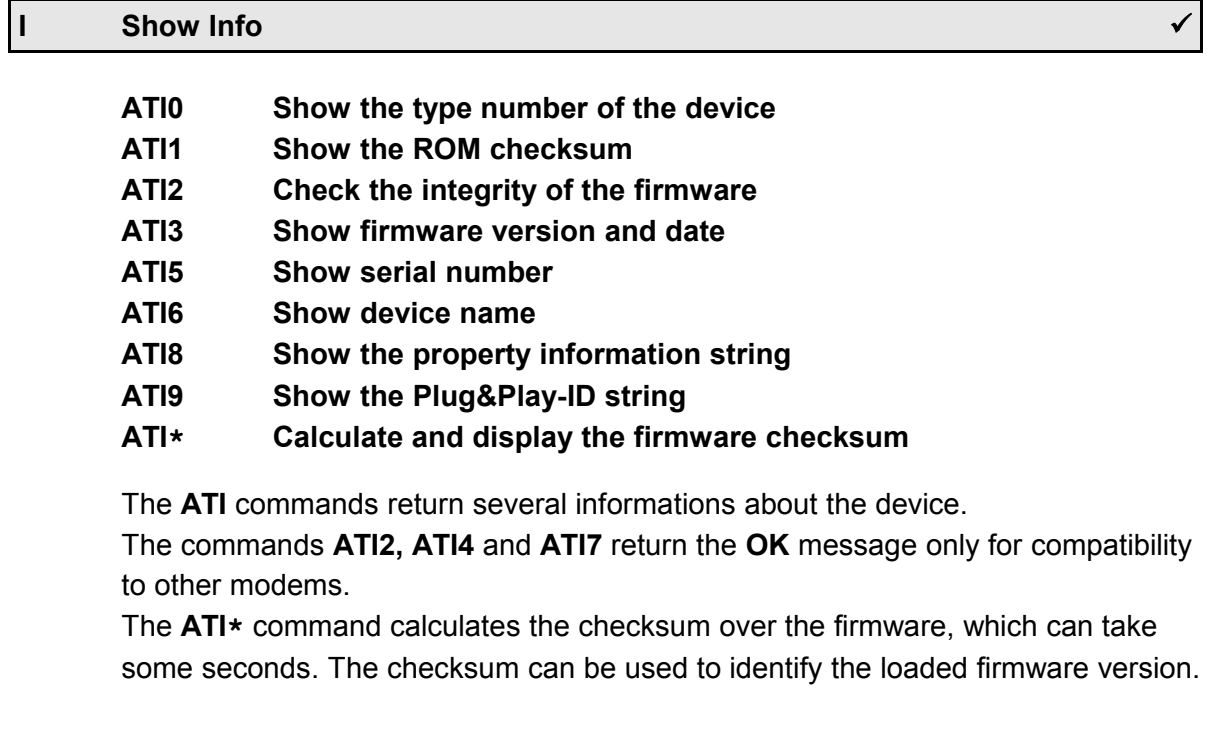

## <span id="page-26-0"></span>**%L V.110 bitrate adaption for incoming calls AT%L0 Adapt the serial bitrate to the network bitrate AT%L1 Adapt the serial bitrate to the network bitrate AT%L2 No adaption of the serial bitrate AT%L3 Adapt the serial bitrate to the network bitrate**

In V.110 mode the device adapts the network bitrate automatically.

The **AT%L** command allows to adapt also the serial bitrate to the network bitrate. The **AT%L2** command disables the bitrate adaption of the serial interface.

**Note**: When the serial bitrate is adapted due to the **AT%L** command, RING and CONNECT messages will be sent with the previous bitrate.

<span id="page-27-1"></span>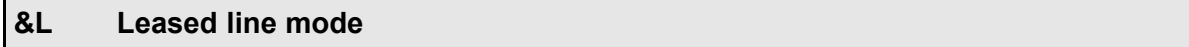

- **AT&L0 Dial-up operation (Point-to-Point or Point-to-Multipoint access) AT&L1 Leased line mode on channel B1**
	- **AT&L2 Leased line mode on channel B2**

**AT&L3 Leased line mode on channels B1 and B2**

With the command **AT&L** the leased line modes are enabled. The command **AT&L3** can only be used on devices with two serial interfaces. Changing the operation mode must be saved with the command **AT&W.** The new mode becomes effective on the next restart of the device.

## **Example: AT &L1 &W Z\***

<span id="page-27-0"></span>**Note**: In order to establish a leased line connection, the DTR line must be set or DTR line evaluation must be disabled (**AT&D0**, page [24\)](#page-23-0).

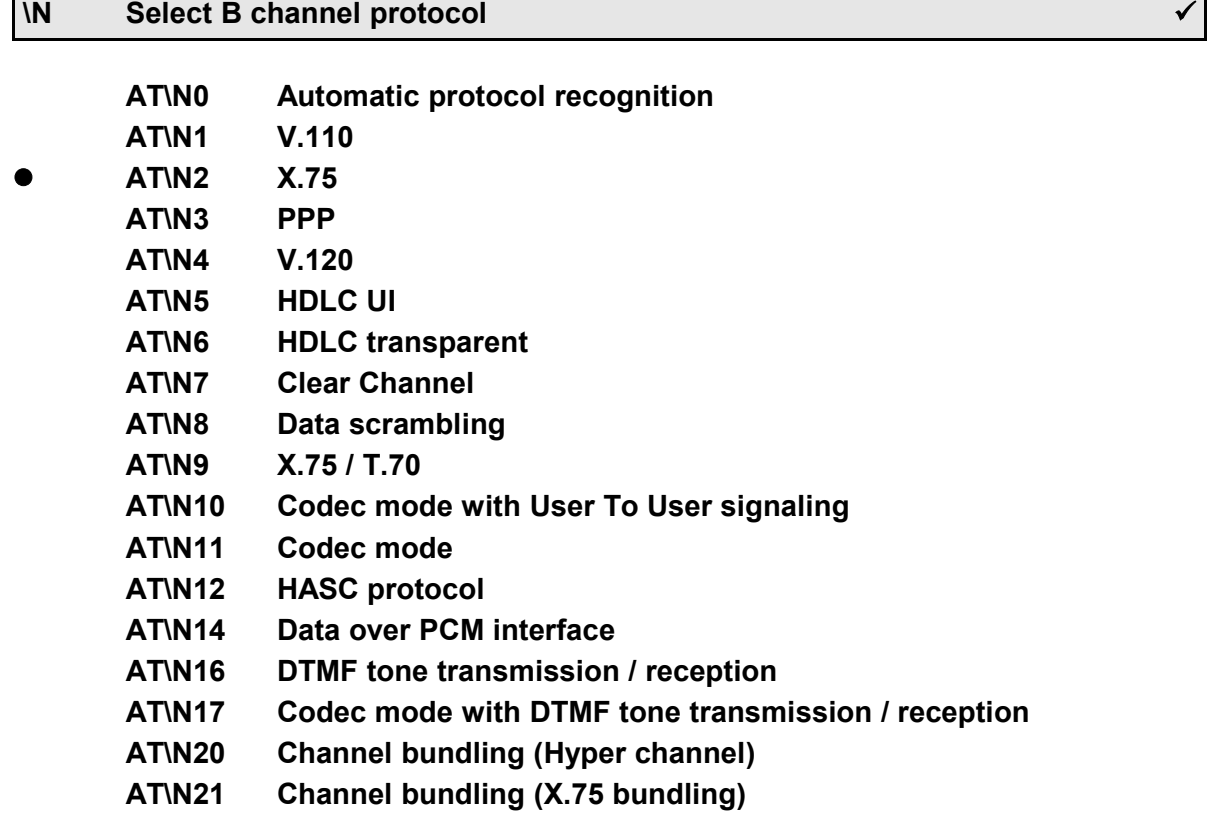

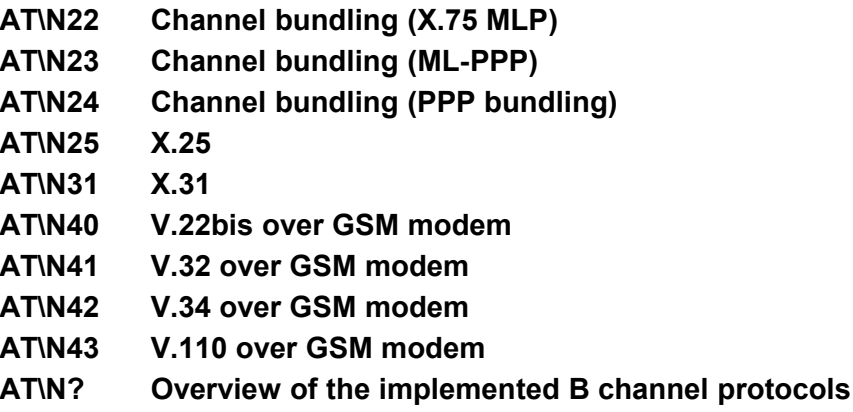

**AT\N0** allows the automatic B channel protocol recognition, depending on the information signalled from the calling device over the D channel protocol. Outgoing calls are established with the factory preset protocol (X.75). For more information about automatic B channel protocol recognition, see chapter [13.1,](#page-108-1) page [109.](#page-108-1)

**AT\N1** activates the bit rate adaption protocol according ITU recommendation V.110 (see also **AT%B**, **AT%G** and **AT%L**).

**AT\N2** allows error corrected connections with the X.75 protocol. If the opposite side does not work with X.75, the connection is terminated.

**AT\N3** is used for PPP protocol. Data on the serial interface is encoded with the **Octet stuffing method** according to **RFC1662**. In the B channel, HDLC transparent frames are transmitted. Between serial interface and B channel, an asynchronous / synchronous conversion takes place. This mode sets automatically **AT%P1** (page [31\)](#page-30-0).

**AT\N4** selects an error corrected connection according to V.120 protocol. This operating mode is often used for international connections. The length of data frames can be adjusted by register **S72**.

**AT\N5** is used for transmitting and receiving HDLC UI frames (adress field 0xFF, control field 0x03). This mode allows an error recognition, but no error correction.

**AT\N6** is used for transmitting and receiving transparent HDLC frames (no adress field and no control field). This mode allows an error recognition, but no error correction.

**AT\N7** is used for Clear Channel mode to receive and transmit voice data. The serial speed must be 115,200 bps to avoid dropouts in the voice stream.

**AT\N8** allows data scrambling over B channel to keep data transmission private. Data scrambling is not a real data encryption. On both sides, eviateg devices must be used in **AT\N8** mode.

**AT\N9** is used for data transfer with X.75 protocol on layer 2 and T.70 protocol on layer 3. This combination is used for some Telematic services.

**AT\N10** and **\N11** are used for telephony calls using an external codec (connected to the PCM bus) or an on-board codec.

With **ATN10** data will be transmitted to the other party by User-To-User signalling. This feature has to be enabled by the network provider.

**AT\N12** is used for transmitting HDLC frames without address field. In the idle state, empty HDLC frames are sent. This mode allows an error recognition, but no error correction.

**AT\N14** is used for data communication, where an external circuitry is connected to the PCM bus to transmit / receive the data.

**AT\N16** selects transmission and reception of DTMF tones. After an connection establishment the 16 DTMF tones **0** to **9**, **A**, **B**, **C**, **D**, **\*** and **#** can be transmitted to the opposite side. Some devices are capable of receiving DTMF tones too.

**AT\N17** establishes a telephony connection using an external or internal codec. During the connection the 16 DTMF tones **0** to **9**, **A**, **B**, **C**, **D**, **\*** and **#** can be transmitted to the opposite side.

**AT\N20** establishes a connection, bundling two B channels to a physical 128 kbit/s data stream (two time slots). This data stream is error corrected by an X.75 protocol.

**AT\N21** establishes a connection, bundling two B channels to a logical 128 kbit/s data stream. Two independent X.75 procedures are used (one on each B channel). On both sides, eviateg devices must be used in **AT\N21** mode.

**AT\N25** selects the X.25 protocol for packet switched mode over B channel.

**AT\N31** selects packet switched mode over D channel (X.31). This operating is often used in Point-of-Sale applications.

**AT\N40** to **AT\N43** can be used on eviateg devices with built-in GSM modem to send and receive data with the protocols V.22bis, V.32, V.34 and V.110.

The command **AT\N?** returns a list of the implemented operating modes.

## **O Return to online state**

## <span id="page-29-0"></span>**ATO Return to online state**

When the device is in the command state after an escape sequence (page [10\)](#page-9-0) or after a change of the DTR line from ON to OFF (setting **AT&D1**), the **ATO** command can be used to return to the online state.

<span id="page-30-1"></span>After using the **ATO** command, another **CONNECT** message will be issued. An **ATO** command without an established connection results in an **ERROR** message.

## **\$P Check received PPP frames**

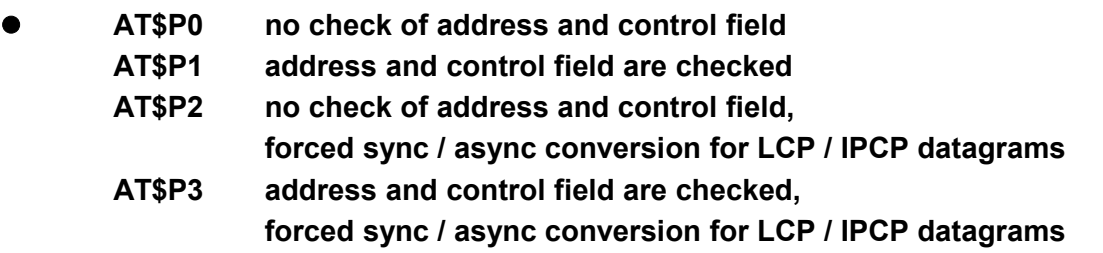

The commands **AT\$P1** and **AT\$P3** activate the check of address and control field during PPP synchronous to asynchronous conversion. Received datagrams are checked, if they have the address field 0xFF and the control field 0x03 (UI frame). All other frames will be discarded and not transmitted at the serial interface.

The commands **AT\$P2** and **AT\$P3** force the synchronous to asynchronous conversion for all received LCP and IPCP datagrams (work around for some malfunctioning Embedded Linux implementations).

## **%P Asynchronous to synchronous conversion for PPP**

## **AT%P0 no asynchronous to synchronous conversion for PPP AT%P1 asynchronous to synchronous conversion for PPP activated**

The **AT%P1** command activates the automatic asynchronous to synchronous conversion and reverse for PPP protocol according RFC1662.

**Note:** The command **AT\N3** sets the asynchronous to synchronous conversion **%P1** and HDLC transparent mode.

<span id="page-30-0"></span>If **AT%P1** is used after an **AT\N** command, for the selected B channel protocol the async / sync conversion is activated (e.g. Octet stuffing with X.75).

## **&P PowerOn auto connect**

## **AT&P0 PowerOn auto connect OFF**

## **AT&P1 PowerOn auto connect ON**

The **AT&P1** command activates the automatic connection establishment to the number stored at position 0 after PowerOn or reset.

The number on storage location 0 can be set with the command **AT&Z0=<nnn>**, see page [40.](#page-39-0) If there is no number stored on position 0, the connection can't be established and an **ERROR** message will be issued.

The number and the command **AT&P1** have to be stored by the **AT&W** command, otherwise the settings will be lost during power down / reset.

#### **\P Access Password**

## <span id="page-31-1"></span>**AT\P=<abc> Entering the Access Password <abc> AT\P? Show the Access Password**

The command **AT\P** is implemented for entering the password for the access control (see chapter [13.6,](#page-112-0) page [113\)](#page-112-0).

Valid characters for the Access Password are in the range from 33 to 127. The password check is case sensitive.

The maximum length of the Access Password is 20 characters.

The Access Password should be saved with the **AT&W** command.

The **AT\P** command must be the last command in a command line.

**Note**: The factory setting of the Access Password is **AccessPassword**.

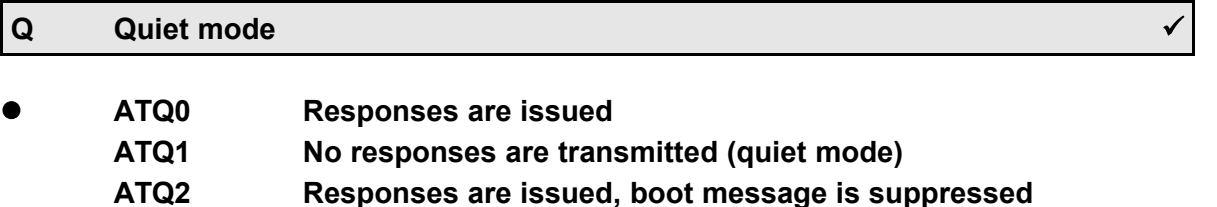

<span id="page-31-0"></span>The **ATQ** command controls the results issued by the AT interpreter of the device.

## **\$Q ERROR message on wrong autobaud character**

## **AT\$Q0 ERROR message on wrong autobaud character AT\$Q1 No ERROR responses will be transmitted**

Each command line has to start with the character '**A**' or '**a**'. If the device doesn't recognize these characters at the beginning of a command line, an **ERROR** message will be issued.

<span id="page-32-1"></span>The **AT\$Q** command controls the response in cases of wrong characters at the beginning of the command line.

## **&Q Autodetection of baudrate**

## **AT&Q0 Autodetection of baudrate AT&Q1 No autodetection of baudrate**

The command **AT&Q0** enables the automatic detection of baudrate at the serial interface. Recognized baudrates are 300, 600, 1200, 2400, 4800, 9600, 19200, 38400, 57600 and 115200 bit/s with 8 data bits, no parity and one stop bit. Data formats that can't be recognized are adjustable by the registers **S93** and **S94** (page [54\)](#page-53-0).

**Note**: On devices with two serial interfaces the automatic detection of baudrate is only supported at the first serial interface. The baudrate and the data format of the second serial interface have to be adjusted by the registers **S93** and **S94**.

> <span id="page-32-0"></span>The factory setting for the second serial interface is 115200 bit/s, 8 data bit, no parity and one stop bit.

#### **\Q Flow control at the serial interface**

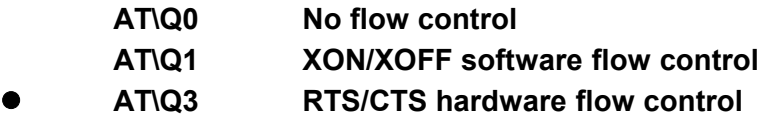

For an error-free data transfer, flow control (handshake) must be established between the serial interfaces of the device and the connected computer.

With **software flow control** the handshaking is done with **XON** and **XOFF** characters, which are inserted into the current data stream. The opposite side recognizes the flow control characters, evaluates them and eliminates them from the data stream.

Factory setting for the XON character is 17, for the XOFF character it is 19. Both settings can be changed with the registers **S32** and **S33** (page [46\)](#page-45-0). Software flow control requires only three lines at the serial interface: RXD (receive data), TXD (transmit data) and GND.

**Note**: When software flow control is used, transfer of binary data is not possible because binary data can contain XON or XOFF characters.

The **hardware flow control** uses five lines at the serial interface: RXD (receive data), TXD (transmit data), RTS (request to send), CTS (clear to send) and GND. Hardware flow control is faster than software flow control, as there are no

characters to be inserted into the current data stream. Binary data can be transferred without limitation.

## **\R Remote password (for maintenance)**

## <span id="page-33-2"></span>**AT\R=<abc> Entering the remote password <abc> AT\R? Show the remote password**

With the **AT\R** command, the remote Access Password can be changed, which is expected at an incoming remote access connection (see chapter [13.2,](#page-108-0) page [109\)](#page-108-0).

Valid characters for the remote password are in the range from 33 to 127. The password check is case sensitive.

The maximum length of the password is 31 characters.

The password should be saved by the **AT&W** command.

The **AT\R** command must be the last command in a command line.

**Note**: The factory setting of the remote password is **RemotePassword**.

## **S S register handling**

## <span id="page-33-1"></span>**ATS<i>=<x> Set the register <i> to value <x>** ATS<sup> $\leq$ </sup> **Show the value of register**  $\leq$  **>**

The S registers can be handled with the **ATS** command.

Valid values <x> for the registers and their numbers <i> are sometimes limited. You can find further details in the chapter "S registers", page [41](#page-40-2) et sqq.

If you access an invalid S register number or the register value is out of range, the ERROR message will be issued.

The command ATS<sup> $\leq$ </sup>? returns the current value of the S register  $\leq$  >.

<span id="page-33-0"></span>An overview of all S registers is given with the command **AT&V**.

## **%S Password controlled call back**

- **AT%S0 Password controlled call back is OFF**
	- **AT%S1 Password controlled call back is ON**
	- **AT%S2 Only password check is ON**
	- **AT%S3 Background password check**

The **AT%S** command manages the access control, which is described in detail in

<span id="page-34-2"></span>chapter [13.6,](#page-112-0) page [113.](#page-112-0)

## **&S DSR control**

## **AT&S0 The DSR line is always active AT&S1 DSR indicates an assigned TEI AT&S2 DSR indicates an assigned TEI and activated layer 1**

The command **AT&S1** activates the DSR line, as the public exchange or PABX assigns a **T**erminal **E**ndpoint **I**dentifier (TEI) to the device. This is an indicator for a working  $S_0$  bus and a right cabling.

The command **AT&S2** shows with the DSR line, if a TEI is assigned and the layer 1 is activated.

The layer 1 will be deactivated by the public exchange after a timeout when no connections exist on the  $S_0$  bus. Layer 1 is also deactivated when the physical connection is interrupted. If you want to signal a faulty line, you should request a permanent activated layer 1 from your network provider.

**Note**: For a cyclic check of the line to the public exchange refer to the **AT\*ELine?** command (page [25\)](#page-24-0).

#### **%T? Show system date and time**

<span id="page-34-1"></span>**AT%T? Display of date and time** (format YYYY-MM-TT hh:mm:ss TZ) **AT%T1? Display of system time**

The command **AT%T?** shows the date and time of the device. If date and time are not set, the message "Date and time not set" is issued.

If the device has an internal RTC (Real Time Clock), date and time are available from the start. Otherwise date and time are derived from the D channel protocol at the first outgoing call on the  $S_0$  bus (even if an other device places the call).

Changes to Daylight Saving Time and back will be done automatically.

The command **AT%T1?** displays the time since (re)start of the device. If date and time are set, also the day of week is displayed.

## **\T Inactivity timer**

<span id="page-34-0"></span>**AT\T<n> Set the inactivity timer (n \* 10 seconds), 0 = disabled AT\T? Show the inactivity timer value**

The inactivity timer controls the automatic termination of a connection if there was no data transfer at the serial interface during the inactivity timeout.

Timeout values can be selected in a range from 0 to 255 in steps of 10 seconds. The inactivity timer is disabled with the value zero.

The corresponding S register for the inactivity timer is register **S30** (page [45\)](#page-44-1).

## **\*U Access to the User memory**

<span id="page-35-3"></span>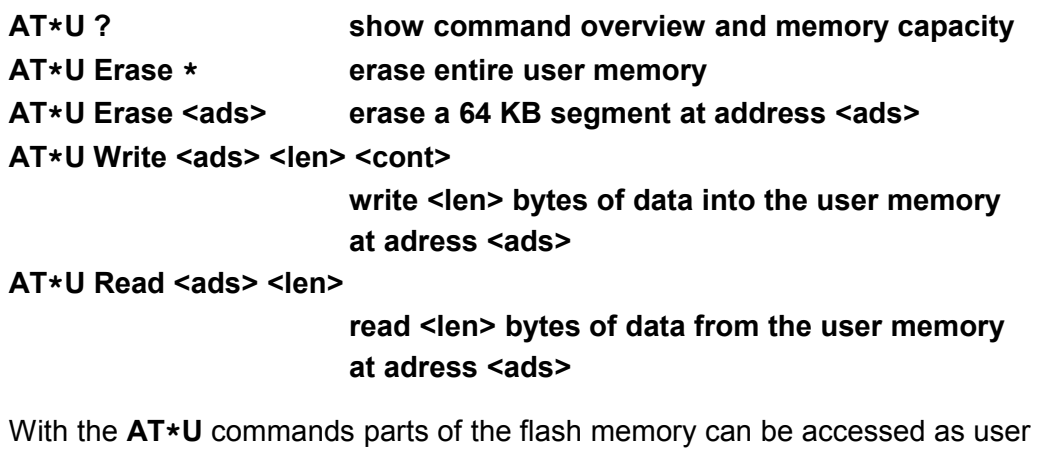

memory, e.g. for data logging applications.

<span id="page-35-2"></span>The **AT\*U** commands are described in detail in chapter [??,](#page-35-3) page [36.](#page-35-3)

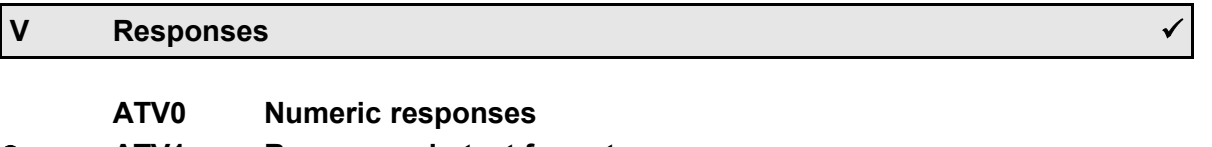

## **ATV1 Responses in text format**

The command **ATV** controls the format of the responses after executing an AT command line. A list of the responses of the device is shown in the appendix (page [57\)](#page-56-0).

## **&V Show configuration profiles**

## <span id="page-35-1"></span>**AT&V Display of the configuration profiles**

## **AT&V? Online help for the most important S registers**

This command shows the complete configuration profile and the S registers of the device.

Other settings can be displayed with the **AT\*E** and **AT\*C** command.

## <span id="page-35-0"></span>**\*V Transmission of VdS telegrams**
#### **AT\*V Send a VdS telegram**

With the **AT\*V** command, messages according to the **VdS2465** protocol can be transmitted to security central sites.

The **AT\*V** is described in detail in the *Handbuch VdS2465-Protokoll*.

#### **&W Save current configuration**

#### **AT&W0 Save current configuration to profile 0 AT&W1 Save current configuration to profile 1**

- The **AT&W** command saves the current AT command settings and S registers to profile 0 or 1 into the flash memory.
- **Note**: There are no profiles for all parameters set with **AT\*E** commands, as these values are effective for the whole device (even on devices with two serial interfaces). These parameters are stored with the **AT&W** command too.

#### <span id="page-36-0"></span>Parameters set with **AT\*C** commands have their own save syntax.

#### **X RING and CONNECT messages**

**ATX0 short CONNECT message**

- **ATX1 CONNECT message with network bitrate**
- **ATX2 like ATX1, RING message with calling / called party number**
- **ATX3 RING and CONNECT message with numbers**
- **ATX4 comprehensive RING and CONNECT message**

The **ATX** command controls the complexity of **RING** and **CONNECT** messages. The elements of these messages are separated by special characters, which can be set in registers **S40**, **S41**, **S50** and **S52**.

A more flexible way to define the displayed elements gives register **S57** (for the **RING** message) and **S58** (for the **CONNECT** message), see also page [52.](#page-51-0) When using **S57** and **S58**, the **ATX0** parameter should be set !

#### **Elements of the RING message**:

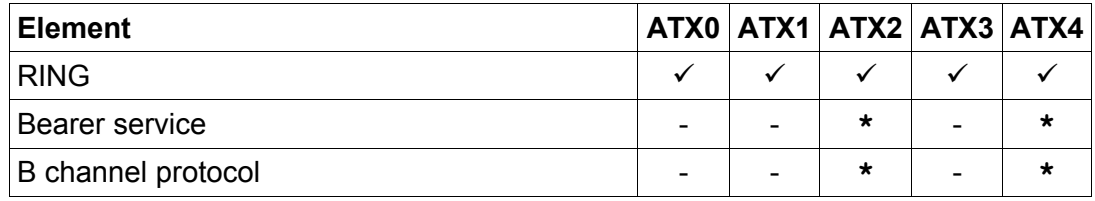

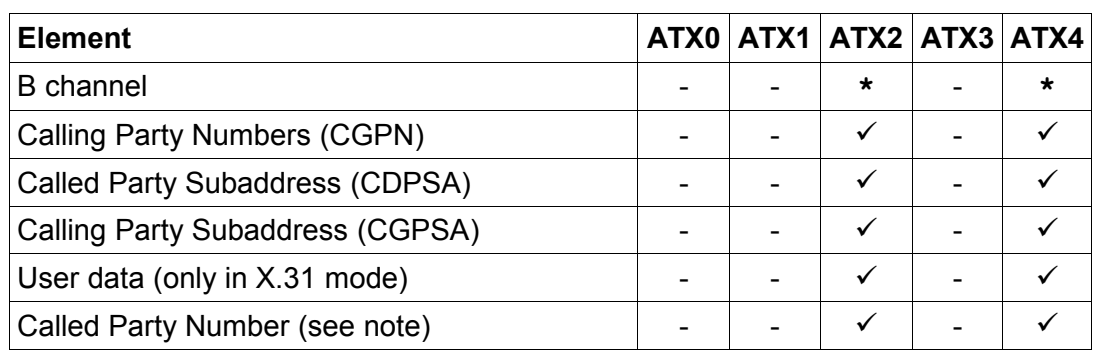

**\*** - not valid for all devices

**Notes**: Using the device on a Point-to-Point access, a '**+**' character is added to the Called Party Number, if not all extension digits have been sent by the public exchange.

> If an incoming call is signalled with multiple CGPNs in the D channel protocol, all CGPNs are displayed with the RING message (not on all devices).

#### **Elements of the CONNECT message**:

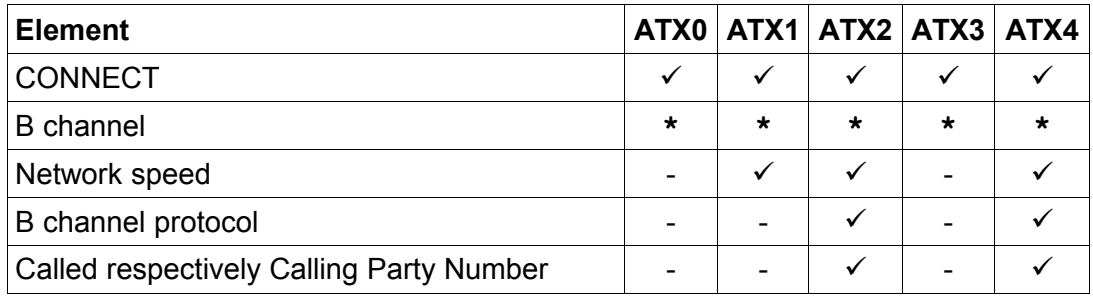

<span id="page-37-0"></span>**\*** - not valid for all devices

#### **\$X Cause of connection termination / ISDN cause**

#### **AT\$X0 No ISDN cause is shown**

**AT\$X1 Numeric ISDN cause is shown**

#### **AT\$X2 ISDN cause appears in text format**

The command **AT\$X** shows more details about termination of a connection. The ISDN causes are displayed in combination with the messages "NO CARRIER", "**BUSY**", "**NO DIALTONE**" and "**NO ANSWER**".

The ISDN causes and their numeric values are listed in chapter [6.2,](#page-57-0) page [58.](#page-57-0)

# **%X "NO CARRIER" message on lost incoming calls**

AT%X0 No ..NO CARRIER" message on loss of calls **AT%X1 "NO CARRIER" message when an incoming call is lost** An incoming call is signalled with **RING** messages each three seconds, if register **S0** (page [41\)](#page-40-0) isn't set to automatic call acceptance.

If in this state the incoming call is accepted by another terminal on the  $S_0$  bus or terminated by the caller, the **NO CARRIER** message is issued when **AT%X1** is set.

With **AT%X0** set, only the absence of **RING** messages indicates, that the incoming call isn't valid any longer.

### **&X B channel release after passive disconnect**

 **AT&X0 Normal disconnect AT&X1 DISCONNECTED message is issued, ATH is necessary**

> For telephony applications it is useful to hear a busy tone, when the opposite site terminates the connection.

In normal operation (**AT&X0**), the B channel is released immediately after the opposite side terminates the connection.

In **AT&X1** mode, the **DISCONNECTED** message is issued, when the opposite side disconnects, and a busy tone is audible. Within 30 seconds, the connection must be terminated with the **ATH** command.

### **\*X Sabotage break**

### **AT\*X0 Deactivate sabotage break AT\*X1 Activate sabotage break**

Some devices have an built-in relais to support the sabotage break feature. In idle state, this relais connects the  $S_0$  bus through to other devices on the bus. In case of a manipulated / spoofed  $S_0$  bus, the command  $AT*X1$  activates the relais and disconnects then downstream  $S_0$  bus.

**Note:** If the sabotage break is only needed for the current connection, the **ATDX** command (page [23\)](#page-22-0) activates the sabotage break, dials, and reconnects the  $S_0$  bus after connection termination.

#### **&Y Select configuration profile**

### **AT&Y0 Select configuration profile 0 AT&Y1 Select configuration profile 1**

This command selects the configuration profile which will be loaded with the next **ATZ** command or the next reboot of the device. The **AT&Y** command must be

stored with an **AT&W** command.

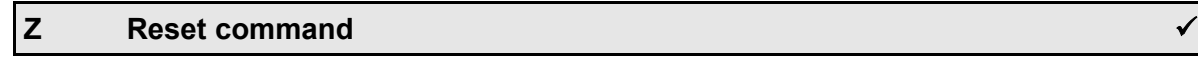

# **ATZ0 Reset AT interpreter and load device configuration profile 0**

- **ATZ1 Reset AT interpreter and load device configuration profile 1**
- **ATZ\* Reboot the device (hardware reset)**

The command **ATZ0** and **ATZ1** reset the AT interpreter and load the stored configuration from profile 0 respectively 1.

When a connection is established, the connection will be terminated.

On devices with two serial interfaces, the other AT intrerpreter is not effected by an **ATZ0** or **ATZ1** command.

The **ATZ\*** command causes the internal watchdog of the device to issue a **hardware reset**. Active connections are lost, and the AT interpreter restarts with the profile selected by the **AT&Y** command.

### <span id="page-39-0"></span>**&Z Store numbers**

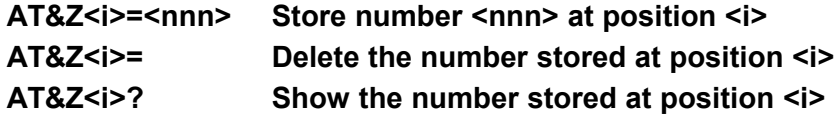

Up to ten numbers can be set with the **AT&Z** command (0 to 9). The number is not automatically stored in the flash memory and has to be saved by the **AT&W** command.

The maximum length of a number is 20 digits. The stored numbers can be displayed by the **AT\F** command (page [26\)](#page-25-0).

Numbers can be stored with a leading character **'I'** for internal calls if a dial prefix is set (see page [25\)](#page-24-0).

# **5 S Registers**

The device uses internal registers for some parameters. Register values can be changed with the **ATS** command (page [34\)](#page-33-0). There are **bit-mapped** and **byte-mapped** registers.

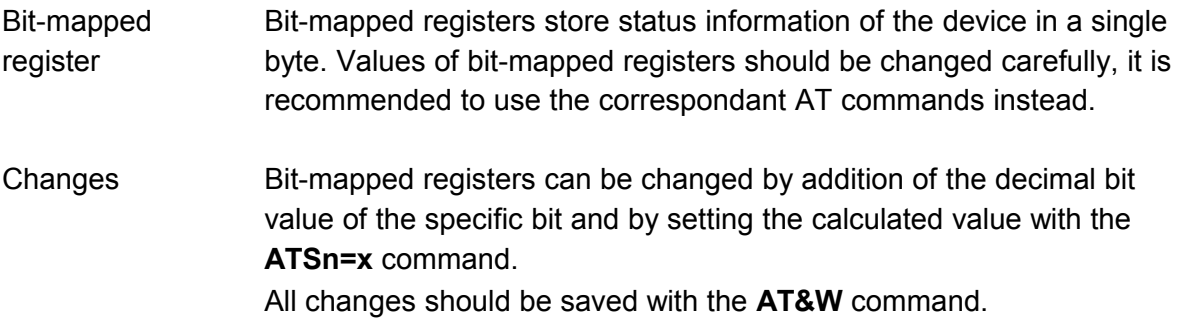

<span id="page-40-0"></span>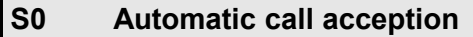

Valid values: 0..10 **RING** messages

Default value: 1 (automatic call acception)

The register S0 controls the automatic call acception of the device. When register **S0** is set to 0, automatic call acception is disabled. Values greather than 0 activate the automatic call acception. The adjusted value determines the number of **RING** messages (distance 3 seconds) the device waits before accepting the call automatically. During this time the user can accept the incoming call immediately with an **ATA** command or he can reject the call with an **ATH** command.

### **S1 RING counter**

Valid values: 0..10

The register **S1** counts the **RING** messages. An incoming call will be automatically accepted if the counted value of register **S1** exceeds the determined value of register **S0**. The register **S1** is only readable. The counted value is held in register **S1** until the next incoming call.

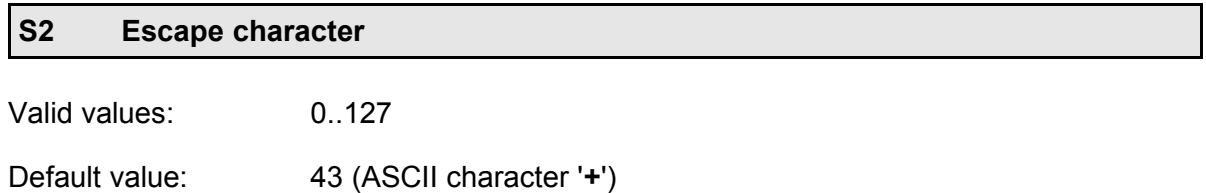

Register **S2** determines the escape character which is used for detecting the escape sequence (page [10\)](#page-9-0) during online state.

For detection of a valid escape sequence, a string of exact three escape characters is necessary within one second escape delay time. The escape delay time is determined by register **S12** (page [43\)](#page-42-0).

A value of 128 disables the escape character recognition. Connections can be terminated in this case only by dropping the DTR line. The command **AT&D0** must not used together with **ATS2=128** !

#### <span id="page-41-0"></span>**S3 Return character**

Valid values: 0..127

Default value: 13 (ASCII character Carriage Return)

Register **S3** determines the carriage return character. If the device receives this character, the command line will be closed and executed immediately.

For responses, the AT interpreter uses this character together with the Linefeed Character from register **S4**.

#### <span id="page-41-1"></span>**S4 Linefeed character**

Valid values: 0..127

Default value: 10 (ASCII character Linefeed)

Register S4 determines the linefeed character. The AT interpreter uses this character together with the Carriage Return character from register **S3**.

#### **S5 Backspace character**

Valid values: 0..127

Default value: 8 (ASCII character backspace)

Register **S5** determines the backspace character. This character can be used for editing the command line.

During input of command line the backspace character is echoed as backspace, space and backspace.

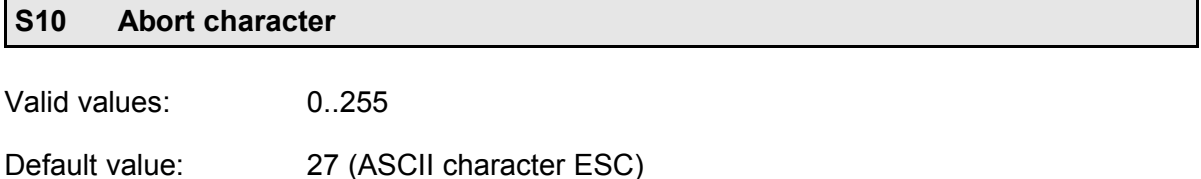

Register **S10** determines the Abort character This character can be used for cancelling the command line. After receiving the Abort character the command line will be cleared and the **ABORT** message is issued. Afterwards the device ist ready to receive a new command line.

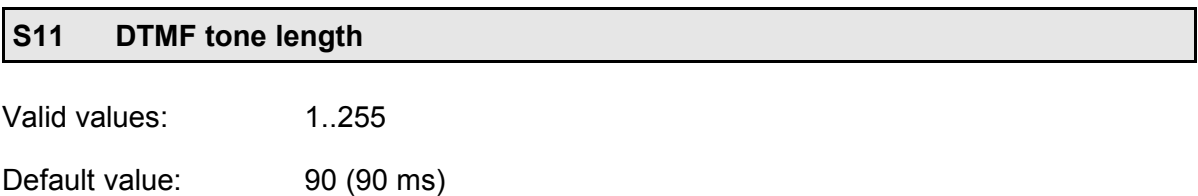

The length of transmitted DTMF tones and silence between DTMF tones can be determined by register **S11**. For transmission of DTMF tones, operation mode **AT\N16** is required.

<span id="page-42-0"></span>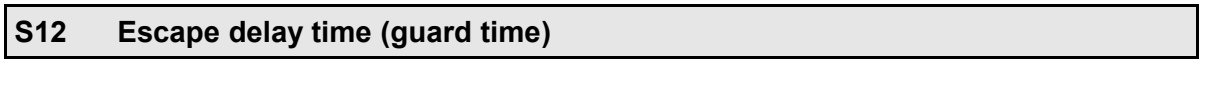

Valid values: 0..255

Default value:  $50 (50 \cdot 20 \text{ ms} = 1 \text{ s})$ 

Register **S12** determines the escape delay time in steps of 20 ms. Three Escape characters according to register **S2** must be entered within this time, without sending any character within this time before and after the Escape characters.

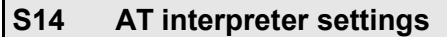

Default value: 9

Register **S14** is a bit-mapped register for various device settings. The bits of register **S14** have the following meaning:

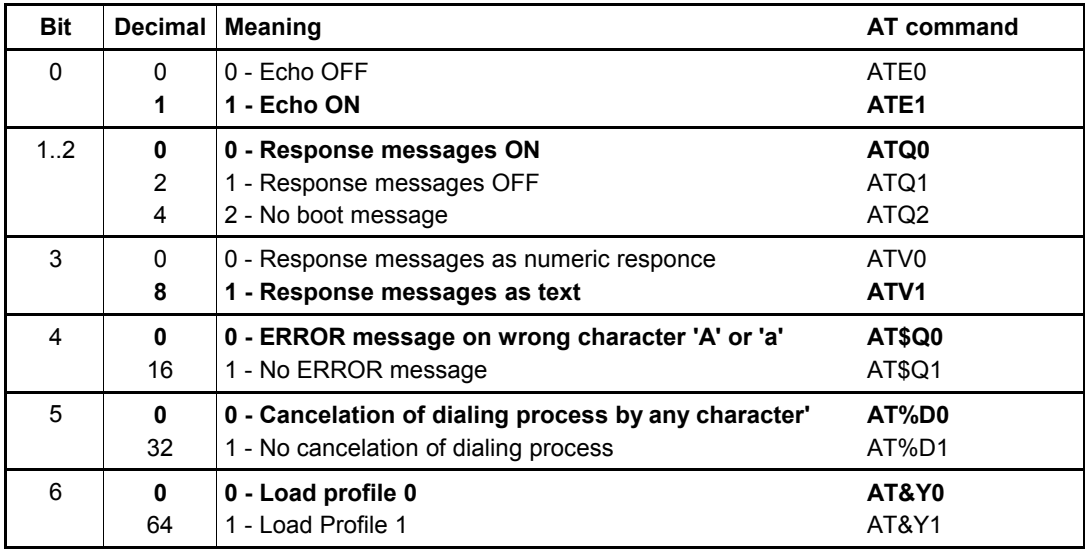

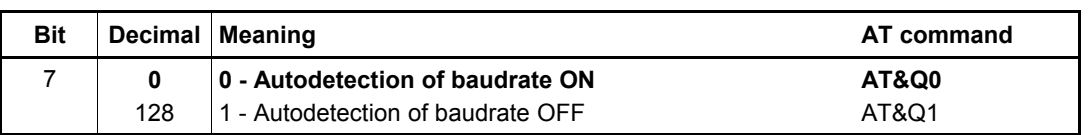

#### **S21 Serial interface control**

Default value: 12

Register **S21** determines the operation of the serial interface. The bits of register **S21** have the following meaning:

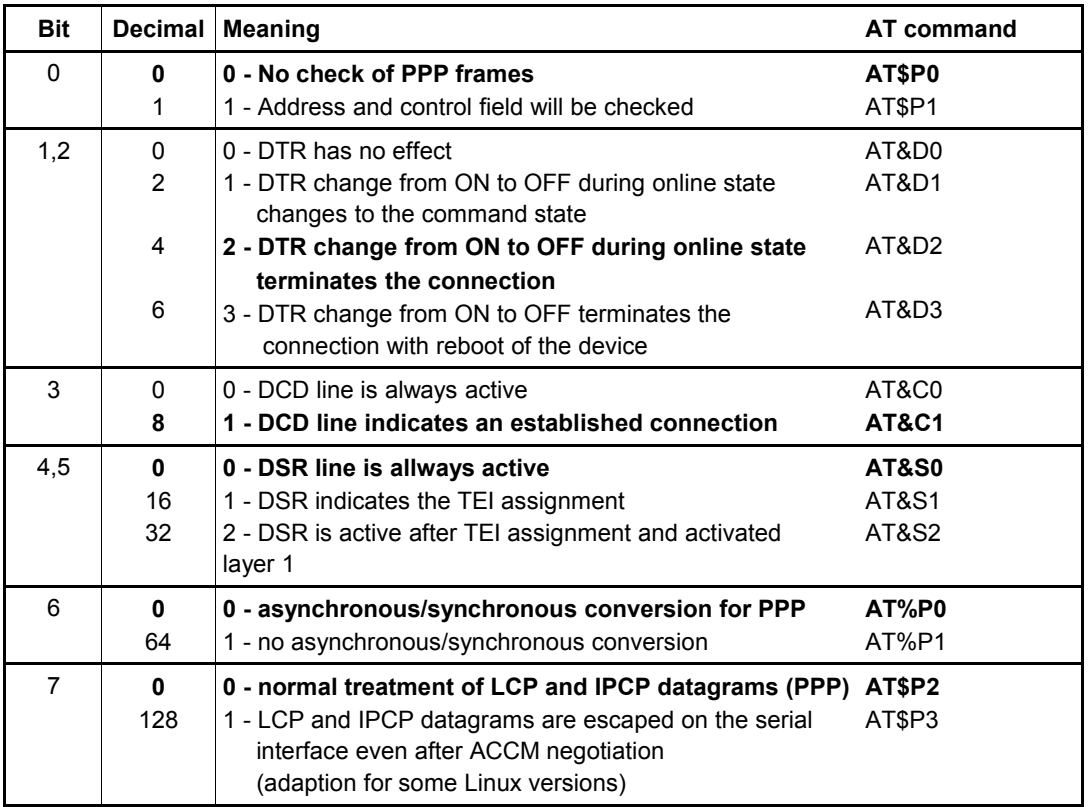

#### **S22 Response messages of connection establishment**

Default value: 0

The register **S22** controls the output of the response messages after connection establishment. The bits of register **S22** have the following meaning:

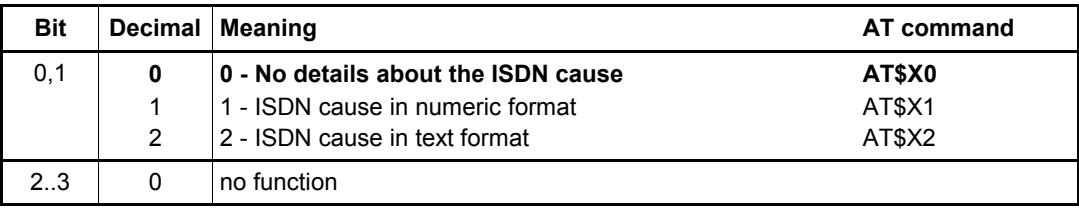

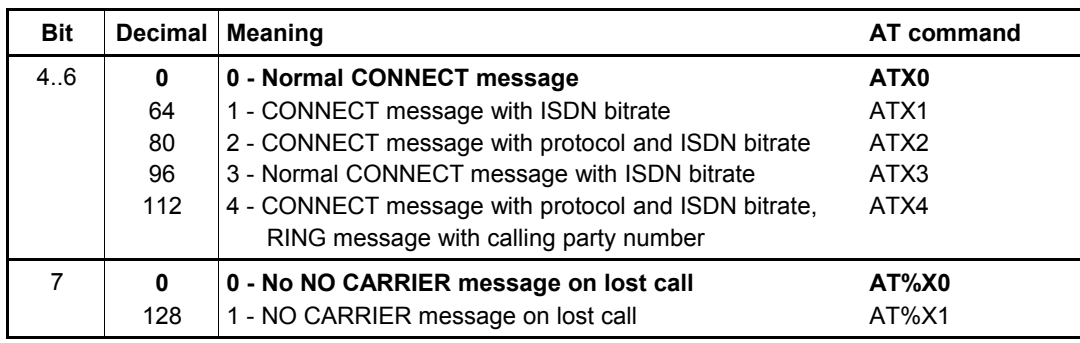

### **S28 PowerOn auto connect, call back**

Default value: 16

The register **S28** controls the PowerOn AutoConnect and the call back function. The bits of **S28** have the following meaning:

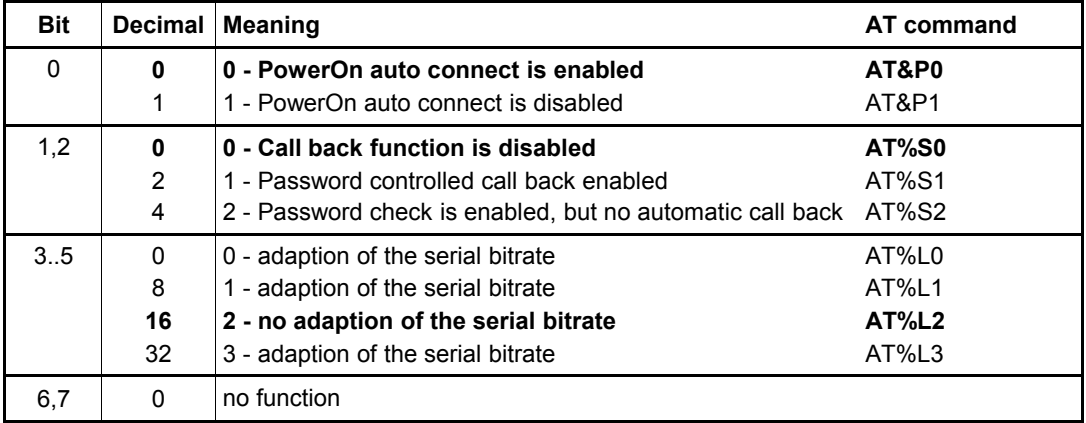

### **S30 Inactivity timer**

Valid values: 0..255 (max. 255 • 10 s = 42.5 min)

Default value: 0 (disabled)

The inactivity timer entered with the **AT\T** command is stored in register **S30**. When no data transfer at the serial interface is detected during that time, the connection will be terminated automatically.

### **S31 DTR guard time and DTR dialling**

Valid values:  $0.127$  (max.  $127 \cdot 20$  ms = 2.54 min) for the DTR guard time

Default value: 0 (device dependent)

The register **S31** is bit-oriented and controls automatic DTR dialling, when then DTR line

#### changes from OFF to ON.

Furthermore in bits 0 to 6 the DTR guard time can be adjusted. This time defines the delay time, when the DTR line state is considered as valid.

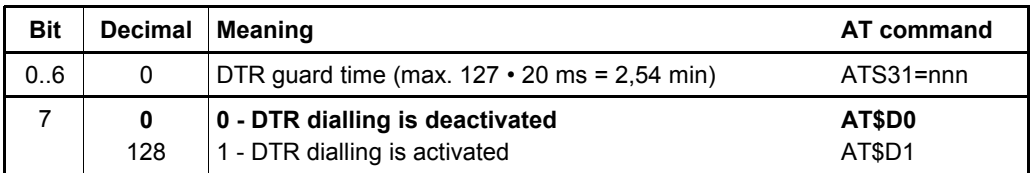

### **S32 XON character**

Valid values: 0..127

Default value: 17 (ASCII character Ctrl-Q)

The XON character can be defined in register **S32**. This character is only used by software handshake XON/XOFF (setting **AT\Q1**, see page [33\)](#page-32-0).

#### **S33 XOFF character**

Valid values: 0... 127

Default value: 19 (ASCII character Ctrl-S)

The XOFF character can be defined in register **S33**. This character is only used by software handshake XON/XOFF (setting **AT\Q1**, see page [33\)](#page-32-0).

#### **S34 Receive timeout**

Valid values: 0..255

Default value: 0 (5 ms pause)

All characters, which are sent by the connected computer during online state, are retained by the eviateg device before they are sent in the B channel protocol (packetizing). The data is forwarded due to the following conditions:

- the count of bytes, adjusted with the **AT\*EFlen** command (page [25\)](#page-24-0), is reached
- the data stream from the connected computer to the eviateg device has a gap, which exceeds the timeout specified in register S34

The timeout can be adjusted in 5 ms steps.

#### **S36 Operating modes**

Valid values: 0..43

Default value: 2 (X.75, device dependent)

Register **S36** determines the operating mode / B channel protocol of the device selected with an **AT\N** command (page [28\)](#page-27-0).

#### **S37 Bitrate on the ISDN network side**

Default value: 16

The bit-oriented register **S37** determines the ISDN network bitrate and the **%G** parameter for V.110 operation. The bits have the following meaning:

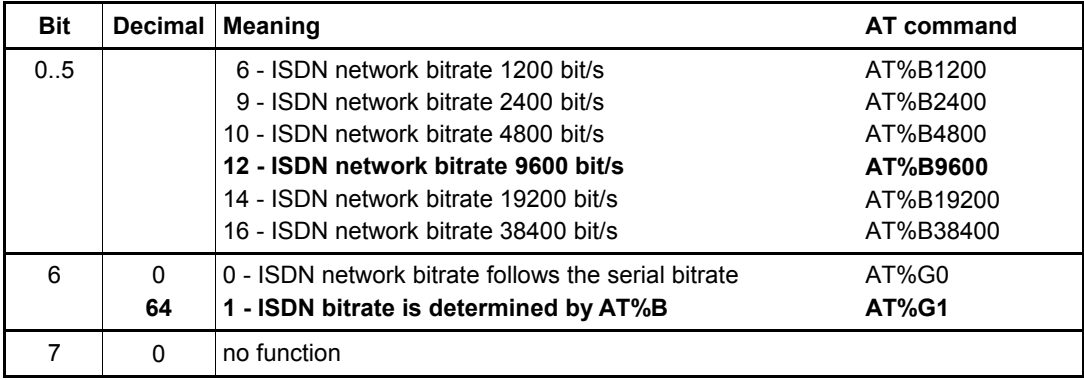

### **S39 Flow control**

Default value: 3 (RTS/CTS hardware handshake)

The bit-oriented register **S39** determines the flowcontrol operation at the serial interface. The bits have the following meaning:

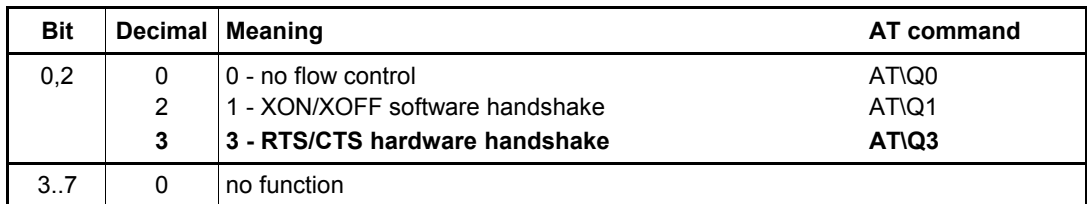

### **S40 Separator character for Called Party Subaddress (CDPSA)**

Valid values: 0..127

Default value: 35 (ASCII character '**#**')

Register **S40** determines the character that is used to separate the Called Party

Subaddress (CDPSA) in an **ATDnnn** command (page [20\)](#page-19-0) and in a RING message.

#### **Example: ATD 04012345678 #123**

#### **S41 Separator character for Calling Party Subaddress (CGPSA)**

Valid values: 0..127

Default value: 58 (ASCII character '**:**')

Register **S41** determines the character that is used to mark the beginning of the Calling Party Subaddress (CGPSA) in an **ATDnnn** command (page [20\)](#page-19-0) and in a RING message.

#### **Example**: **ATD 04012345678 :123**

#### **S42 Terminal Endpoint Identifier**

The read-only register **S42** contains the **Terminal Endpoint Identifier** (TEI) assigned by the network exchange or (on Point-to-Point accesses) was assigned with the **AT\*ETEI=** command (page [87\)](#page-86-0).

#### **S43 Fix TEI**

Register **S43** contains the fix TEI for Point-to-Point accesses. The value of register **S43** can be set with the **AT\*E TEI =<n>** command (page [87\)](#page-86-0).

#### <span id="page-47-0"></span>**S44 Termination causes / ISDN causes**

The read-only register **S44** contains the termination cause of the last connection as a decimal value. A description of the ISDN causes is shown in chapter [6.2](#page-57-0) on page [58.](#page-57-0)

#### **S45 Distance between responses**

Valid values: 0..255 (max. 255 • 10 ms = 2.55 s)

Default value: 3

Register **S45** determines a delay between two responses of the device, e.g. **RING** and **CONNECT** message. This is necessary sometimes if the connected computer is very slow.

#### **S46 Separator character for the Calling Party Number (CGPN)**

Valid values: 0..127

Default value: 46 (ASCII character '**.**')

Register **S46** contains the character used to mark the beginning of the Calling Party Number (CGPN) in the **ATD** command (page [20\)](#page-19-0) and a **RING** message.

#### **Example: ATD 08154711 . 60848791**

#### **S47 Separator character for the Reconnected Name**

Valid values: 0..127

Default value: 44 (ASCII character '**,**')

Register **S47** contains the character used to mark the beginning of the Reconnected Name during Call Transfers (see chapter [??,](#page-94-0) page [95\)](#page-94-0).

#### **S48 Separator character for the X.25 address**

Valid values: 0... 127

Default value: 38 (ASCII character '**&**')

When using X.25 in the B channel (see AT\N25, page [30\)](#page-29-0) there is a difference between the ISDN number (to which the B channel connection was established) and the X.25 address (which is used during the X.25 connection establishment over the switched-through B channel).

Register **S48** contains the character used to mark the beginning of the X.25 address in the **ATD** command (page [20\)](#page-19-0).

### **Example: ATD 06987654321 & 45400019052**

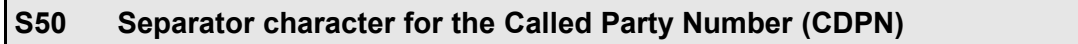

Valid values: 0..127

Default value: 37 (ASCII character '**%**')

When **ATX4** is activated, the beginning of the Called Party Number (CDPN) in a **RING** message is marked with the character according to register **S50**.

**Note:** In an **ATD** command, the Called Party Number is the first parameter, so no separator character is needed.

#### **S51 Separator character for X.31 User Data**

Valid values: 0..127

Default values: 36 (ASCII character '**\$**')

When an X.31 connection is established with an **ATD** command (page [20\)](#page-19-0), X.31 User Data can be specified which can be checked by the called DTE before accepting the call. Register **S51** contains the character used to mark the beginning of the X.31 User Data.

User data may be up to 16 bytes long. Binary values can be used in hexadecimal notation with a leading "\x".

### **Example: ATD 0262 40300019052 \$Login\x01\x0216Chrs**

**Note:** If all dialled X.31 connections use the same X.31 User Data, the command **AT\*C X31 UserData** (page [83\)](#page-82-0) can be used to set these data.

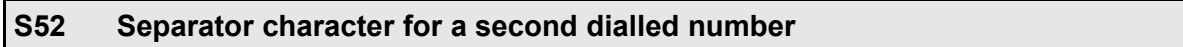

Valid values: 0..127

Default value: 42 (ASCII character '**\***')

On devices supporting simultnous data and telephony connections, register **S52** determines the character, which separates the first Called Party Number (data connection) and the second CDPN (Codec connection).

#### **Example: ATD 04012345 \* 04012346**

#### **S53 AOC message**

Default value: 0 (AOC message is not issued)

Register **S53** controls the output of an AOC message with charging units during a connection. The bits of register **S53** have the following meaning:

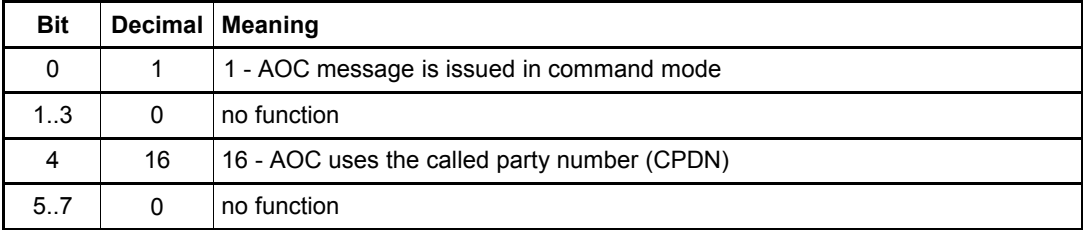

### **S54 Unused serial control lines**

Default value: 0 (all serial control lines in use)

Register **S54** determines the unused control lines of the serial interface. Unused marked control lines can be used as additional I/O lines for controlling external devices. The bits of register **S54** have the following meaning:

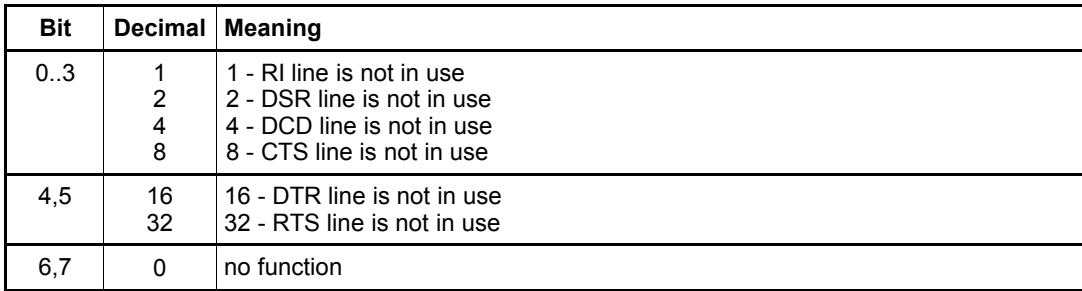

**Note**: The value in register **S54** can't be restored to the factory settings with an **AT&F** command. This can be accomplished with the command **AT\*EInitF** (page [91\)](#page-90-0).

#### **S55 State of D channel protocol**

Register **S55** shows the state of the D channel protocol with the following bits:

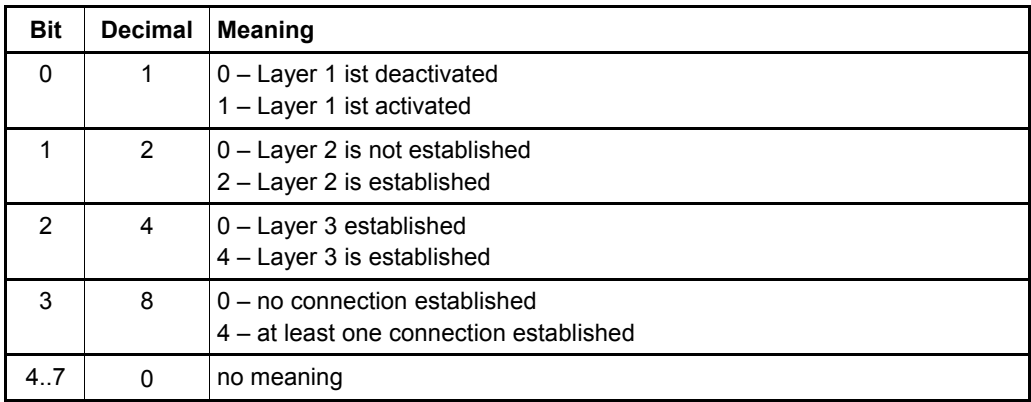

**Notes**: Register **S55** is read-only.

The different meanings of bit 2 and 3 are only relevant for Point-to-Point accesses (chapter [12.2,](#page-104-0) page [105\)](#page-104-0).

#### **S56 Display of D channel protocol state changes**

Default value: 0 (no additonal messages)

Register **S56** controls the output of additional messages on D channel protocol status changes. The bits of register **S56** have the following meaning:

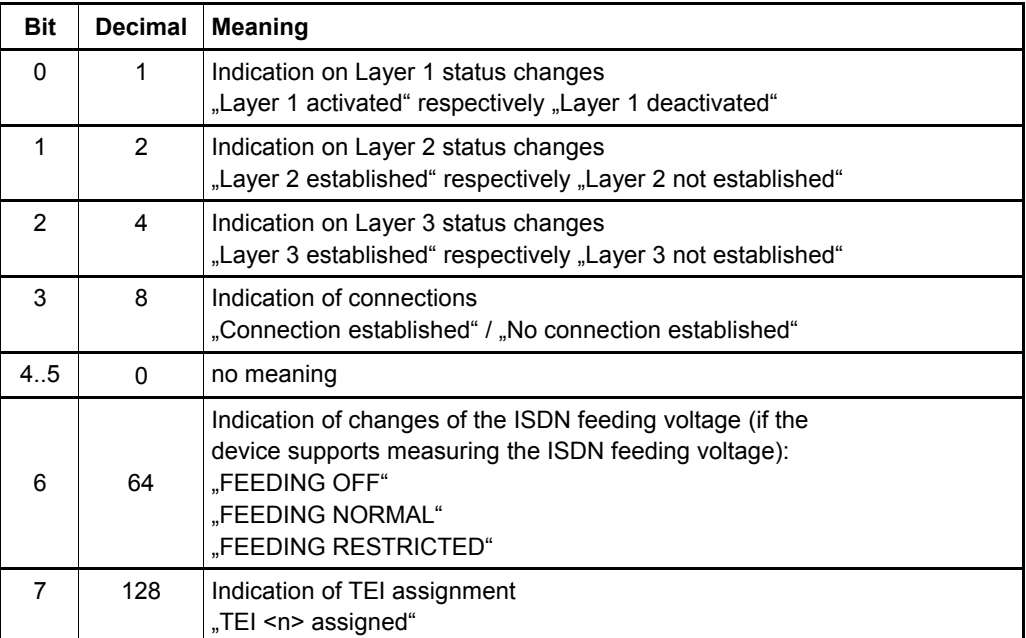

**Note:** The additional messages are issued only during command phase.

### <span id="page-51-0"></span>**S57 Elements of the RING message**

Default value: 0 (no additonal elements)

The bit oriented register **S57** specifies the addtional elements sent along with the **RING** message. The bits of register **S57** have the following meaning:

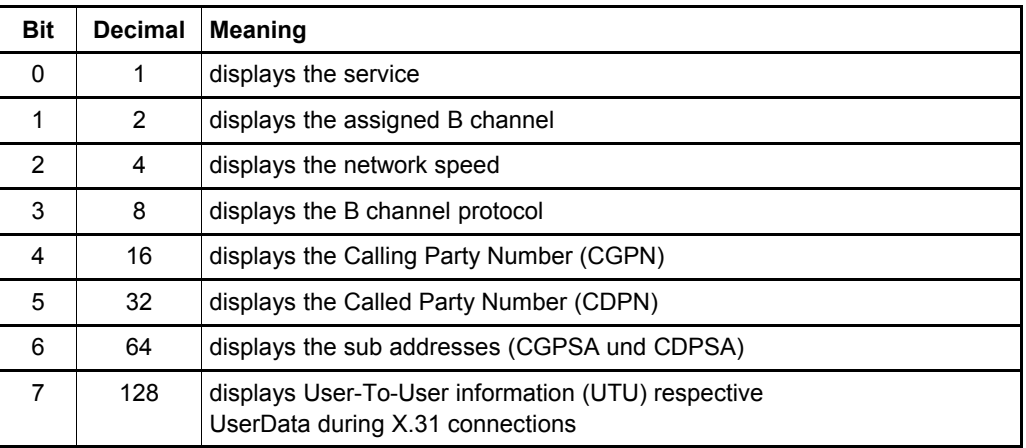

**Note**: When using register **S57**, the parameter **ATX0** should be set (see page [37\)](#page-36-0). The elements are displayed in an ascending order of the selected bits (service, B channel...).

### **S58 Elements of the CONNECT message**

Default value: 0 (no additonal elements)

The bit oriented register **S58** specifies the addtional elements sent along with the **CONNECT** message. The bits of register **S58** have the following meaning:

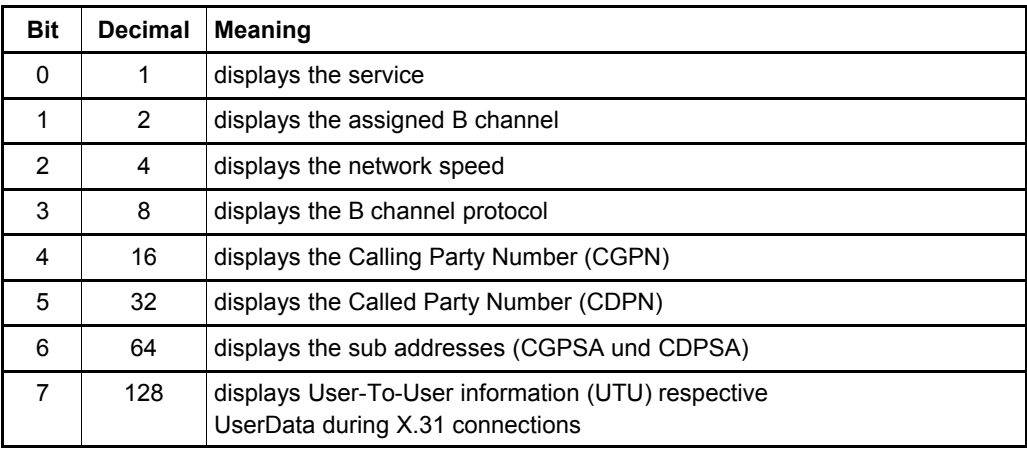

**Note**: When using register **S58**, the parameter **ATX0** should be set (see page [37\)](#page-36-0). The elements are displayed in an ascending order of the selected bits (service, B channel...).

### **S59 Elements of the CALL WAITING message**

Default value: 0 (no additonal elements)

The bit oriented register **S59** specifies the addtional elements sent along with the **CALL WAITING** message (after an **AT\$C**). The bits of register **S59** have the following meaning:

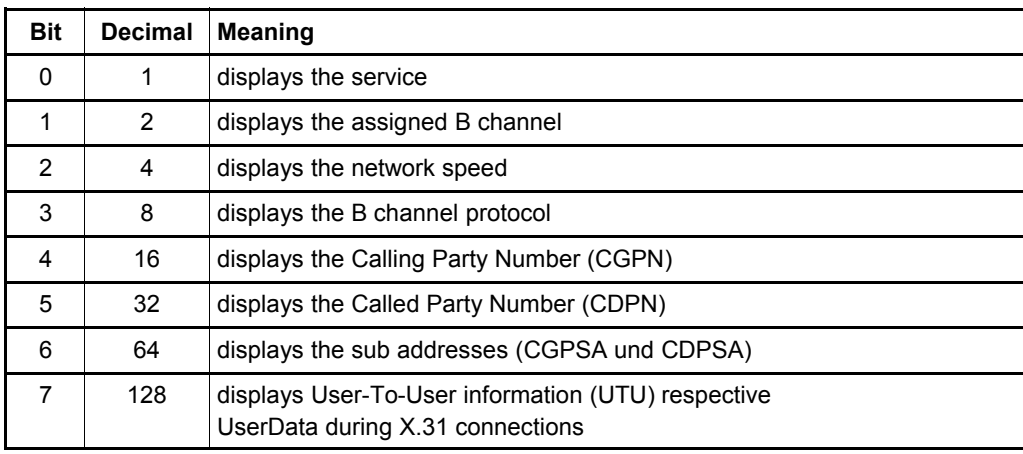

**Note**: When using register **S59**, the parameter **ATX0** should be set (see page [37\)](#page-36-0). The elements are displayed in an ascending order of the selected bits (service, B channel...).

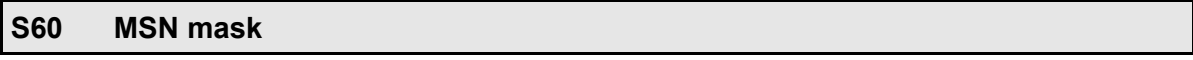

Default value: 7 (device dependent)

Register **S60** determines to which MSNs the device listens for incoming calls. The value set to **S60** is a bit mask: for each MSN, the AT interpreter shall use for incoming calls, the corresponding bit must be set. Calls to MSNs not covered by the MSN mask are ignored.

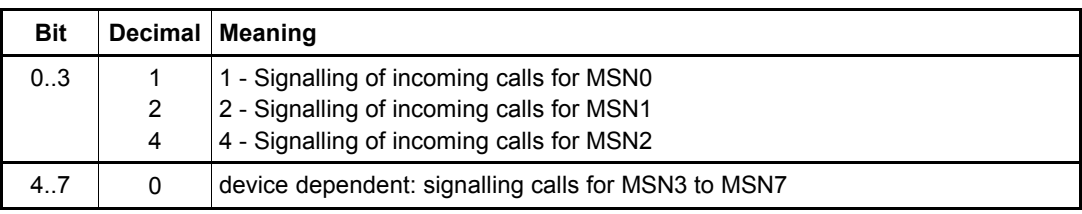

#### **S72 Length of data blocks during V.120 connections**

Default value : 2 (257 bytes per frame)

The register **S72** defines the maximum frame length during V.120 connections (see **AT\*E FLen** command).

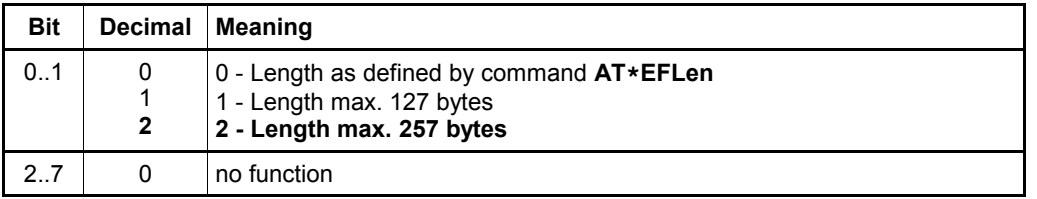

#### **S90 Signalling of unread SMS**

Default value: 0

The register **S90** determines, how the device signals received unread SMS, which are stored in the flash memory.

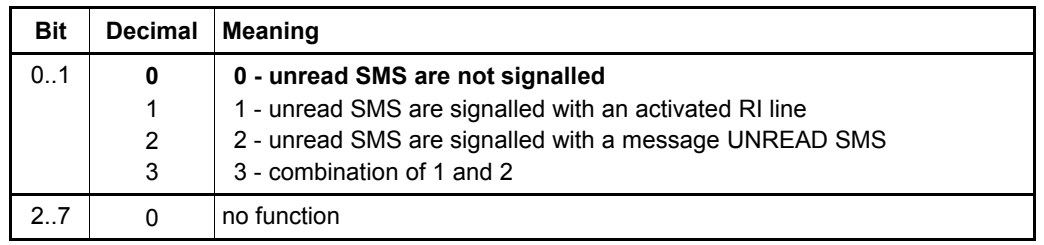

#### **S93 Serial baudrate**

Default value: 20 (115,200 bit/s)

Register **S93** determines the baudrate of the serial interface.

The device uses this baudrate after power on for all messages until autobaud detection. When executing the **AT&W** command, the current baudrate is stored in register **S93**. The following baudrates are selectable:

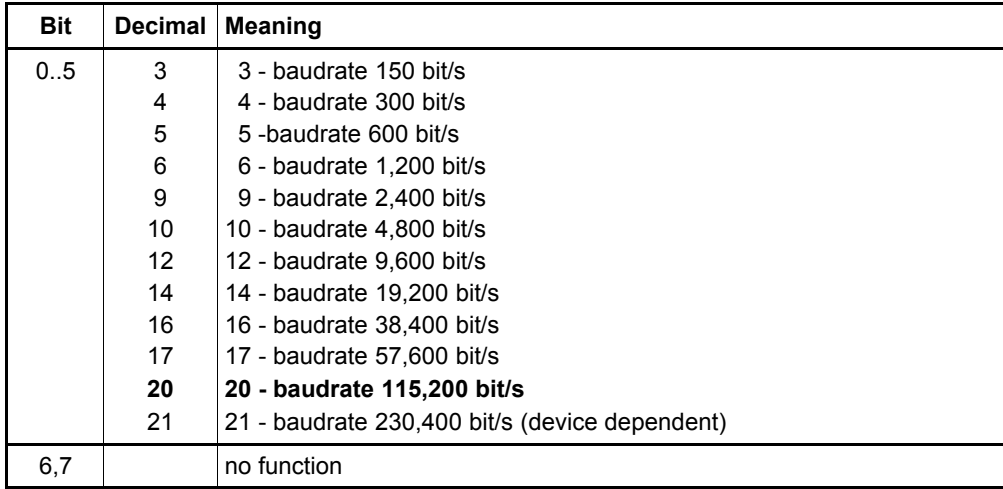

### **S94 Serial data format**

Default value: 9 (8N1 - 8 databit, no parity, 1 stopbit)

The bit-oriented register **S94** determines the data format of the serial interface. The device uses this data format after power on for all messages until autobaud detection. The bits of register **S94** have the following meaning:

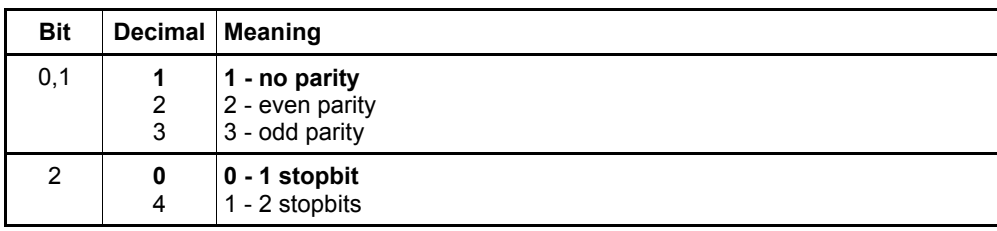

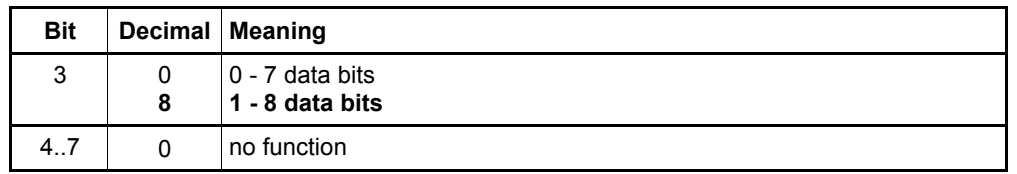

#### **S97 Power-On call protection**

Valid values: 0..255 (max. 255 s)

Default value: 0 (deactivated)

The register **S97** determines a time after power-on or reset, in which incoming calls are ignored. During this time **RING** messages are suppressed.

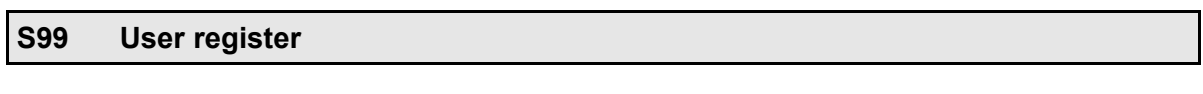

Valid values: 0..255

Default value: 0

Register **S99** can be used as user register. Any value written into this register is kept and is only cleared on restart of the eviateg device. With this user register, a connected computer can check, if the eviateg device is reset by an external reset circuitry.

# **6 Responses**

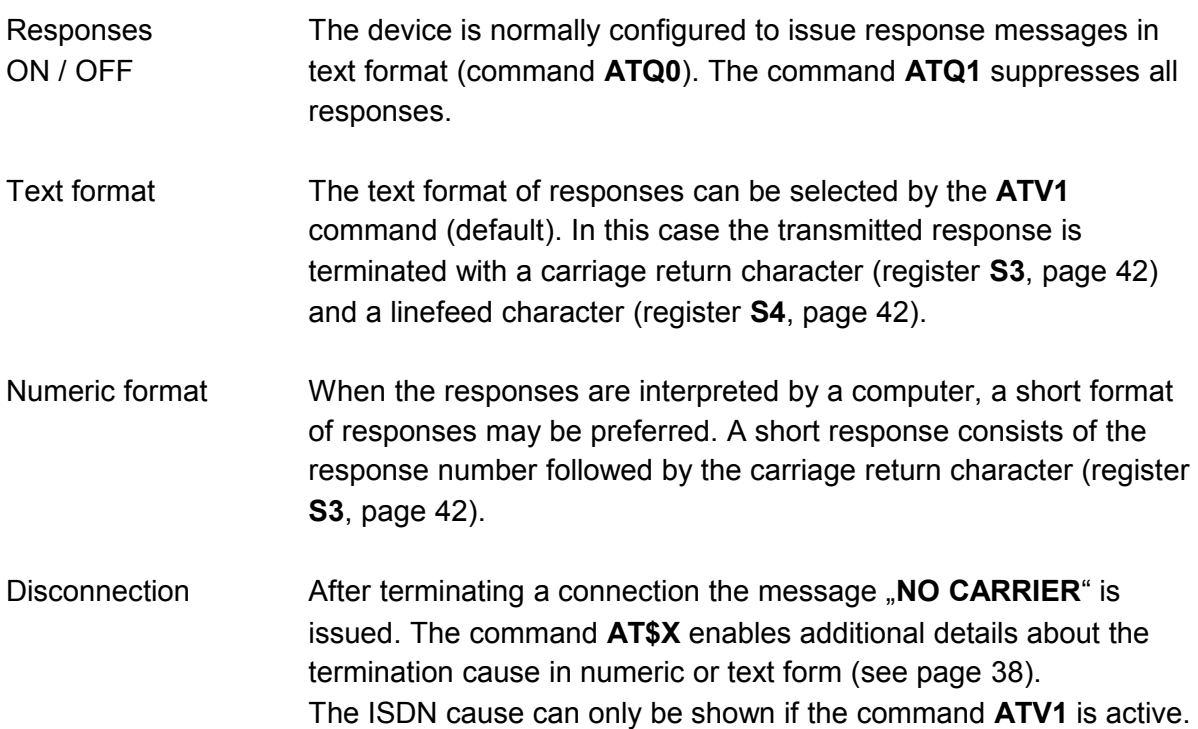

# **6.1 List of responses in text form and numeric form**

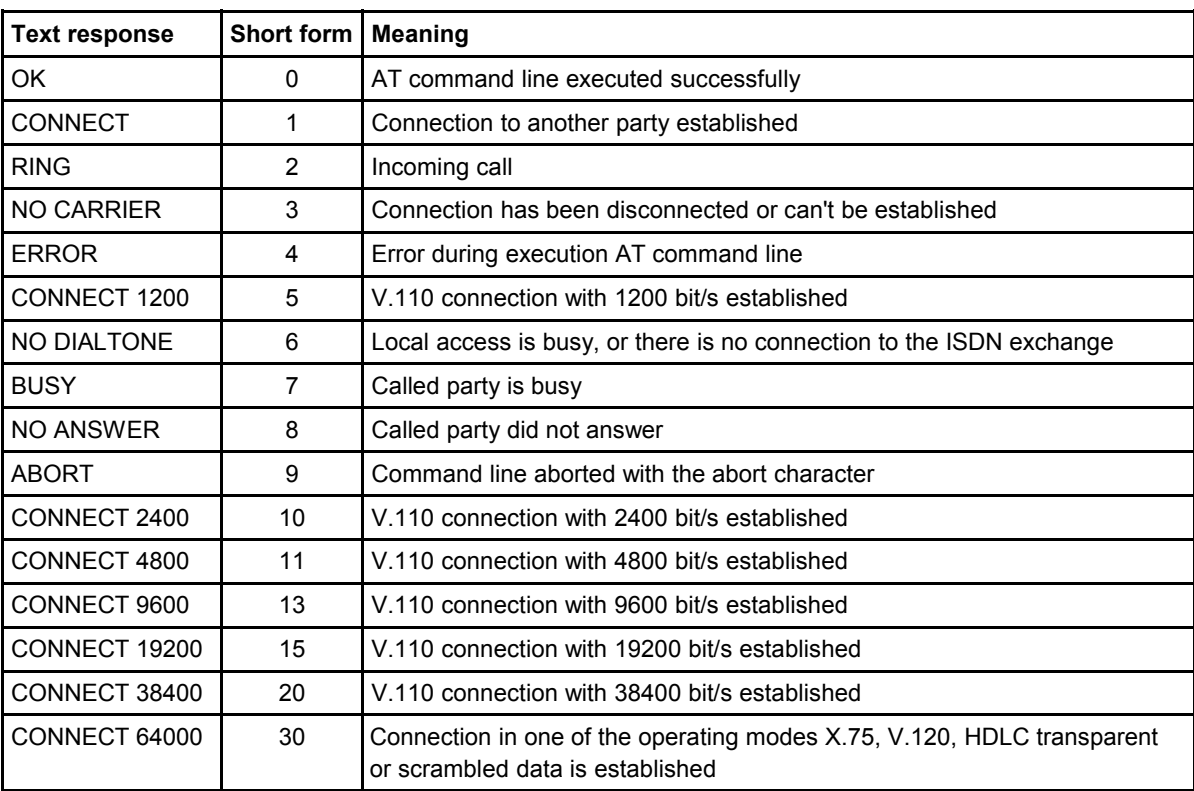

# <span id="page-57-0"></span>**6.2 Termination causes / ISDN causes**

The following table shows the ISDN causes when a connection is terminated or cannot be established. The ISDN cause is transmitted by the network exchange and stored in register **S44** (page [48\)](#page-47-0).

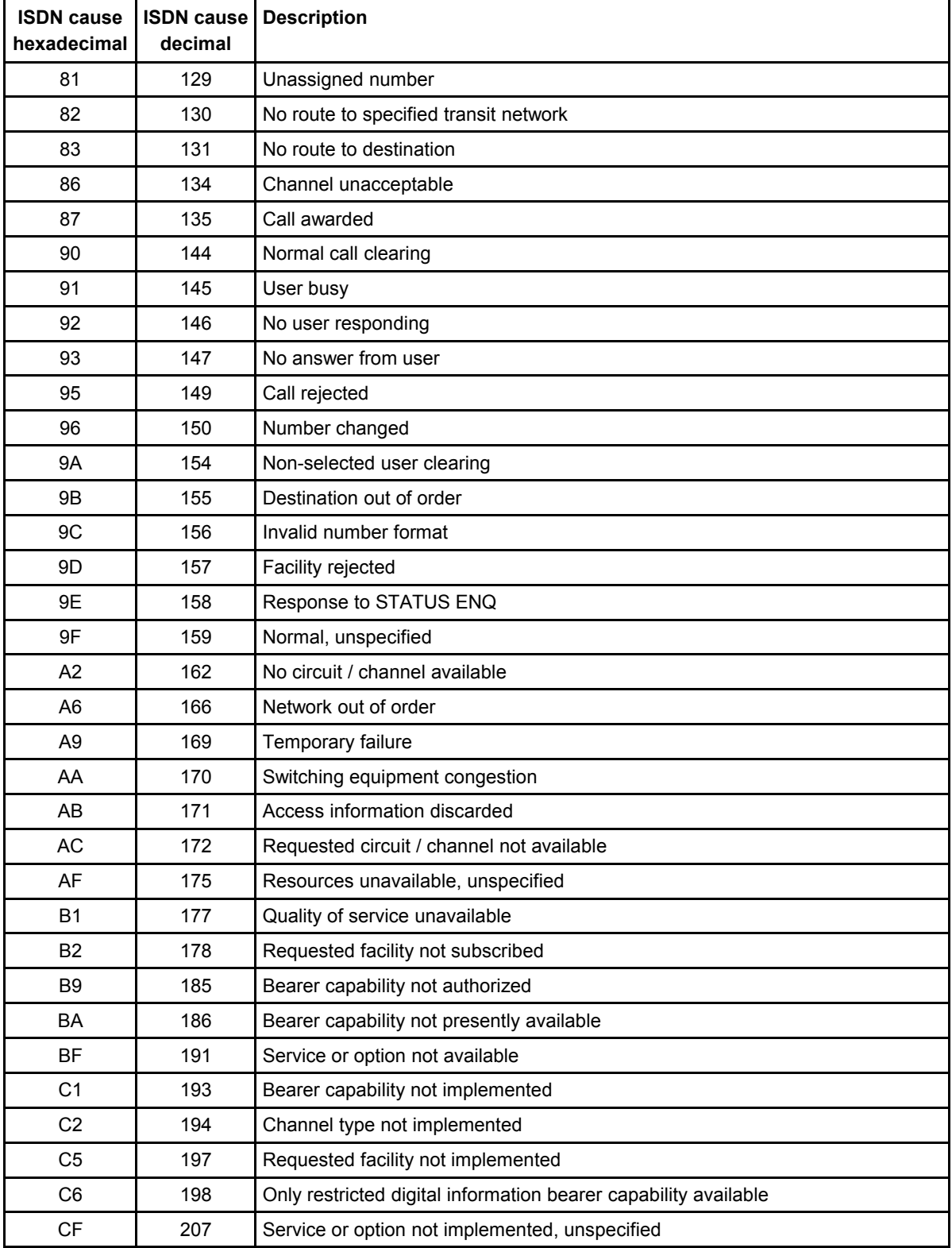

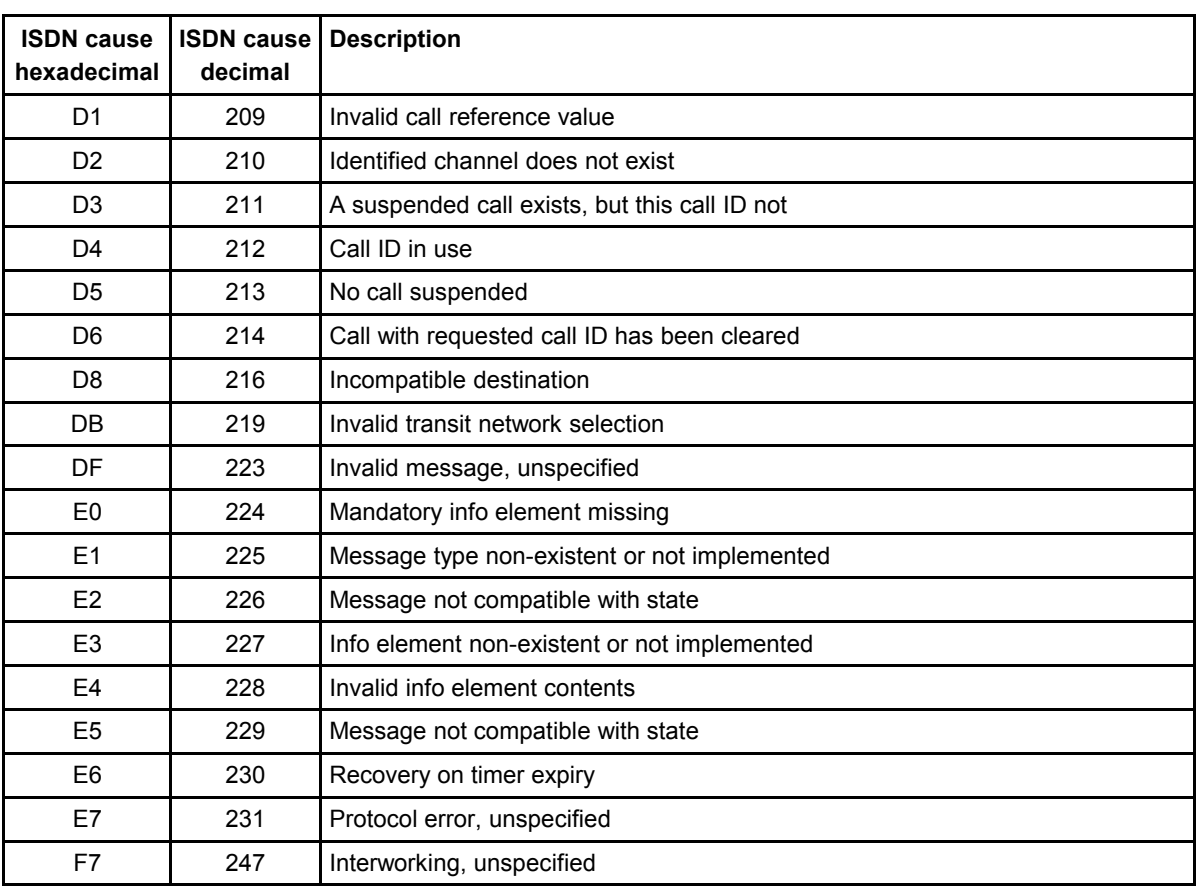

# **7 The AT\*A command - sending alert messages**

With the **AT\*A** command alert messages can be sent to mobile phones and pagers. The eviateg device handles all necessary protocols and responds with **OK** or **ERROR**, depending on the success of sending the message.

# **7.1 Communication networks**

Depending on the networks and properties supported by the device, alert messages can be sent over

- ISDN, using the **TAP** or **UCP** protocol
- ISDN, using the Fixed Network SMS (**FSMS**) protocol according to ETSI ES 201192
- GSM, using the **GSM SMS** service

When using devices capable of sending alert message over multiple communication networks, the network should be selected with the **AT\*A <net>...** command, see page [61.](#page-60-0)

# **7.2 Routing**

When sending a SMS over ISDN using the **TAP** and **UCP** protocol, a gateway for the mobile network is selected depending on the first digits of the destination number, and a connection is established with the particular protocols (**automatic routing**).

**Note**: The **UCP** protocol requires the parameters **CountryCode**, **AreaCode** and **OwnNumber** to be set with the **AT\*E** command, see page [90.](#page-89-0)

The gateway table is country specific, please contact the eviateg support for the availability of a gateway table for a particular country.

The automatic routing can be overridden (see **AT\*A Gateway...** command on page [62\)](#page-61-0), when the destination number has been taken to a new mobile network (Number Portability).

# **7.3 Using the number storage and text storage**

When a destionation number is often used, it should be stored with the **AT\*C Number** command (page [75\)](#page-74-0) into the number storage.

The same applies to often used text, which should be stored with the **AT\*C Text** command (page [81\)](#page-80-0) into the text storage.

# **7.4 Syntax of the AT\*A command**

#### **AT\*A <nnn> <text> Send a text to a destination number**

This command sends the specified text to the specified destination number:

#### **Example: AT\*A 017123456789 Alarm !!!**

#### **AT\*A =<i> <text> Send a text to a stored destination number**

This command send the specified text to the destination number stored at location  $\le$  > of the number storage:

#### **Example: AT\*A =3 Alarm !!!**

```
AT*A =<i> =<j> Send a stored text to a stored destination number
```
This command sends the text stored at location <j> of the text storage to the destination number stored at location <i> of the number storage:

```
Example: AT*A =3 =7
```
<span id="page-60-0"></span>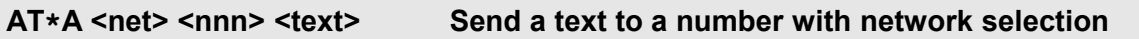

This command selects a communication network to send the alert message. For the parameter <net> can be specified (device dependent) the following key words:

- **ISDN**
- **X.31** or **X31**
- **GSM**
- **FixedNetSMS**

Selection of the communication network can be combined with the selection of stored destination numbers and stored text:

```
Example: AT*A GSM =3 =7
AT*A FixedNetSMS 04060840790 Alert using fixed net SMS !
```
#### <span id="page-61-0"></span>**AT\*A Gateway <g> <nnn> <text> Send a text to a specified mobile network**

Normally the devices recognizes with the first digits of the destination number, to which mobile network the number belongs and sends the text over the associated gateway (automatic routing).

In the context of Number Portability a mobile user can change the network provider, keeping his mobile number. This case cannot be covered by the automatic routing, so in the **AT\*A** command must be specified, over which gateway the TAP / UCP message shall be sent:

#### **Example**: **AT\*A Gateway 0 01723456789 Alert over gateway 0**

- **Note**: When the message is to be sent with **Fixed Network SMS** or **SMS over GSM**, the routing is done by the network provider, so the gateway must be specified for **SMS over ISDN** with **TAP** and **UCP** only !
- **Note:** For destination number in the number storage, a gateway can be specified with the **AT\*C Number** command, see page [75.](#page-74-0)

# **8 AT\*C command - extended programming**

The **AT\*C** commands are not available on all eviateg devices. The supported **AT\*C** commands can be checked with the **AT\*C ?** command.

**Note**: Parameters adjusted with **AT\*C** commands are not saved with the **AT&W** command, please use the respective **AT\*C ... Save** command !

**AT\*C** command summary:

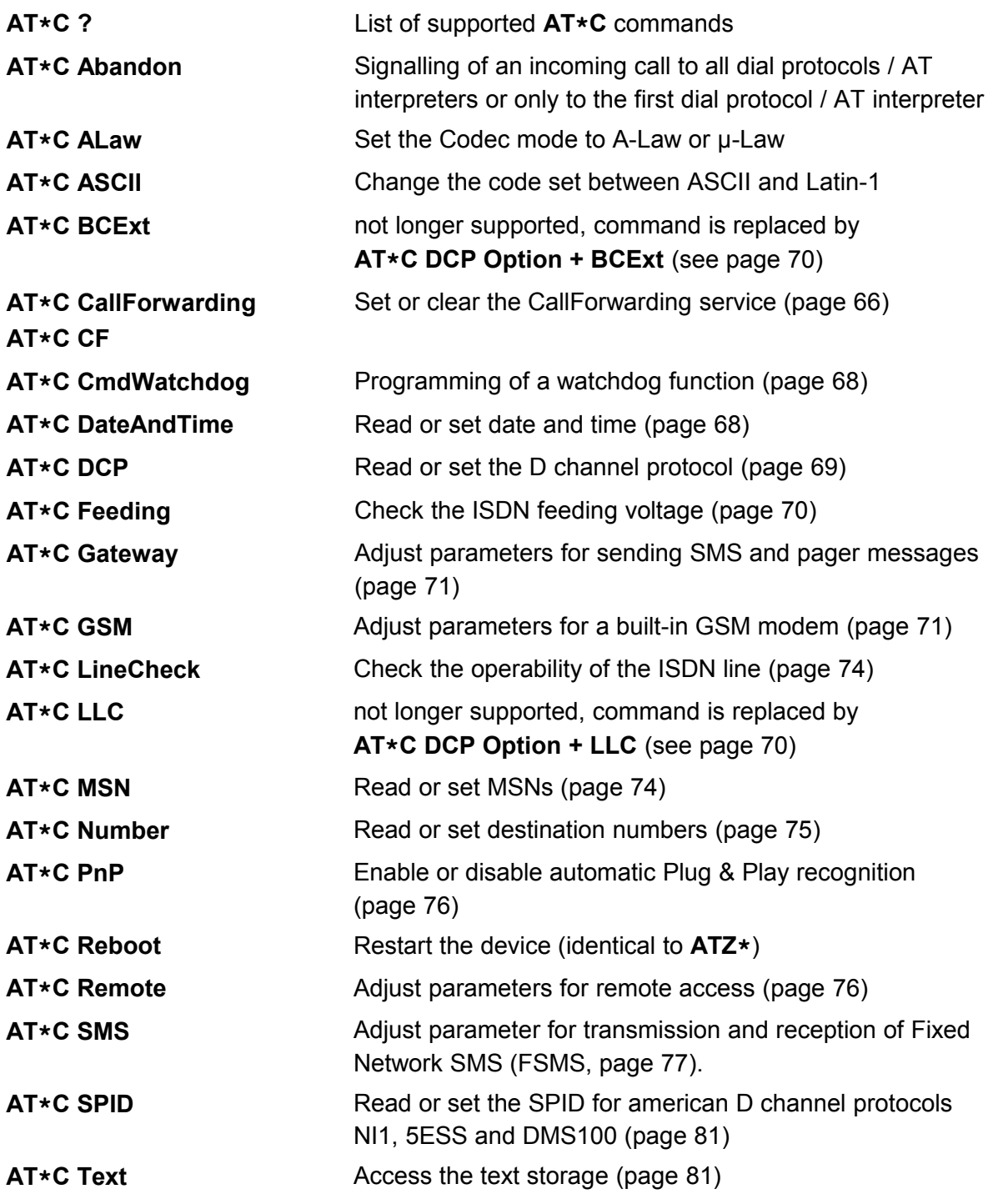

**AT\*C X31** Adjust settings for X.31 operation (page [82\)](#page-81-0)

The following **AT\*C** commands are described in detail in the *Manual Programming* of the respective device:

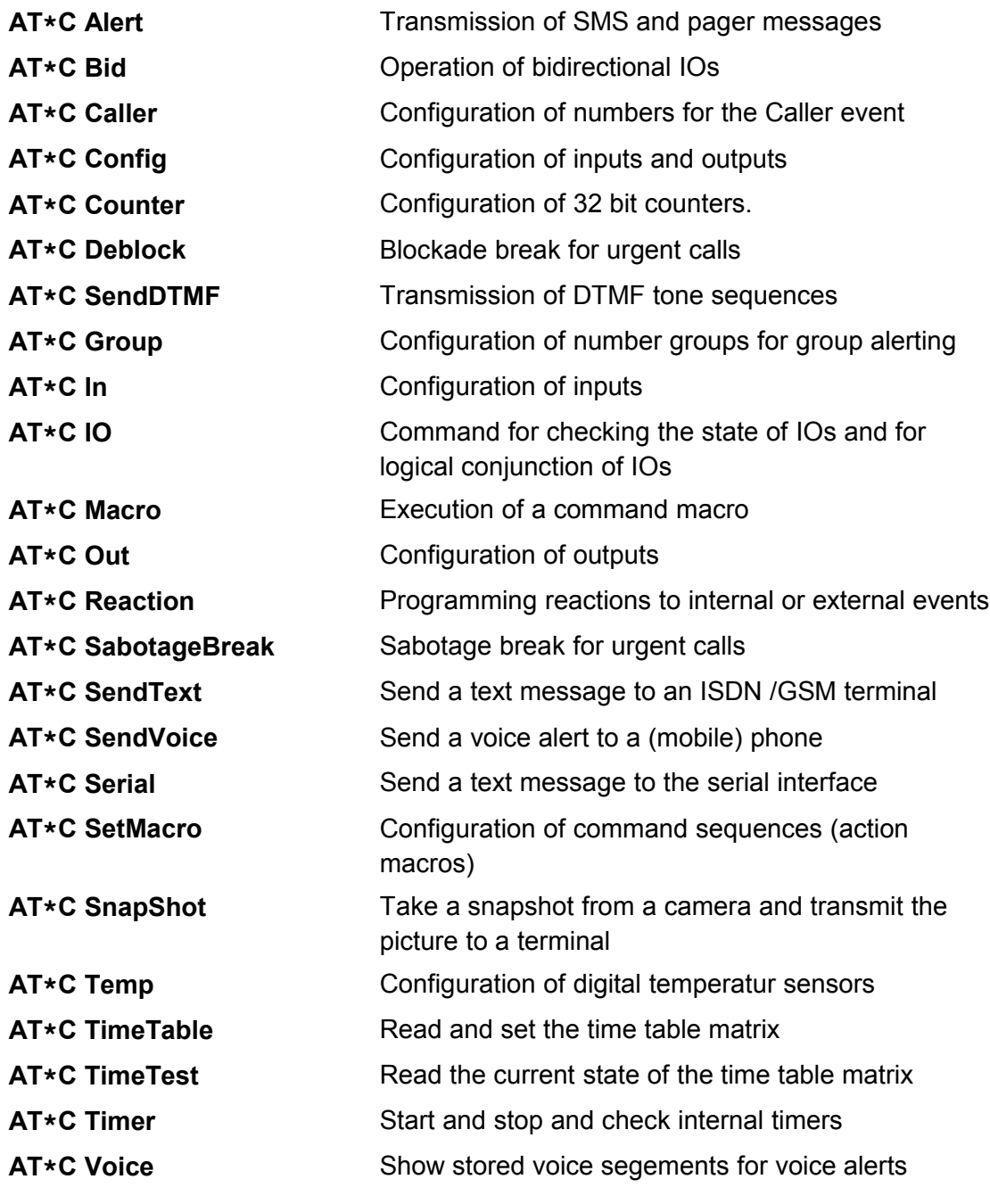

The following **AT\*C** command is described in detail in the *Manual D channel analyzer*:

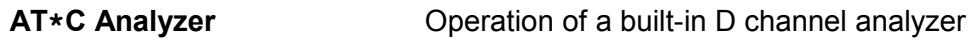

The follwoing **AT\*C** commands are described in detail in the *Handbuch zum VdS2465-*

*Protokoll*:

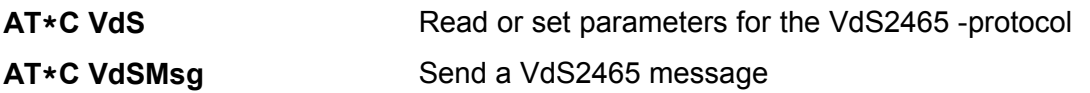

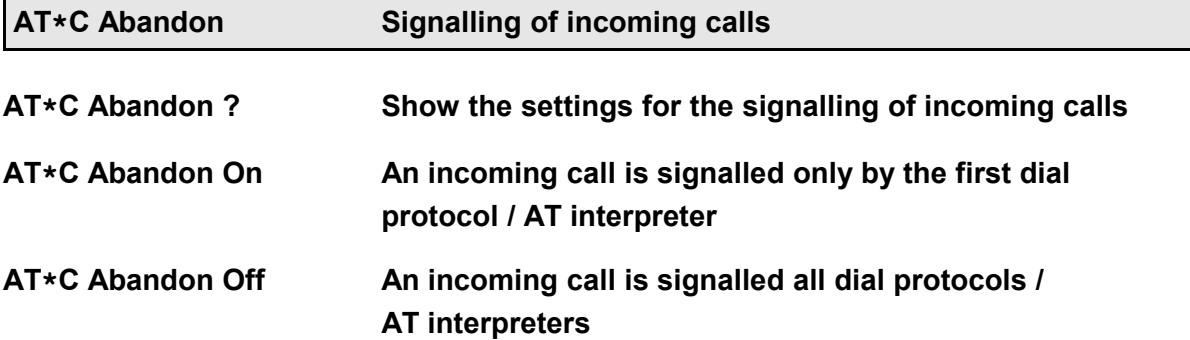

This command determines, how an incoming call shall be handled, which could be signalled by means of service and MSN to multiple dial protocols (e.g. the AT interpreter). Refer also to chapter [12,](#page-101-0) page [102.](#page-101-0)

The selected setting is stored automatically.

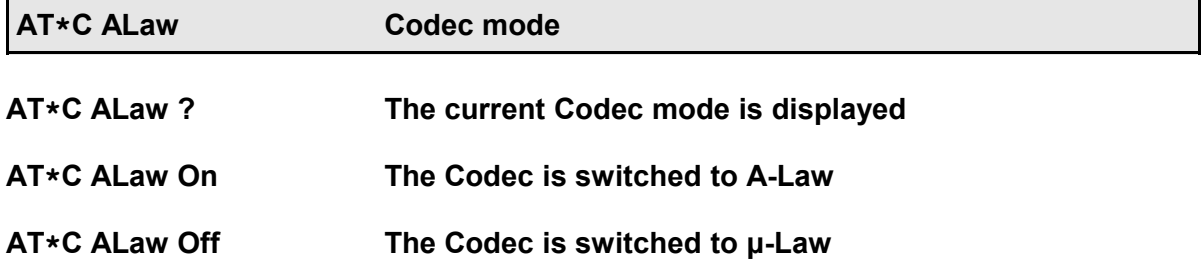

On some eviateg devices, with this command the Codec operation mode can be switched between A-Law (Europe) and μ-Law (USA).

The selected setting is stored automatically.

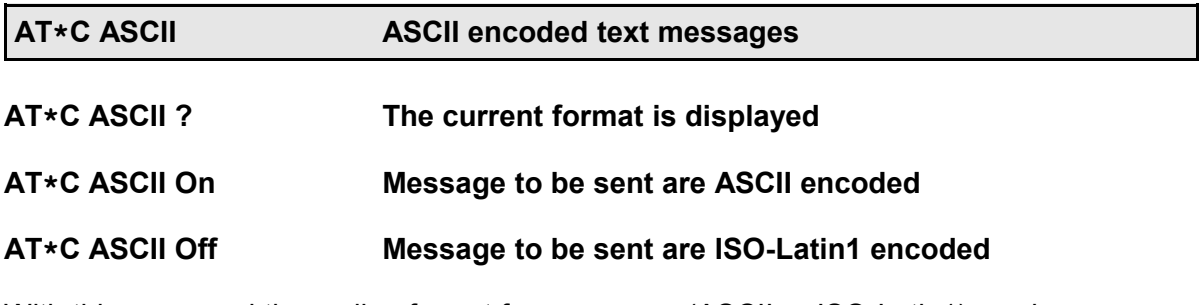

With this command the coding format for messages (ASCII or ISO-Latin1) can be determined.

When sending a message with the **AT\*A** command or when SMS are received, special

characters are treated according to this setting.

The selected setting is stored automatically.

<span id="page-65-0"></span>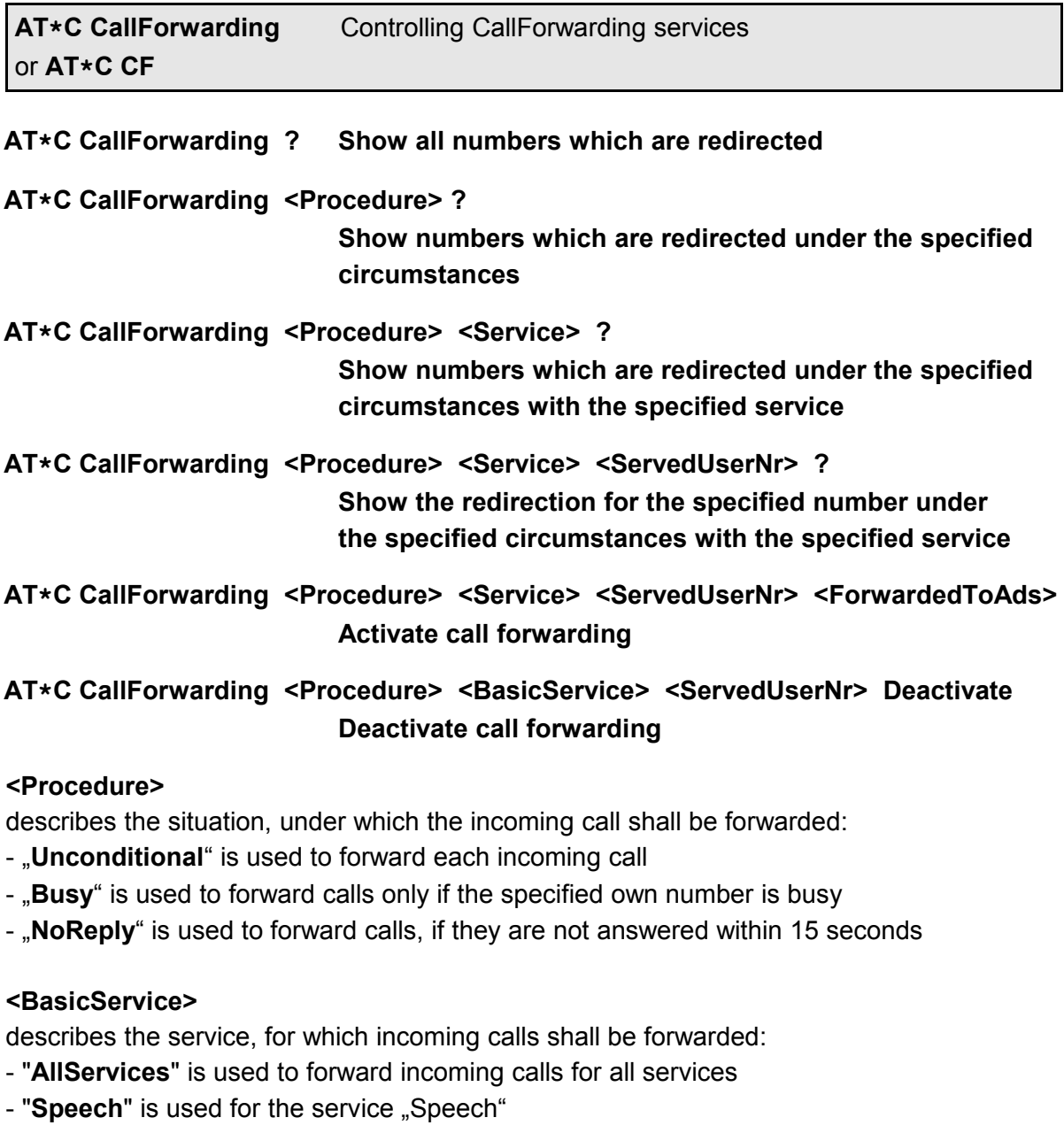

- "UDI" is used for the service "Unrestricted digital information" (data communication)
- "Audio3K1" is used for the service "Audio 3.1 kHz"
- "Telephony3K1" is used for the service "Telephony 3.1 kHz"
- "Telephony7K" is used for the service "Telephony 7 kHz"
- "FaxG2G3" is used for the service "Fax group 2 / group 3" (analogue fax)
- "FaxG4" is used for the service "Fax group 4" (digital fax)

#### **<ServedUserNr>**

specifies the number, for which incoming calls shall be forwarded. The following variants can be used (please refer also to the examples below):

- one of the **MSN**s (complete number, but without area code)

- "**=<idx>**" as a reference to a number from the number storage (see commands **AT&Z**,

page [40,](#page-39-0) and **AT\*C Number**, page [75\)](#page-74-0)

- "**All**" to forward calls to all numbers of the access

#### <**ForwardedToAds**>

specifies the number, to which the calls shall be forwarded. The following variants can be used (please refer also to the examples below):

- a number (with area code, if needed)

- **"=<idx>**" as a reference to a number from the number storage (see commands **AT&Z**, page [40,](#page-39-0) and **AT\*C Number**, page [75\)](#page-74-0)

### **Notes**:

The following words can be abbreviated:

- **"CallForwarding"** by "CF"
- "**Unconditional**" by "U"
- "**Busy**" by "**B**"
- "**NoReply**" by "NR"
- "Deactivated" to "D"

The parameter <BasicService> can be abbreviated, but it must be unambiguous.

The display of diverted numbers use the following format:

**<Procedure>, <BasicService>, <ServedUserNr> > <ForwardedToAds>**

#### **Examples:**

#### **AT\*C CallForwarding Unconditional All All 017098765432**

forwards all incoming call for all services and all own numbers to the destination number 017098765432.

#### **AT\*C CF NR Speech 60848790 98237782**

forwards incoming speech calls to the number 98237782, which are not answered by the number 60848790 within 15 seconds.

#### **AT\*C CF B UDI 60848791 =3**

forwards all data calls for the own number 60848791 in engaged condition to the number from storage place 3.

#### **AT\*C CF U A A D**

deactivates all unconditional diversions for all services and numbers.

#### **AT\*C CF ?**

show all activated diversions.

#### **AT\*C CF B ?**

show all activated diversions to be executed in busy conditions. ("B" is used for Procedure Busy)

#### **AT\*C CF N U ?**

show all activated diversions to be executed if no terminal answers an incoming digital call ("N" is used for Procedure NoReply, "U" is used for BasicService UDI)

#### **AT\*C CF B A 60848790 ?**

shaows all diversions for all services, if then number 60848790 is busy  $($ "B" is used for Procedure Busy, "A" is used for AllServices)

**Note:** Call forwarding is not supported by all network providers on all accesses !

<span id="page-67-1"></span>**AT\*C CmdWatchdog Timer supervision for AT commands**

#### **AT\*C CmdWatchdog ?**

#### **Shows the settings for the AT command supervision**

#### **AT\*C CmdWatchdog Save**

**Stores the settings for the AT command supervision**

#### **AT\*C CmdWatchdog Command <cmd>**

**Sets the AT command, which re-triggers the supervision**

#### **AT\*C CmdWatchdog Timeout <timer>**

**Sets the time, after which the supervision expires, when the specified AT command isn't issued**

This command can be used to keep the connected computer under surveillance (watchdog function): The eviateg devices checks, if the connected computer has issued the specified command at least once in specified time.

Depending on the implementation is either an event signalled and a reaction triggered (refer to the *Programming Manual*) or the device is reset. In the latter case e.g. a PowerOn Autoconnect can be used to signal the missing AT command.

The timeout value can be enterend in the extended time format (e.g. "D2H14M30", see *Programming Manual*).

<span id="page-67-0"></span>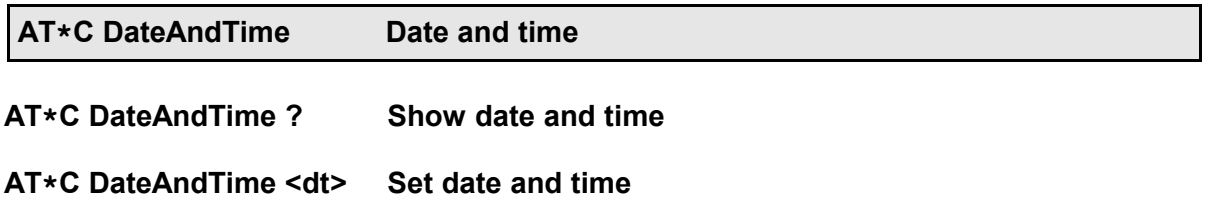

The format for date and time is **YYYY-MM-DD HH:MM:SS**. The device switches automatically to Daylight Saving Time (DST) and back.

<span id="page-68-0"></span>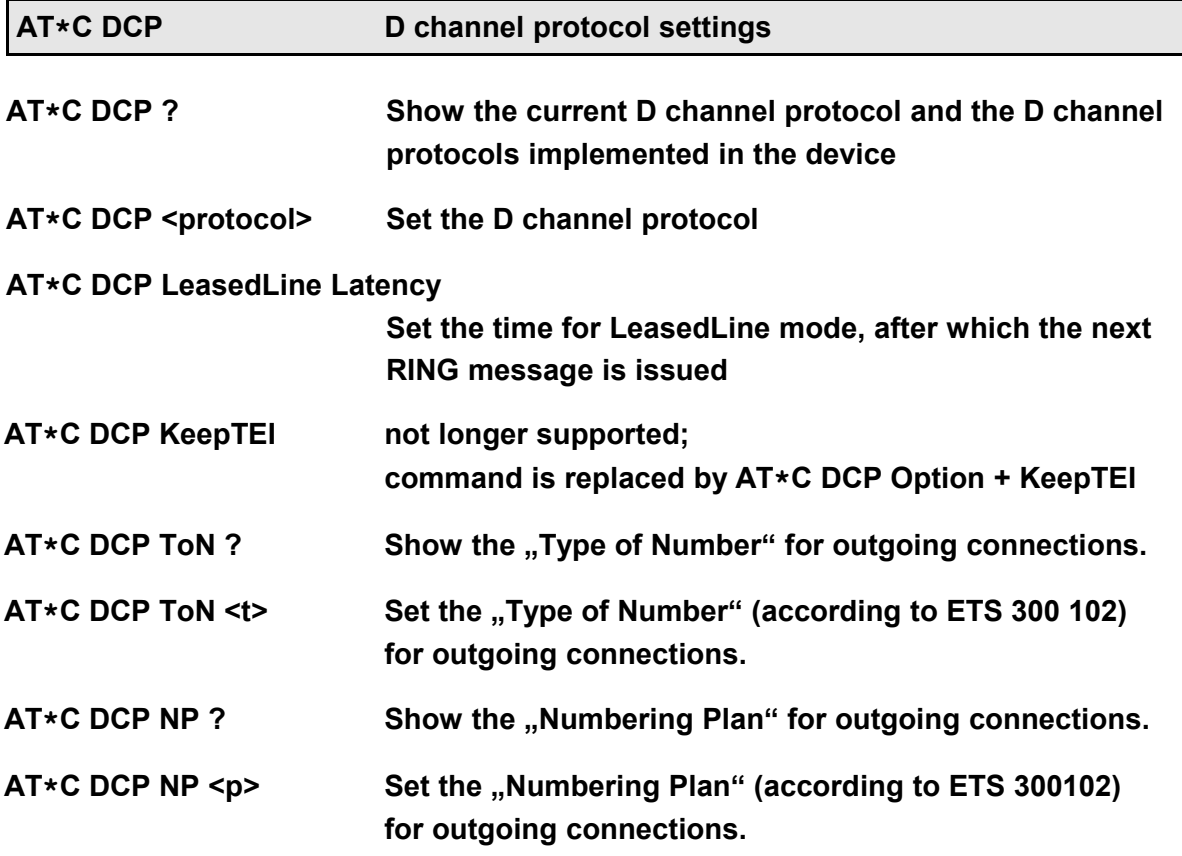

Some devices support in addition to the D channel protocol **DSS1** ("Euro ISDN") other D channel protocols like:

- **1TR6** old national protocol in Germany, still used for some PABXes
- **NI1** National ISDN 1 for the USA
- **5ESS** for operation on Lucent's 5ESS exchanges
- **DMS100** for operation on Nortel's DMS-100 exchanges
- **AUTO** for automatic recognition of 1TR6 and DSS1

On eviateg devices supporting LeasedLine operation, the parameter <protocol> can be specified as:

- **LeasedLine B1** LeasedLine mode on channel B1
- **LeasedLine B2** LeasedLine mode on channel B2
- **LeasedLine B1+B2** LeasedLine mode on both channels: B1 on the first serial port and B2 on the second serial port and

# **Example: AT\*C DCP NI1 AT\*C LeasedLine B1**

The specified D channel protocol is stored automatically. Subsequently the device reboots

with the changed protocol and issues an **OK** message.

If the specified and the current D channel protocol are identical, only the **OK** is issued.

- **Note**: For the protocols NI1, 5ESS and DMS100 the SPID (Service Profile Identifier) supplied by the network provider must be set with the **AT\*C SPID** command (see page [81\)](#page-80-1). On a restart with one of the protocols NI1, 5ESS or DMS100 without stored SPID the message **No SPID stored** is issued.
- **Note**: If the data transfer shall use 56000 bit/s (only for NI1, 5ESS or DMS100), the service has to be set with the **AT\*E Service** command (page [87\)](#page-86-1).

<span id="page-69-0"></span>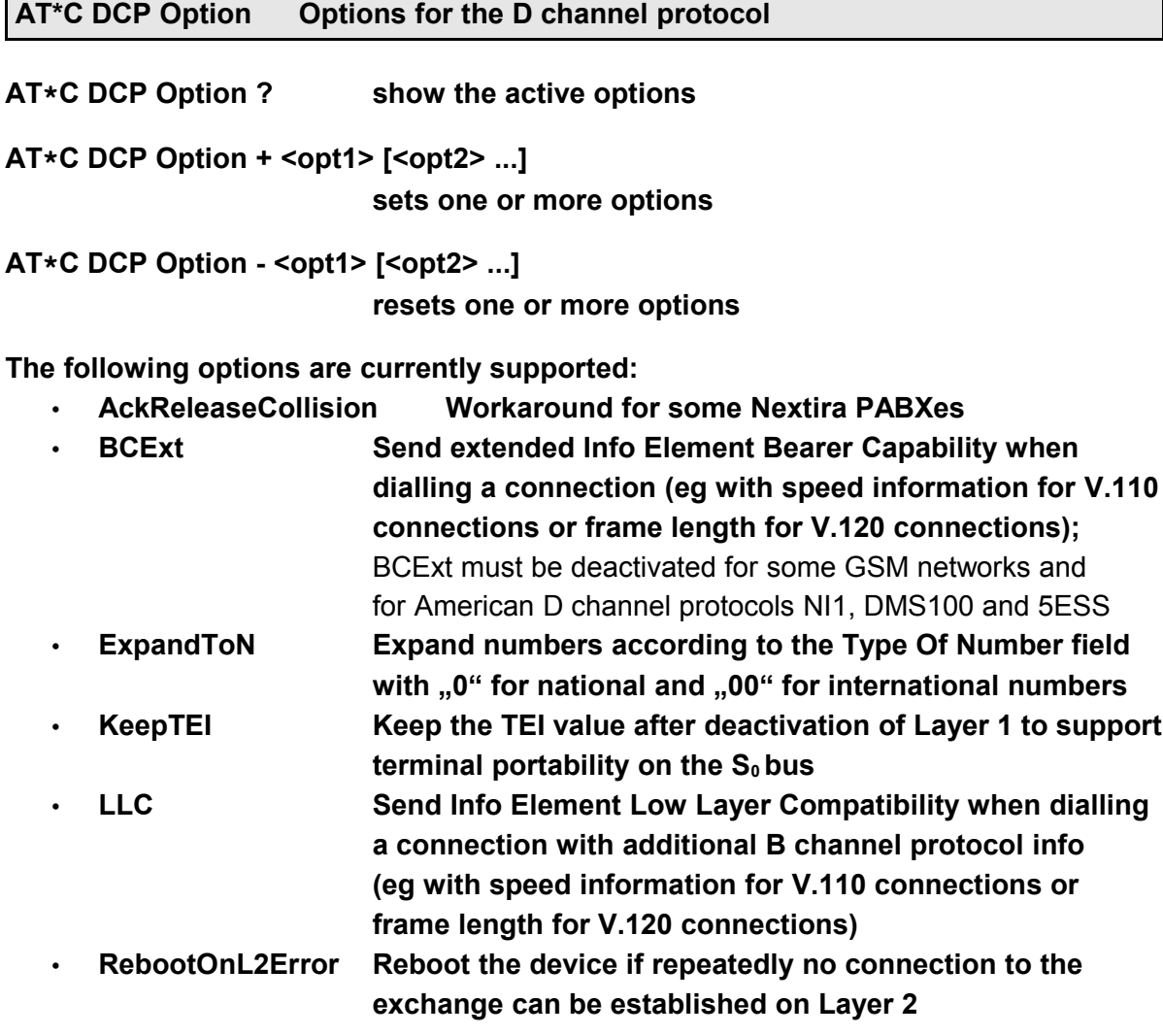

<span id="page-69-1"></span>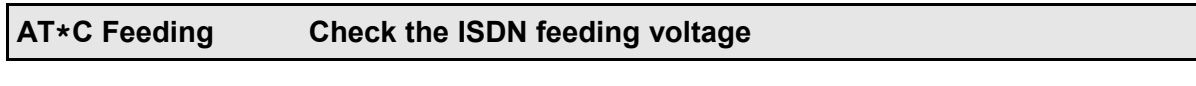

**AT\*C Feeding ? Show the ISDN feeding voltage**

Some eviateg devices have additional hardware to monitor the the ISDN feeding voltage on the  $S_0$  bus. On this devices, the  $AT*C$  Feeding ? command checks the voltage on the  $S<sub>0</sub>$  bus and responds one of the following messages:

- **No feeding** if there is no connection to the  $S_0$  access • **Normal mode** if the access is in normal operation mode and the network terminator feeds the  $S_0$  bus • **Restricted mode** if the access is in restricted operation mode and the public
	- exchange feeds one selected ISDN terminal

• **Feeding recognition faulty** if the additional hardware is not present or is defective

<span id="page-70-1"></span>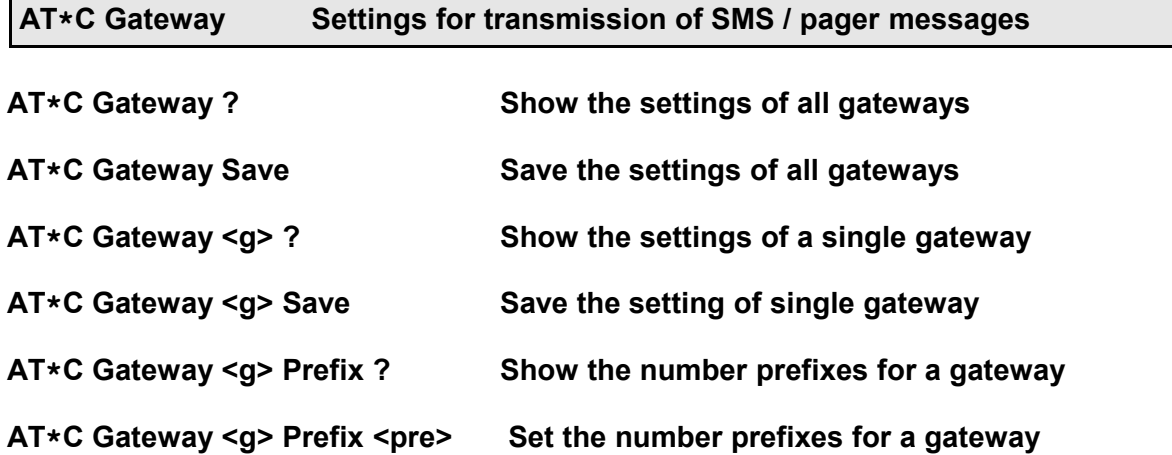

With the **AT\*C Gateway** command the gateway table can be modified, which is used when sending SMS messages with TAP or UCP protocol to the mobile network gateways.

The complete table can be queried with the **AT\*C Gateway ?** command. The entry of a single gateway can be queried, along with the index of the gateway, with the **AT\*C Gateway <g> ?** command.

The automatic routing algorithm for the **AT\*A** command checks the first digits (..prefix<sup>"</sup>) of the destination number in order to associate the right mobile network (automatic routing). All prefixes belonging to a gateway can be queried with the **AT\*C Gateway <g> Prefix ?** command and can be set AT<sup>\*</sup>**C Gateway <q> Prefix <pre>** command.

### **Example: AT\*C Gateway 0 Prefix 151 160 170 171 175**

**Note**: All other parameters of the gateway table may only be modified after consulting eviateg – otherwise sending SMS messages can become impossible !

<span id="page-70-0"></span>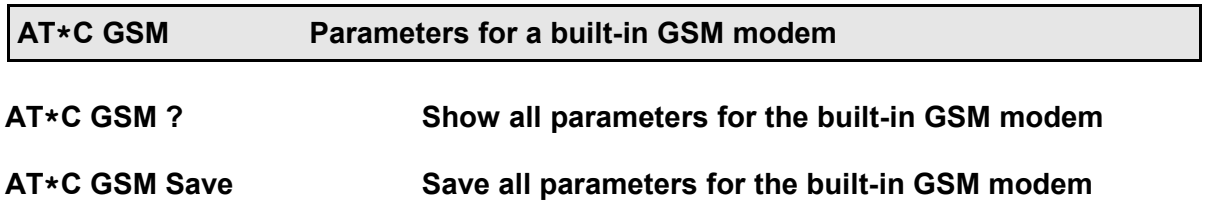

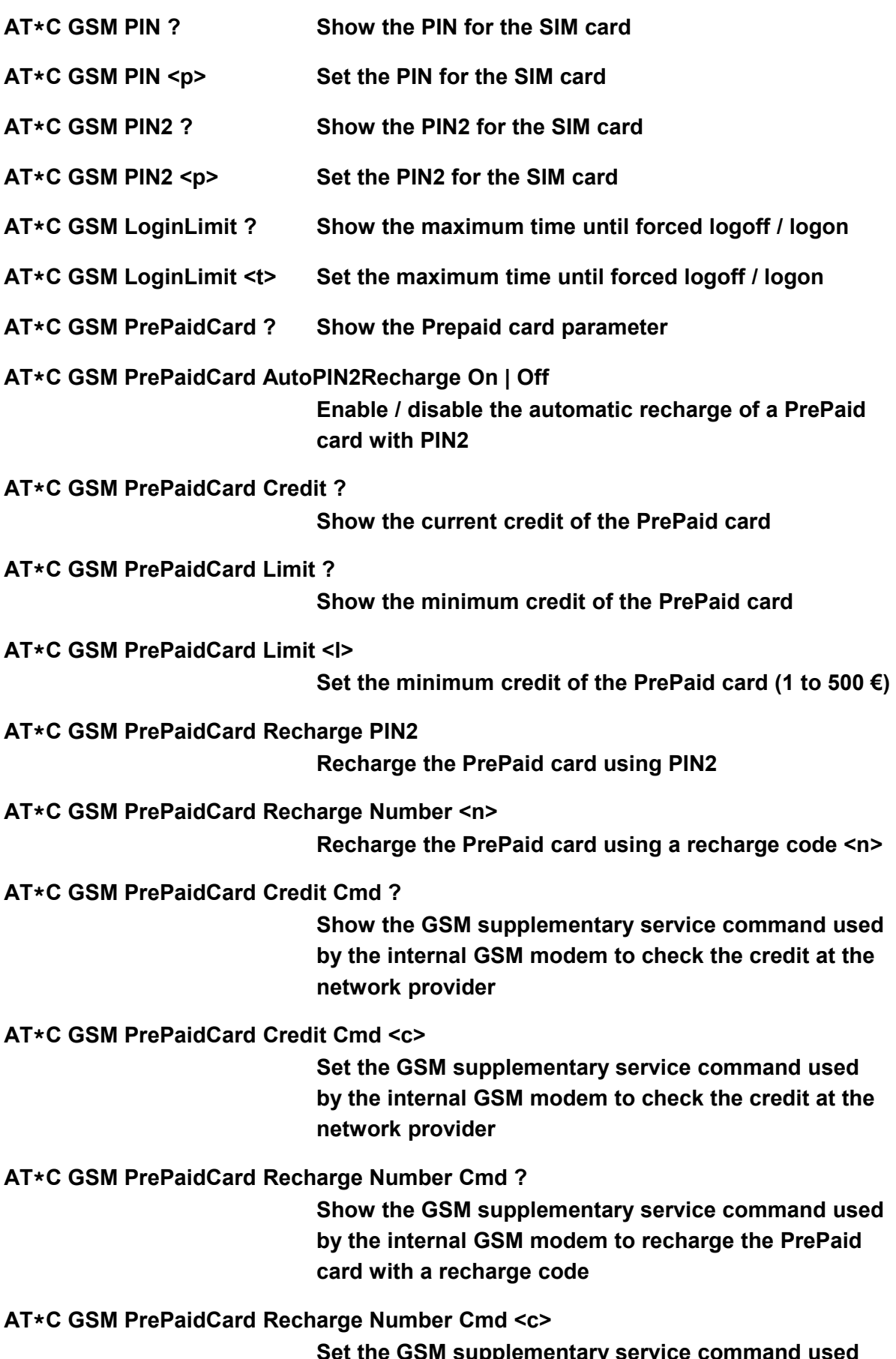

**Set the GSM supplementary service command used by the internal GSM modem to recharge the PrePaid**
## **card with a recharge code**

# **AT\*C GSM PrePaidCard Recharge PIN2 Cmd ? Show the GSM supplementary service command used by the internal GSM modem to recharge the PrePaid card with PIN2**

## **AT\*C GSM PrePaidCard Recharge PIN2 Cmd <c>**

**Set the GSM supplementary service command used by the internal GSM modem to recharge the PrePaid card with PIN2**

The **AT\*C GSM** command controls all parameters necessary for the operation of an internal GSM modem.

PIN and PIN2 can contain up to eight digits.

Non-portable GSM modems, which are registered to the same base station for a long time, may be lowered in their priority. In order to keep obtainable, all eviateg GSM devices support a cyclic forced logoff and re-logon. The maximum login time can be specified with the command **AT\*C GSM LoginLimit** in the extended time format (e.g. "D1H8", see *Programming Manual*).

Prepaid cards are supported by the command **AT\*C GSM PrePaidCard**. The minimum credit can be specified with the command **AT\*C GSM PrePaidCard Limit**. When the credit falls below this limit, the device can either trigger an event / a reaction (see *Programming Manual*) or can recharge the credit automatically using PIN2.

With the command **AT\*C GSM PrePaidCard Recharge** the credit can be recharged manually. Depending on the mobil network provider, recharging is done with PIN2 or with a recharge code.

#### **Special cases for the execution of GSM Supplementary Services:**

If the mobile network provider doesn't use the standard command **\*100#** for the GSM Supplementary Service "**Query credit**", the device can be adapted with the command **AT\*C GSM PrePaidCard Credit Cmd <c>**.

If the mobile network provider doesn't use the standard command **\*101\*nnnn#** for the GSM Supplementary Service "**Recharge with code**", the device can be adapted with the command **AT\*C GSM PrePaidCard Recharge Number Cmd <c>**.

Parameter <c> must contain an exclamation mark as a placeholder for the recharge code (e.g. **\*101\*!#**).

If the mobile network provider doesn't use the standard command **\*102\*pppp#** for the GSM Supplementary Service "Recharge with PIN2", the device can be adapted with the command **AT\*C GSM PrePaidCard Recharge PIN2 Cmd <c>**.

Parameter <c> must contain an exclamation mark as a placeholder for PIN2 (e.g. **\*102\*! #**).

## **AT\*C LineCheck Check the availability of the ISDN line**

With the command **AT\*C LineCheck** the ISDN line can be checked to the point of the user port in the public exchange. For this purpose the Layer 2 of the D channel protocol is checked and established if necessary. If Layer 2 can't be established, an **ERROR** message is issued.

## **Note: AT\*C LineCheck** does not establish a connection liable to pay costs.

As this kind of test checks also parts of the public exchange, it is more meaningful than the electric measurement of the ISDN feeding voltage (**AT\*C Feeding**, page [70\)](#page-69-0).

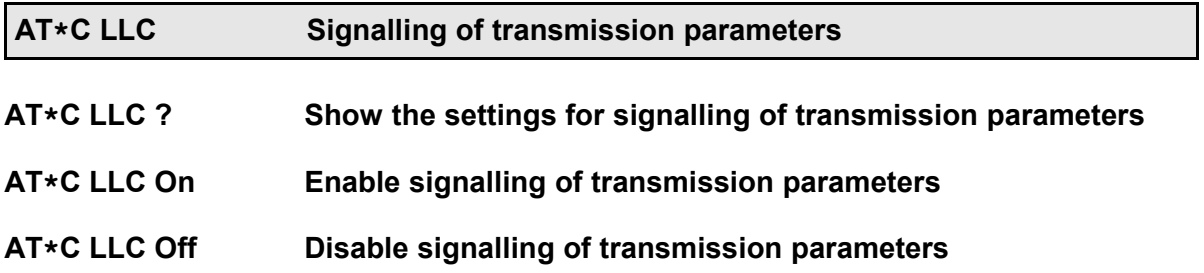

For the B channel protocols V.110 and V.120 additional informations (e.g. the V.110 speed or the V.120 frame length) can be signalled in the information element LLC (Low Layer Compatibility).

This command determines if the information element LLC is signalled in the D channel protocol on outgoing calls.

**Note**: The selected setting is stored automatically. In the factory setting the LLC signalling is enabled.

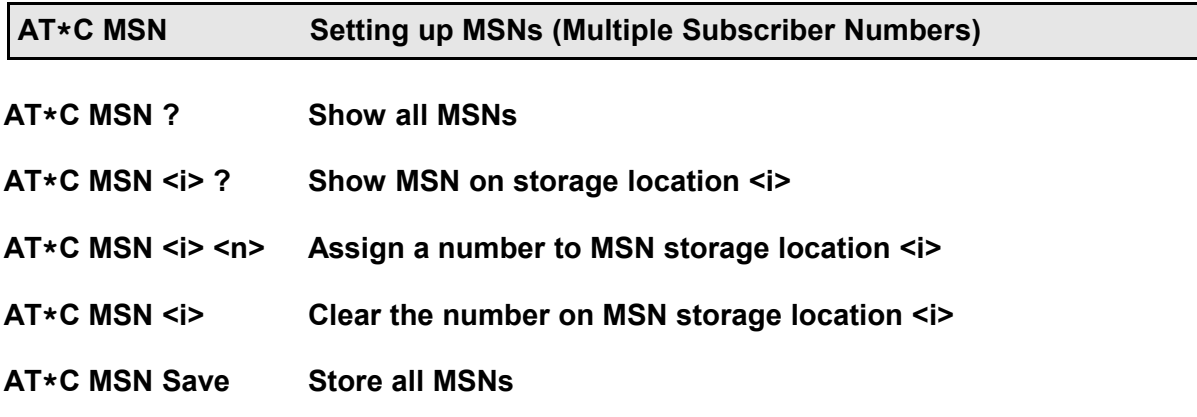

The command **AT\*C MSN ?** shows all MSNs. The number of MSNs available to the AT interpreter for incoming and outgoing connections is device dependent (between 3 and 8). These MSNs can be used for Caller Events (see *Programming Manual*).

Some eviateg devices have in excess of these three to eight MSNs additional **MSN** storage locations **for special functions**, e.g. transmission of SMS messages. The firmware manages incoming and outgoing connections and protocols for these special functions automatically (see also page [86\)](#page-85-0).

The command **AT\*C MSN <i> ?** shows a single MSN.

The command **ATC MSN <i> <n> assigns a number to MSN storage location <i>.** The number may have up to 20 digits. As on incoming calls the numbers are matched from right to the left, it is adequate to use only the last significant digits of the number.

If no number <n> is given, the number stored at MSN location <i> is cleared.

The command **AT\*C MSN Save** saves all MSNs (including those for special functions).

**Note**: The **AT\*C MSN** commands have the same functionality as the command **AT\*EMSN** (page [85\)](#page-84-0), but a different syntax

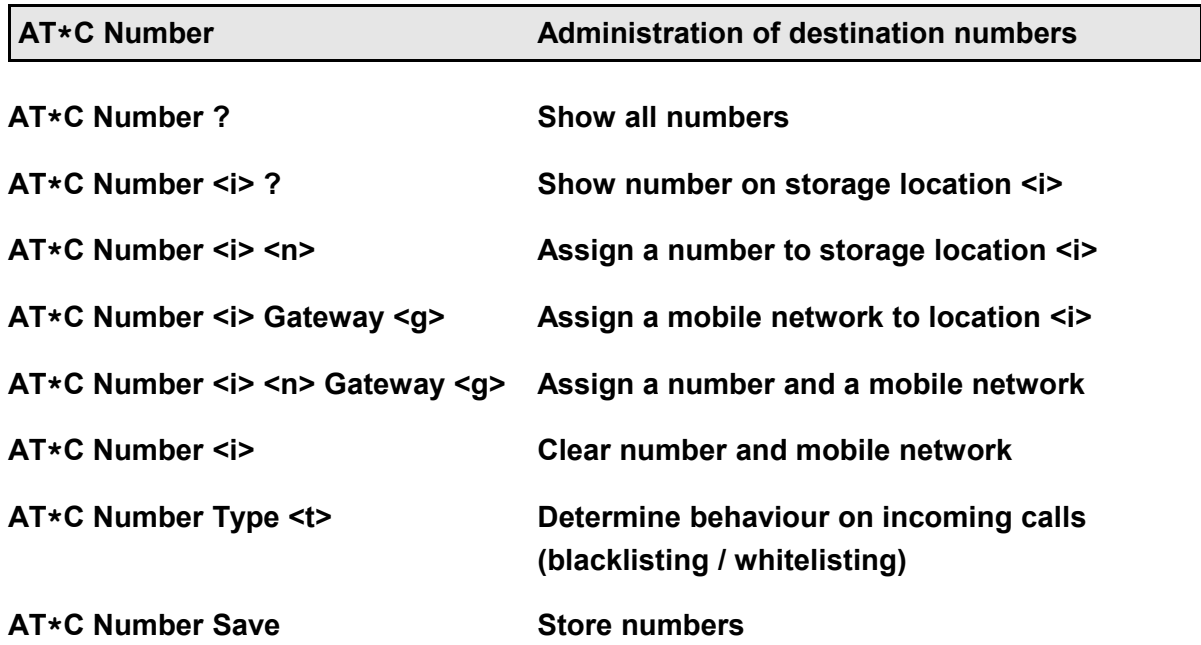

The command **AT\*C Number** can be used to manage the destination numbers for sending SMS, voice alert messsage etc. The number of number storage locations is device dependent (typically 10, on devices with group alert function 256).

The command  $AT*C$  Number  $\leq i$  >  $\leq n$  assigns number  $\leq n$  to storage location  $\leq i$  >. If no number <n> is specified, any number on storage location <i> is cleared.

#### **Example: AT\*C Number 4 0160987654321**

Assign number 0160987654321 to number storage location 4.

The device identifies during automatic routing the mobile network, to which the destination number belongs, and sends the message to the associated gateway. Within the scope of Number Portability, a mobile network subscriber can change the network and take along his mobile number. For these cases the gateway of the new mobile network must be specified in the **AT\*C Number** command.

# **Example: AT\*C Number 2 Gateway 1 AT\*C Number 3 01723456789 Gateway 0**

Some eviateg devices support the conditional acceptance or rejects of incoming calls (Whitelisting / Blacklisting). For this feature, the number storage is used to determine the behaviour, when an incoming call with one of the stored numbers is detected:

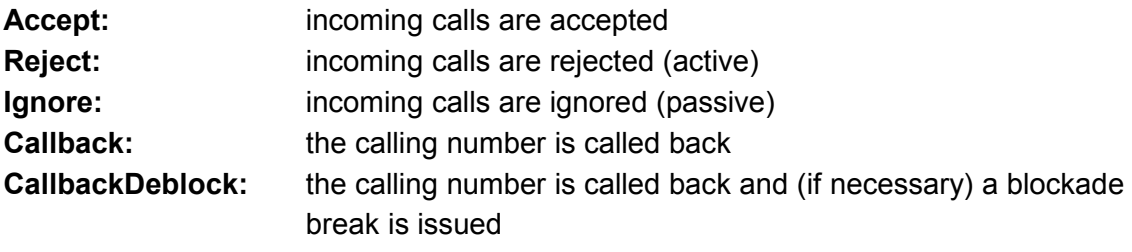

### **Example**: **AT\*C Number Type Callback**

<span id="page-75-0"></span>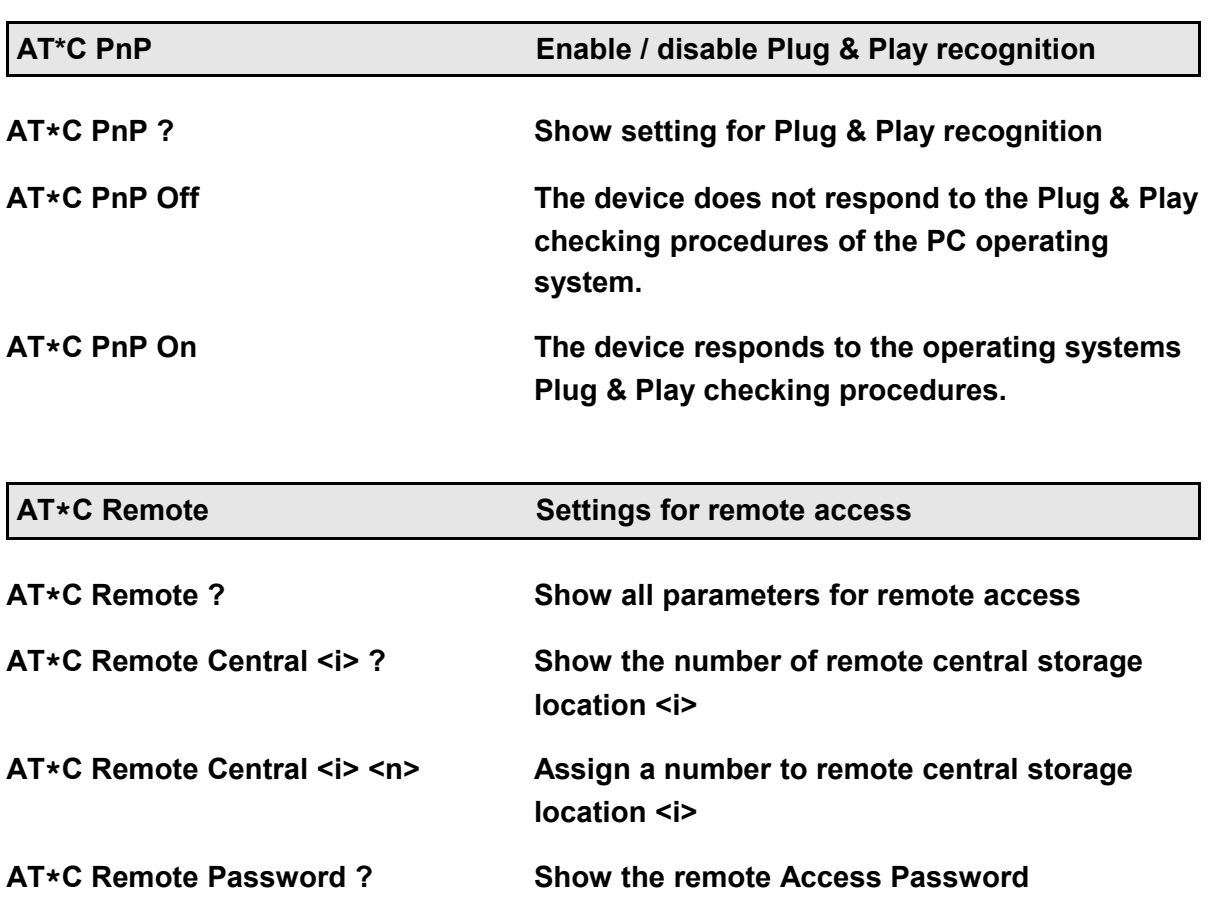

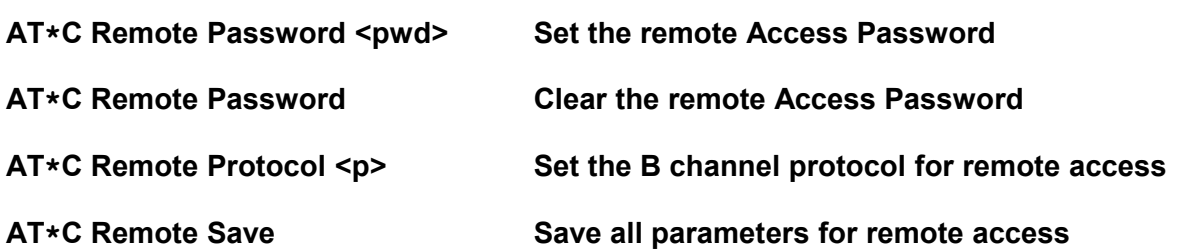

The command **AT\*C Remote** shows all parameters for the remote access to the device.

If remote access is done from a specified number, this number can be stored with the command **AT\*C Remote Central** to one of three storage locations. Each incoming connection from one of these numbers is accepted as a remote connection and will not be signalled with a **RING** or **CONNECT** message an the serial interface.

The password used by the device to protect itself against misuse, can be modified with the command **AT\*C Remote Password**. The password is case-sensitive and can have up to 31 characters. The factory setting for the remote password is "**RemotePassword**".

The B channel protocol used for incoming and outgoing remote connections can be set with the command **AT\*C Remote Protocol**. The protocols X.75, V.110 and V.120 are available, the factory setting is X.75.

# **Example: AT\*C Remote Protocol V110 AT\*C Remote Protocol X75**

<span id="page-76-0"></span>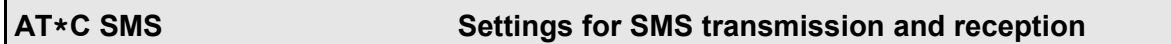

The command **AT\*C SMS** adjusts all settings for transmission and reception of SMS over GSM and Fixed Network SMS (SMS).

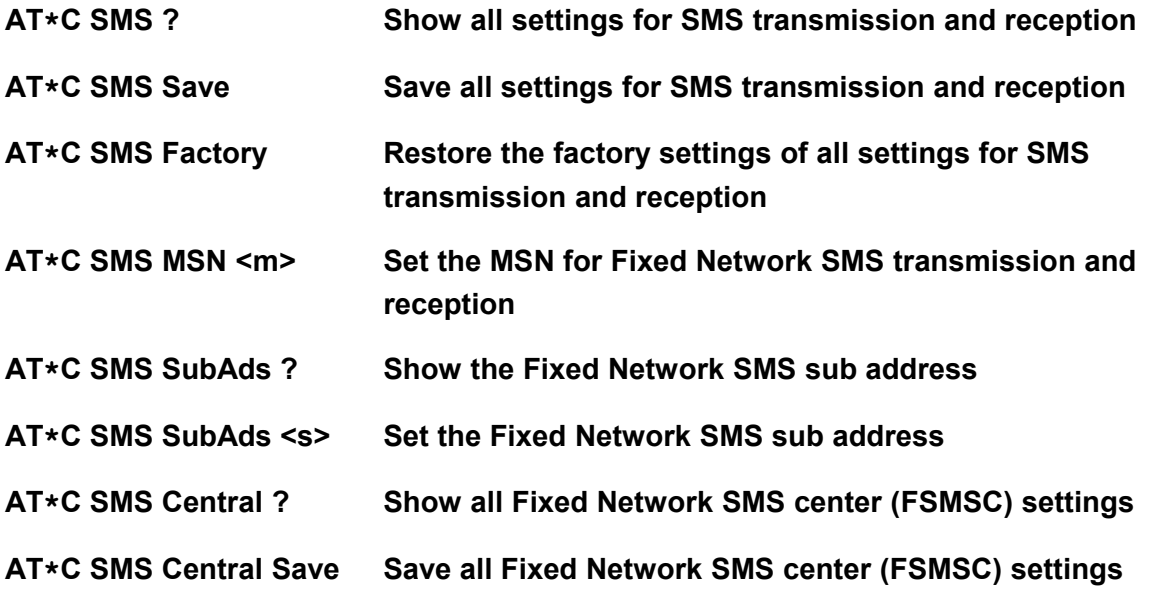

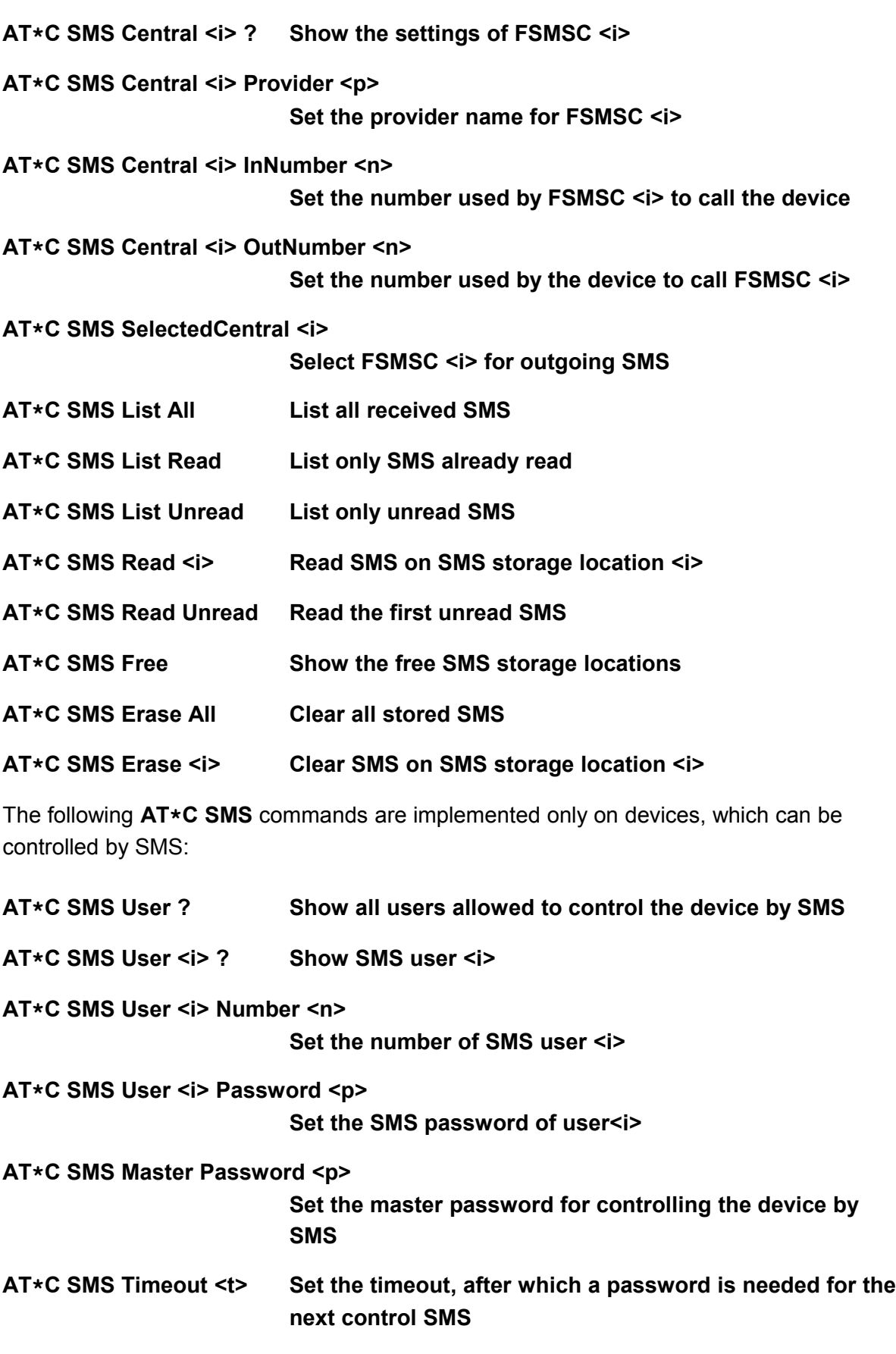

With the command **AT\*C SMS Save** all parameters for transmission and reception of SMS over GSM or Fixed Network SMS (FSMS) are stored.

For Fixed Network SMS (FSMS) the device needs a MSN, which is not in use by other **ISDN terminals on the S<sub>0</sub> bus like telephones. This is done with the command <b>AT\*C SMS MSN**.

Some European FSMS providers support the operation of multiple FSMS devices with the same MSN. The devices are differentiated with a one-digit subaddress. This subaddress can be set with the command **AT\*C SMS SubAds <s>** , where <s> is a digit from '0' to '9'. If subaddressing is used, the 'InNumber' and 'OutNumber' of the FSMS needs a '**\***' as a placeholder for the subaddress.

The device support three storage locations for Fixed Network SMS Centers (FSMSC). Parameters for all FSMSC can be queried with the **AT\*C SMS Central ?** command. Parameters for a single FSMS can be queried using the storage location.

For each FSMSC the following parameters can be set:

- the provider name (AT<sup>\*</sup>C SMS Central <i> Provider <p>)
- the number used by the FSMSC to call the device (incoming SMS calls) (**AT\*C SMS Central <i> InNumber <n [\*]>**)
- the number used by the device to call the FSMSC (outgoing calls) (**AT\*C SMS Central <i> OutNumber <n [\*]>**)

If at the end of InNumber or OutNumber a '**\***' is entered, it will be replaced by the subaddress automatically.

The FSMSC used for sending FSMS can be selected with the command **AT\*C SMS SelectedCentral <i>**.

SMS are accepted from all stored FSMSC.

Some eviateg devices have a number storage with five storage location for users, who may control the device per SMS. On reception of SMS the senders number is compared to the entries in this user number storage. If the number matches, the text of the SMS is treated as a control command for the device itself ("Control SMS").

If the number doesn't match, the SMS is stored in the flash memory and can be read with the **AT\*C SMS Read** command.

The first Control SMS must contain the password assigned to the particular user. All following Control SMS sent by the same user within an adjustable timeout, do not need the password again.

In order to authorize users with unknown numbers, a Master password can be set. If a received SMS contains the Master password, it is treated as a Control SMS without checking the senders numbers.

Each valid Control SMS re-starts the SMS command timer. If a SMS command timeout occured, each further Control SMS without the user password is rejected with the SMS "**Access denied (Timeout)**".

If a known user provides a wrong password with the Control SMS, the device rejects the command with "**Access denied (wrong password)**".

If a known user sends a Control SMS before the Command timeout of an other user expires, the device rejects the command with "Access denied (other user active)".

All received SMS message not interpreted as Control SMS are stored in the flash memory. They are signalled according to the register **S90** (page [54\)](#page-53-0) with the RI line and / or with the message **UNREAD SMS**.

The number of all storage locations for received SMS is device dependent and is displayed during factory reset (**AT\*EInitF** command). The number of free storage locations can be checked with the **AT\*C SMS Free** command.

Stored SMS messages can be listed with the command **AT\*C SMS List All**. The list shows the following information:

- sequential number
- status (read / unread)
- date and time of SMS reception
- originator number
- the first few words of the message

Unread SMS are marked with an exclamation mark behind the sequential number. If the storage is empty, the message **No message stored** is issued.

The list output can be filtered for all unread (**AT\*C SMS List Unread**) or all read SMS (**AT\*C SMS List Read**). If there is no SMS matching this criterion, the message **No matching message** is issued.

A stored SMS can be read with the command **AT\*C SMS Read <i>**. The SMS is displayed with the following fields:

- sequential number <i>
- sending date and time (timestamp of the SMS center)
- receiving date and time (timestamp of the device)
- originatior number
- text

Reading a SMS sets the status from "Unread" to "Read".

If the specified storage location index  $\leq i$  is beyond the number of stored SMS, the error message **SMS index too large** is issued.

Alternatively the first unread SMS can be displayed using the **AT\*C SMS Read Unread**

command. If there are no unread SMS, the error message **No unread message** is issued.

Stored SMS can be erased with the **AT\*C SMS Erase <i>** command. If the specified storage location index  $\leq i$  is beyond the number of stored SMS, the error message **SMS index too large** is issued.

All SMS can be erased with the **AT\*C SMS Erase All** command.

**Note**: Even unread SMS can be erased.

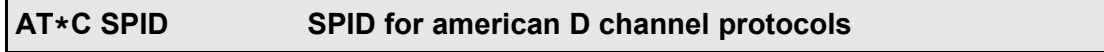

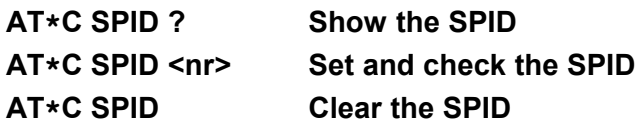

The american D channel protocols NI1, 5ESS and DMS100 (**AT\*C DCP**, page [69\)](#page-68-0) need a Service Profile Identifier assigned by the ISDN network provider.

The given SPID is stored and checked with the public exchange. If the exchange confirms the SPID, the **OK** message is issued. If the SPID can't be verified within five seconds, the warnnng **SPID not verified** is issued. If the given and the already stored SPID are identical, only the **OK** message is issued.

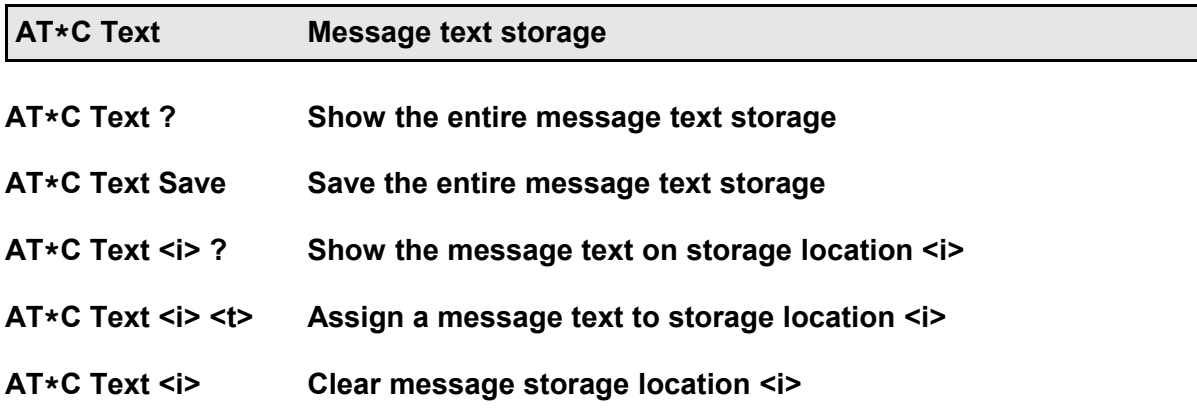

The **AT\*C Text** command manages the message text storage, used with the **AT\*A** command (page [61\)](#page-60-0). The number of storage location is device dependent (typically 10). The length of a message text is also device dependent (typically 160 bytes).

The command **ATC** Text *i> <t>* sets the message text *<t>* to storage location *i>*. If no text <t> is given, the storage location <i> is cleared.

#### **Example: AT\*C Text 2 This is an alert from an eviateg device !**

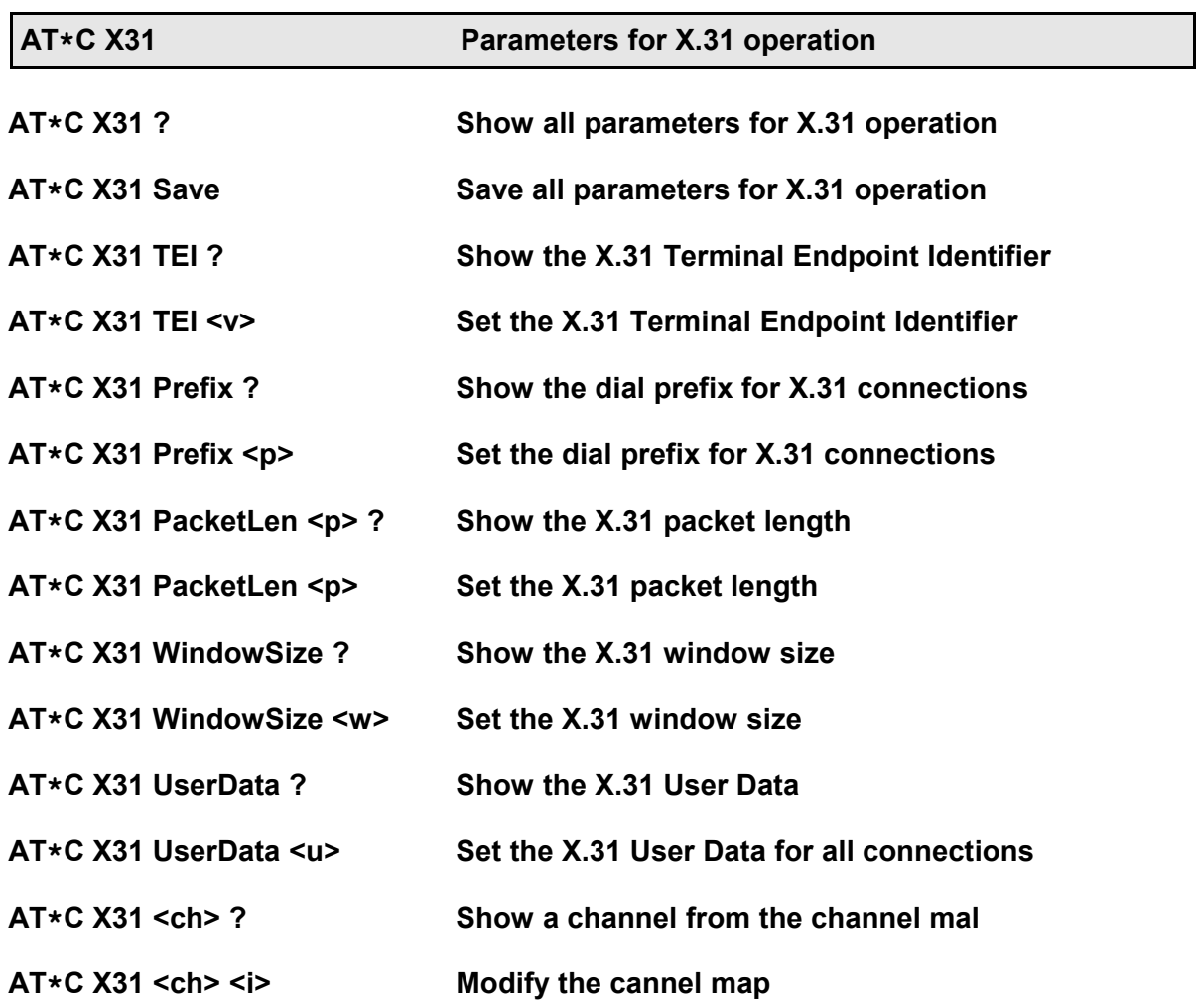

The command **AT\*C X31** manages all parameters for X.31 operation, e.g. when activating the X.31 protocol with the **AT\N31** command (page [30\)](#page-29-0).

The X.31 network provider assigns an X.31 TEI (Terminal Endpoint Identifier) when the X.31 service is enabled on the  $S_0$  bus. This value (typically 1) must be programmeed in the device before establishing X.31 connections. If multiple X.31 terminals are operated on the same ISDN bus, each X.31 terminal must have an unique X.31 TEI value.

# **Example: AT\*C X31 TEI 1**

If the device establishes always connections to the same destination network, the prefix of that network (e.g. 0262 for the German DATEX-P) can be set with the **AT\*C X31 Prefix** command.

In some cases the length of the X.31 data packets have to be adapted to the specifications of the X.31 network provider. The packet length can be modified with the command **AT\*C X31 PacketLen <p>** between 64 and 256. The factory setting is 128 bytes.

In some cases the window size (the number of unacknowledged X.31 packets) must be adapted to the specifications of the X.31 network provider. The window size can be

modified with the command **AT\*C X31 WindowSize <w>** between 1 and 7. The factory setting is 2.

The X.31 protocol allows up to 16 bytes user data to be sent along with a connection establishment, so the called side can decide to accept or to reject the incoming X.31 call. If for all X.31 connection the same user data are used, they can be set with the command

## **AT\*C X31 UserData <u>**.

Binary values in the user data  $\langle u \rangle$  can be marked with  $\int_0^{\infty} 0x^4 dx$  or  $\int_0^{\infty} 0 \cdot x^4 dx$ .

## **Example**: **AT\*C X31 UserData Test\X00ABCD**

**Note:** In the **ATD** command for establishing a X.31 connection, for each connection individual user data can be specified (page [21\)](#page-20-0).

In X.31 mode logical circuits are used to transport data. In the normal case, logical circuit 1 is used. In exceptional cases it may become necessary to modify the X.31 channel table.

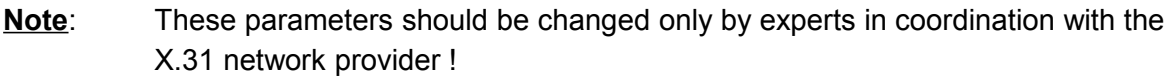

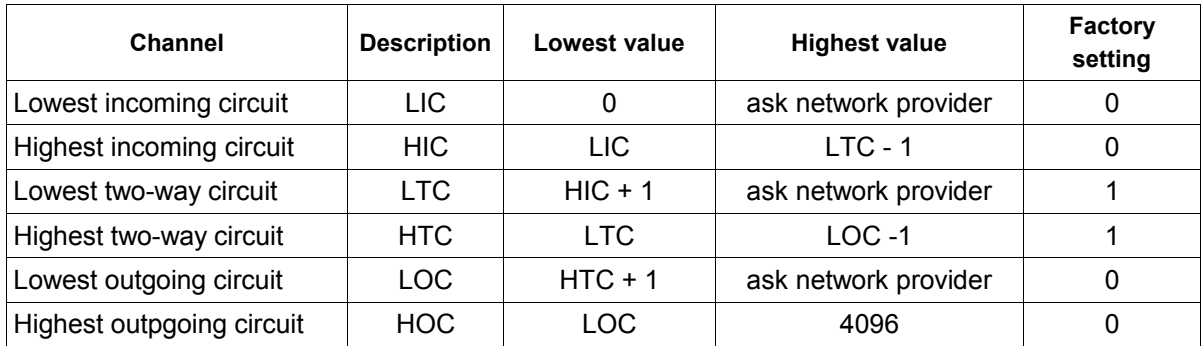

**Example: AT\*C X31 LTC ? Show the lowest two-way circuit**

**Beispiel: AT\*C X31 HTC 1 Set the highest two-way circuit to 1**

# **9 AT\*E command - extended IDSN settings**

The **AT\*E** command controls extended ISDN settings like MSN, TEI values etc. These settings do not apply only to the AT interpreter, but also for extended functions (e.g. VdS2465 protocol).

Some of the parameters controlled by **AT\*E** commands, can also be changed by **AT\*C** commands within the scope of programming the particular device.

The following **AT\*E** commands are available:

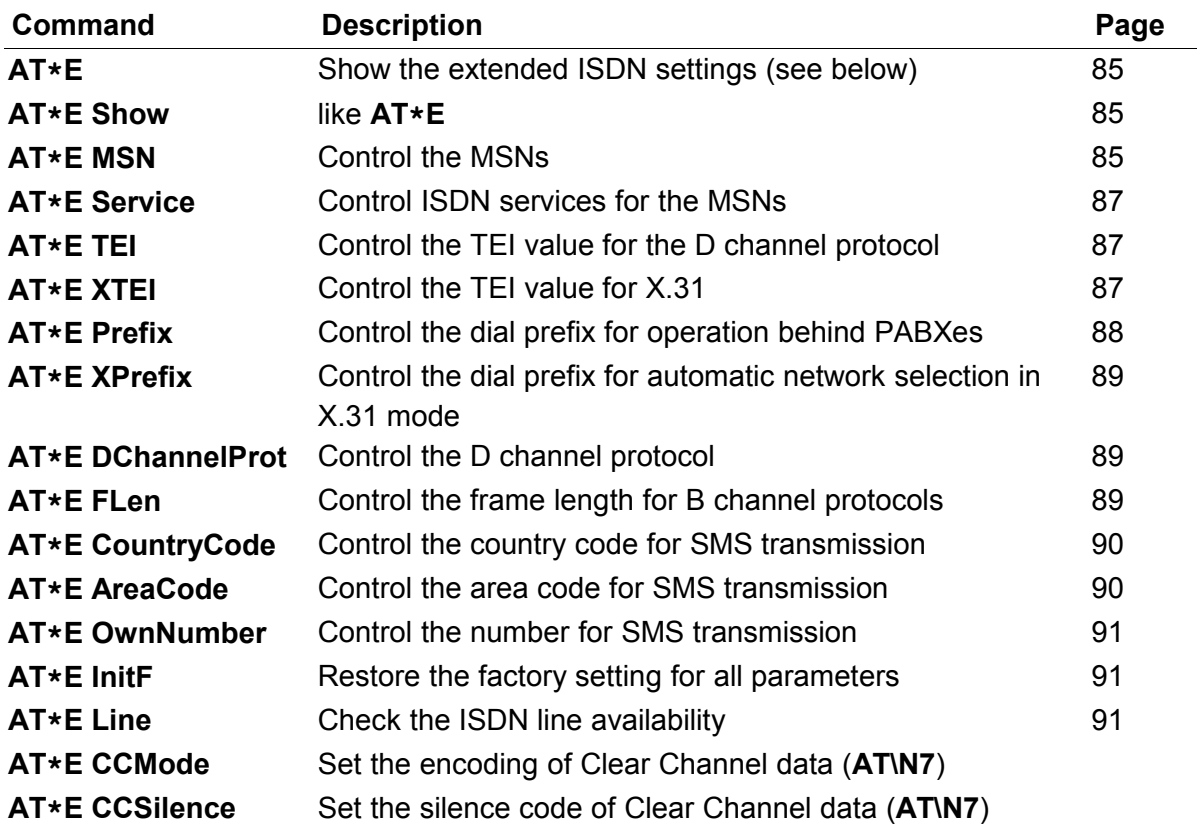

A command line may contain multiple **AT\*E** commands. The commands must be separated by a space character and must have the prefix **\*E**.

## **Example**: **AT \*E MSN0=14 \N3 \*E MSN1 \*E MSN1=15 \N1 &W**

- **Note**: Paraters set with an **AT\*E** command can be deleted with the format **AT\*E.....=[carriage return]**.
- **Note**: Each parameter changed with an **AT\*E** command, must be saved with the command **AT&W** (exception: **AT\*E InitF**).

<span id="page-84-1"></span>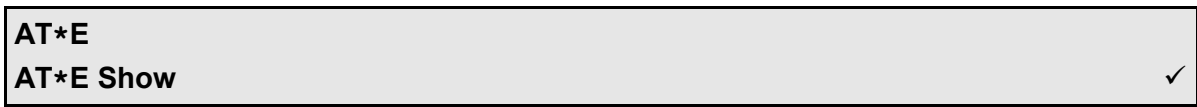

The commands **AT\*E** and **AT\*E Show** show the current settings in the following format:

#### **Example:**

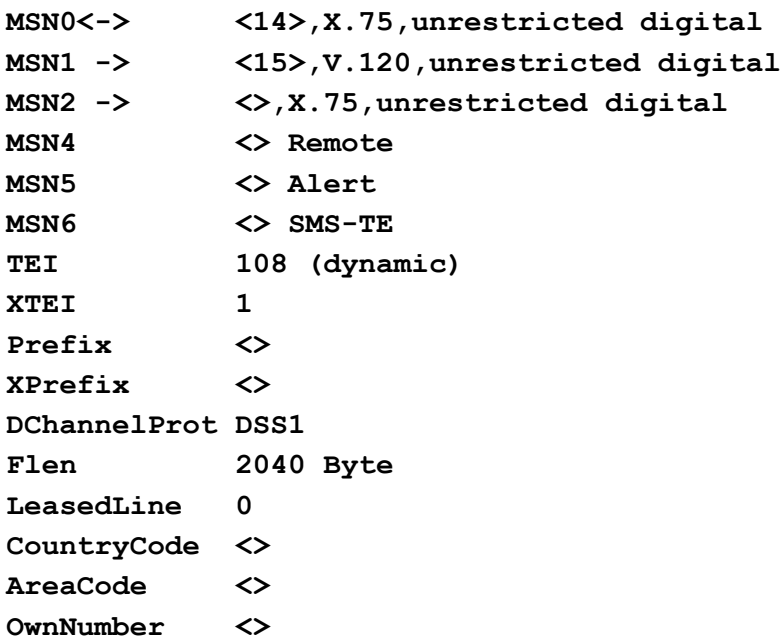

In the first lines the MSNs and their assigned B channel protocols and their assigned ISDN services are displayed.

The characters "**->**" mark the MSNs, on which incoming calls are signalled / accepted according to the setting of register S60 (page [54\)](#page-53-1). If no line contains the characters "**->**", it suggests that the DTR line is not set and incoming calls will be not signallled or accepted.

The character '**<**-' marks the active MSN for outgoing calls, the assigned B channel protocol and the assigned ISDN service.

MSNs 4 to 6 are used for special functions (for maintenance calls, for **AT\*A** commands and for Fixed Network SMS).

The line "TEI" shows the current Terminal Endpoint Identifier for the D channel protocol. A value of 127 indicates, that there is no connection to the public exchange (e.g. cabling problems).

<span id="page-84-0"></span>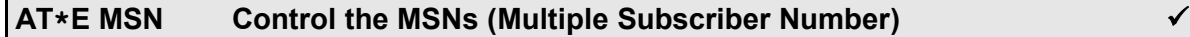

**AT\*E MSN<i>? Show the number of MSN storage location <i>**

### **AT\*E MSN<i>=<nnn> Assign a number to MSN storage location <i>**

#### **AT\*E MSN<i> Set MSN <i> as the active MSN**

The device supports three to eight storage locations for Multiple Subscriber Numbers (MSN), which are used for all connections established using the AT interpreter. A MSN number may contain up to 20 digits.

On **incoming calls** the Called Party Number (CDPN) is compared with the numbers on the MSN storage locations and their assigned ISDN services (see also command **AT\*E Show**, page [85\)](#page-84-1). The comparison is done from the right to the left, so only the last significant digits have to be set.

A MSN can be displayed with the command **AT\*E MSN<i>?**. The value for <i> is device dependent and must be in the range for MSN storage locations (e.g. 0 to 2).

### **Example: AT\*EMSN1?**

The command **AT\*EMSN<i>=<nnn>** can be used to assign the number <nnn> to MSN storage location  $\leq i$ . The value  $\leq i$  depends on the number of MSN storage locations (e.g. 0 to 2).

#### **Example: AT\*EMSN2=790**

One of the three to eight MSNs is used as Calling Party Number (CGPN) for **outgoing**  calls, marked in the following as "active MSN".

The active MSN can be selected with the command **AT\*EMSN<i>**. The value <i> depends on the number of MSN storage locations (e.g. 0 to 2).

#### **Example: AT\*EMSN0**

Adjusting the B channel protocol with the command **AT\N** (page [28\)](#page-27-0) has only effect on the active MSN.

The active MSN can be displayed with the command **AT\*E ActMSN ?** (page [87\)](#page-86-2).

<span id="page-85-0"></span>On some eviateg devices beyond the three to eight MSNs for the AT interpreter there are additional **MSNs for special functions**:

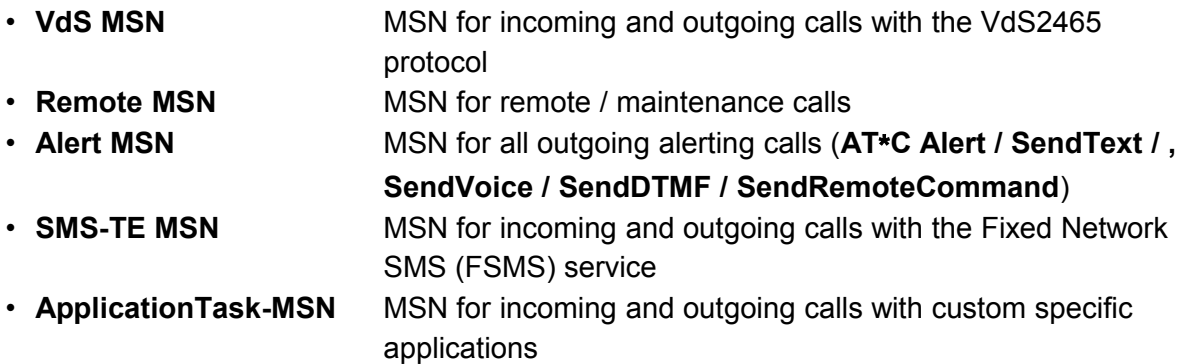

For those MSNs for special functions the B channel protocol and the ISDN service are defined by the special function and can't be changed.

### <span id="page-86-2"></span>**AT\*E ActMSN? Show the active MSN for outgoing calls**

The command **AT\*E ActMSN?** shows the index of the MSN used as active MSN for outgoing calls.

**Note**: The active MSN can be selected with the command **AT\*EMSN<i>**.

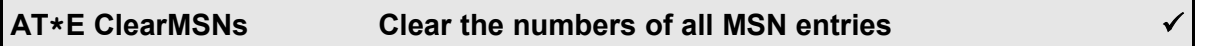

The command **AT\*E ClearMSNs** clears **all** MSNs set with the **AT\*E MSN<i>=<nnn>** command. The assigned B channel protocols and ISDN services are not effected.

<span id="page-86-1"></span>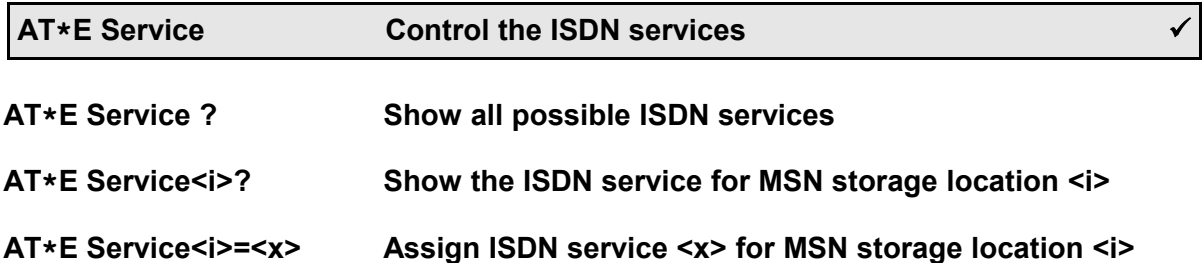

During connection setup, the ISDN service (e.g. Speech, Data, Video) is specified, to ensure that at the called side only compatible terminals will answer the call.

The command **AT\*E Service ?** shows all ISDN services supported by the device.

The command **AT\*E Service<i>?** shows the ISDN service assigned to MSN storage location  $\leq i$ . The value range for  $\leq i$  depends on the number of MSN storage locations.

The command  $AT*E$  Service<i>=<x> assignes the service <x> to the MSN storage location  $\le$  7. The value range for  $\le$  2 depends on the number of MSN storage locations. For the value <x> please refer to the table in chapter [??](#page-107-0) on page [107.](#page-107-0)

**Example: AT\*E Service0=8** sets the service Data transfer with 56000 bit/s to MSN 0.

For normal data transfer the service 2 (unrestricted digital) is set as default.

<span id="page-86-0"></span>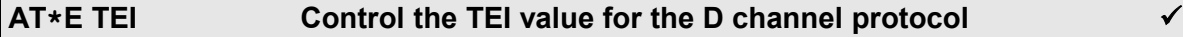

# **AT\*E TEI=127 Dynamic TEI assignment (Point-to-Multipoint access / S0 bus) AT\*E TEI=<n> Assign a fixed TEI (Point-to-Point access)**

Each ISDN terminal needs for the communication with the public exchange in the D channel protocol a Terminal Endpoint Identifier (TEI).

On a **S0 bus** (**Point-to-Multipoint acccess**) the public exchange can address multiple ISDN terminals in the D channel protocol with their TEI values. Each ISDN terminal on a  $S_0$ bus gets the TEI value assigned dynamically.

On a **Point-to-Point access** only one ISDN terminal can be connected, which has a fixed TEI value assigned by the network operator (normally 0 or 1).

**Note**: Devices with X.31 protocol have as well a TEI value for the D channel protocol as a different TEI value for X.31 !

The command **AT\*E TEI=127** sets the device to Point-to-Multipoint operation with dynamic TEI assignement.

The command **AT\*E TEI=<n>** assigns a fixed TEI value for Point-to-Point operation.

# **Example: AT\*E TEI=1**

**Note**: The changed TEI value has to be stored with the command **AT&W** and becomes effective after restarting the device (e.g. with the **ATZ\*** command).

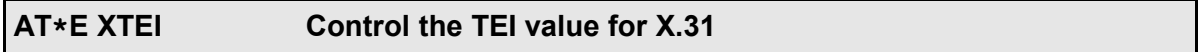

## **AT\*E XTEI=<n> Set the X.31 TEI value**

Each X.31 terminal needs for the communication with the Frame Handler at the public exchange a Terminal Endpoint Identifier (TEI). This value is assigned by the X.31 network provider and can be set with the command **AT\*EXTEI=<n>**.

**Note**: The changed X.31 TEI value has to be stored with the command **AT&W** and becomes effective after restarting the device (e.g. with the **ATZ\*** command).

<span id="page-87-0"></span>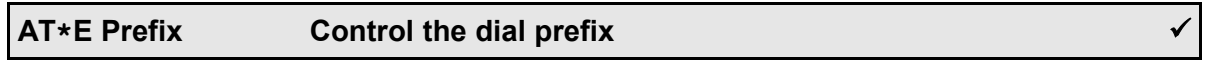

## **AT\*E Prefix= Clear the dial prefix**

## **AT\*E Prefix=<n> Set the dial prefix**

When operating a device behind a PABX, often a '0' must be dialled to get a trunk line. All eviateg devices have a dial prefix storage, which is prepended to each dialled number. By using this dial prefix it is ensured, that gateways for sending SMS messages can be reached even behind a PABX..

If an internal line shall be connected and the automatic dial prefix shall not prepended to its number, the dial command **ATDI<nnn>** must be used.

The dial prefix may contain up to 7 digits, so it can be used also as a preselection of a network provider (Carrier Identification Code, CIC).

**Note**: The dial prefix **AT\*E Prefix** does not apply to X.31 connections (see also the command **AT\*E XPrefix** below).

<span id="page-88-2"></span>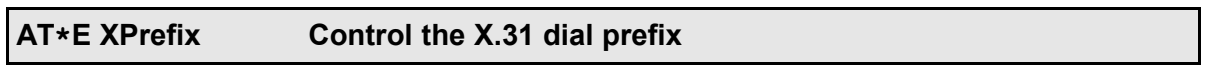

# **AT\*E XPrefix= Clear the X.31 dial prefix AT\*E XPrefix=<n> Set the X.31 dial prefix**

If in X.31 mode all connections have to be established to the same packet network, the command **AT\*E XPrefix** can be used to set a X.31 prefix, which is prepended to all dialled X.31 addresses.

**Example: AT\*E XPrefix=0262**

<span id="page-88-1"></span>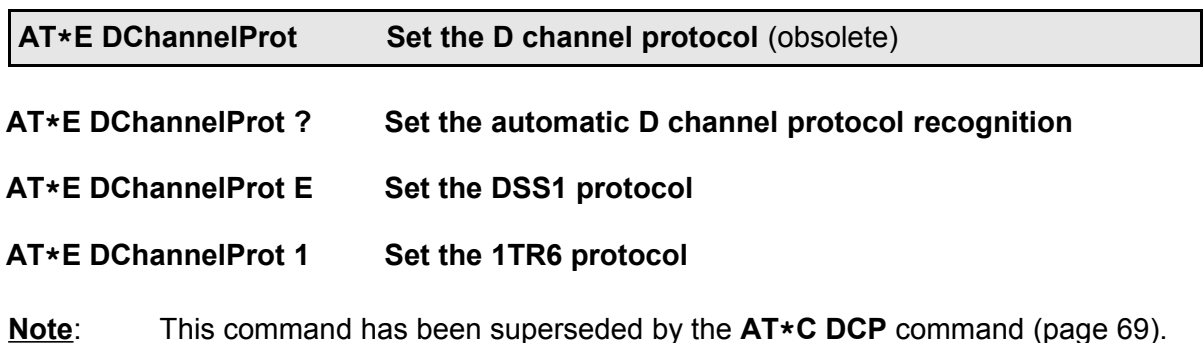

<span id="page-88-0"></span>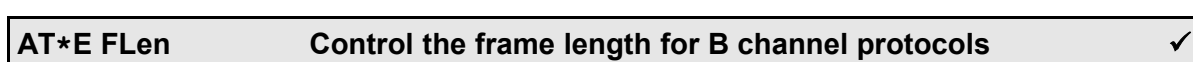

## **AT\*E Flen? Show the frame length for B channel protocols**

#### **AT\*E Flen=<n> Set the frame length for B channel protocols**

If the Data Terminal Equipment (DCE) connected to the eviateg device sends continous data during the transparent phase, the device has to determine, when the data must be combined and sent in the B channel (packetizing).

This packetizing is done with the protocols X.75, HDLC-UI and HDLC-transparent, as soon

as the frame length is reached, which is set with the **AT\*E Flen** command.

For the V.120 protocol the frame length is determined by register **S72** (page [54\)](#page-53-2). For the PPP protocol the frame length is derived from the asynchronous datagram. For all other prootcols the frame length setting is not relevant.

The standard setting is 2040 bytes. The minimum frame length is defined by the speed of the serial interace:

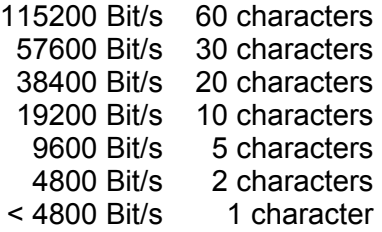

If there are time gaps of 5 ms or more in the data stream sent by the DTE to the eviateg device, the data is also packetized and sent in the B channel. This timeout can be adjusted with the register **S34** (page [46\)](#page-45-0).

#### <span id="page-89-1"></span>**AT\*E CountryCode Set the country code**

#### **AT\*E CountryCode=<nn> Set the country code for UCP protocol**

Some of the gateways used to transmit SMS messages with the **AT\*A** command, need a source identifier including country code, area code and own number.

With the command  $AT*E$  CountryCode=<nn> the country code can be set (max. 4 digits).

#### **Example: AT\*E CountryCode=49**

assigns "49" for Germay.

<span id="page-89-0"></span>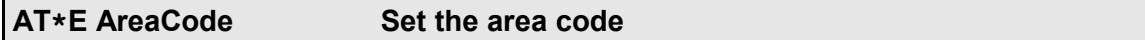

#### **AT\*E AreaCode=<nn> Set the area code for UCP protocol**

Some of the gateways used to transmit SMS messages with the **AT\*A** command, need a source identifier including country code, area code and own number.

With the command  $AT*E$  AreaCode=<nn> the area code can be set (max. 5 digits).

#### **Example: AT\*E AreaCode=40**

assigns "40" as the area code for Hamburg.

<span id="page-90-2"></span>**AT\*E OwnNumber Set the own number**

### **AT\*E OwnNumber=<nnn> Set the own number for UCP protocol**

Some of the gateways used to transmit SMS messages with the **AT\*A** command, need a source identifier including country code, area code and own number.

With the command  $AT*E$  OwnNumber=<nnn> the number of the ISDN access can be set.

#### **Example: AT\*E OwnNumber=60848790**

assigns "60848790" as the number for the eviateg GmbH.

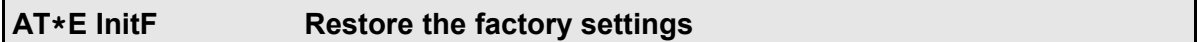

### **AT\*E InitF Restore the factory settings for the entire device**

The **AT\*E InitF** command restores **all** parameters of the device to the factory settings and reboots the device.

**Note**: The command **AT&F** restores only parameters for the AT interpreter. Message text, destination numbers etc. are only reset by an **AT\*E InitF** command, not by an **AT&F** command !

<span id="page-90-1"></span><span id="page-90-0"></span>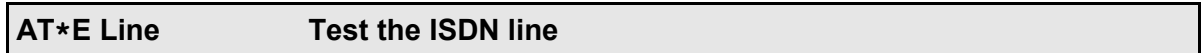

#### **AT\*ELine? Test the ISDN line**

With the command **AT\*ELine?** the ISDN line can be checked to the point of the user port in the public exchange. For this purpose, Layer 2 of the D channel protocol is checked and established, if necessary.

If Layer 2 can't be established, the **ERROR** message is issued. In this case to a secondary communication network (e.g. GSM) can switched.

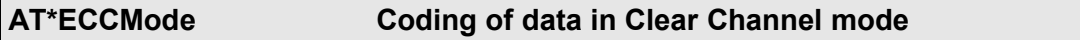

## **AT\*ECCMode=<m> Set the coding of data for AT\N7 mode**

In the mode **ATN7** the B channel is converted transparently to the serial interface ("Clear") Channel" mode). This is used e.g. for telephony applications, where speech is recorded on a PC and where announcements are transmitted to the ISDN (like telephone answering machines)

The voice signals are transmitted bidirectional with 8000 bytes per second in the A-Law format according to ITU-T recommendation G.711.

The coding to transmittend and received data can be influenced with the bit mask <m>:

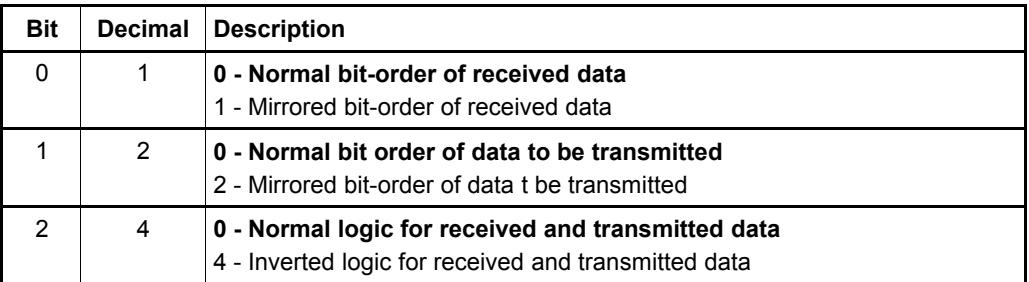

The factory setting for the mask <m> is 0.

### **AT\*ECCSilence Codierung des Ruhezustandes bei Transparent-Betrieb**

If in **AT\N7** mode transmit data is not supplied fast enough, or if there is no voice signal to be transmitted at the moment, the silence state is transmitted, which can be set with the command **AT\*ECCSilence**.

The factory setting for the silence state is hexadecimal 0xAB.

# **10 AT\*S command - Supplementary Services**

With the **AT\*S** command Supplementary Services for telephony application can be controlled. This command can't be used for data applications.

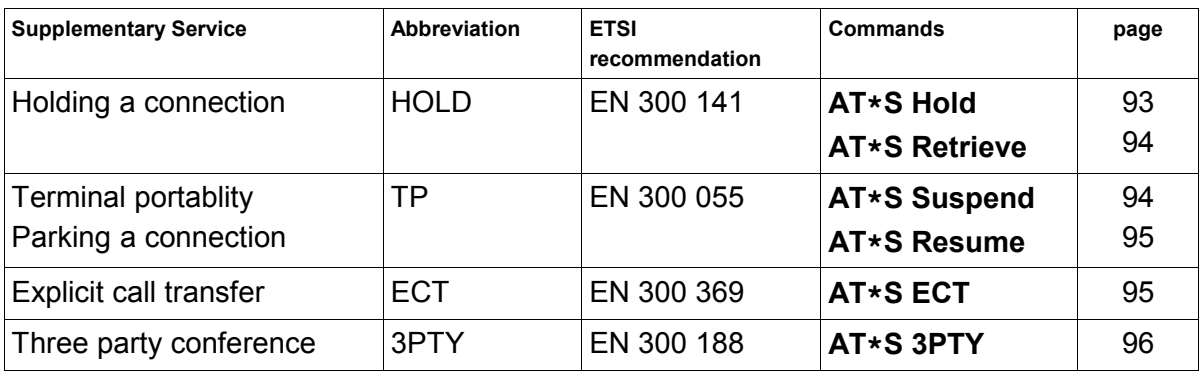

<span id="page-92-0"></span>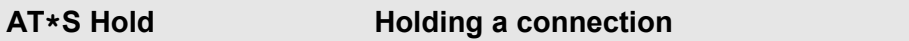

With the command **AT\*S Hold** an active telephoy connection can be held, e.g. for a callback, for a consultation or for starting a conference. The held subscriber hears a waiting music or an announcement.

In this state an additional connection can be established with the **ATD** command, which becomes subsequently the active connection.

An **ATH** command with a held and an active connection affects only the active connection. In this state the held connection can be retrieved with the command **AT\*S Retrieve**:

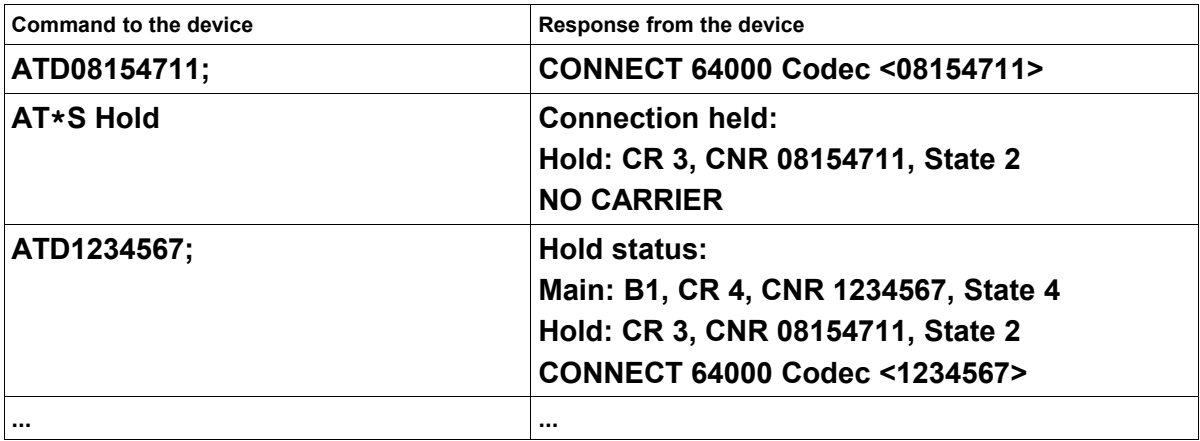

**Note**: The **ATD** command should be terminated with a semicolon, so that the device stays in the command mode.

<span id="page-93-1"></span>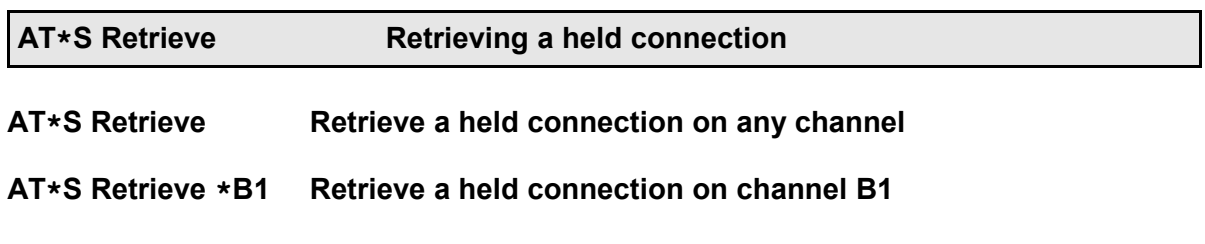

**AT\*S Retrieve \*B2 Retrieve a held connection on channel B2**

With the command **AT\*S Retrieve** a held connection can be retrieved. A connection, which was **active** before using the **AT\*S Retrieve** command, is **held** afterwards. Repeating the **AT\*S Retrieve** command toggles between both subscribers.

By using the addition **\*B1** or **\*B2** the B channel can be specified, which shall be used for retrieving the connection.

An **ATH** command with a held and an active connection affects only the active connection. In this state the held connection can be retrieved with the command **AT\*S Retrieve**:

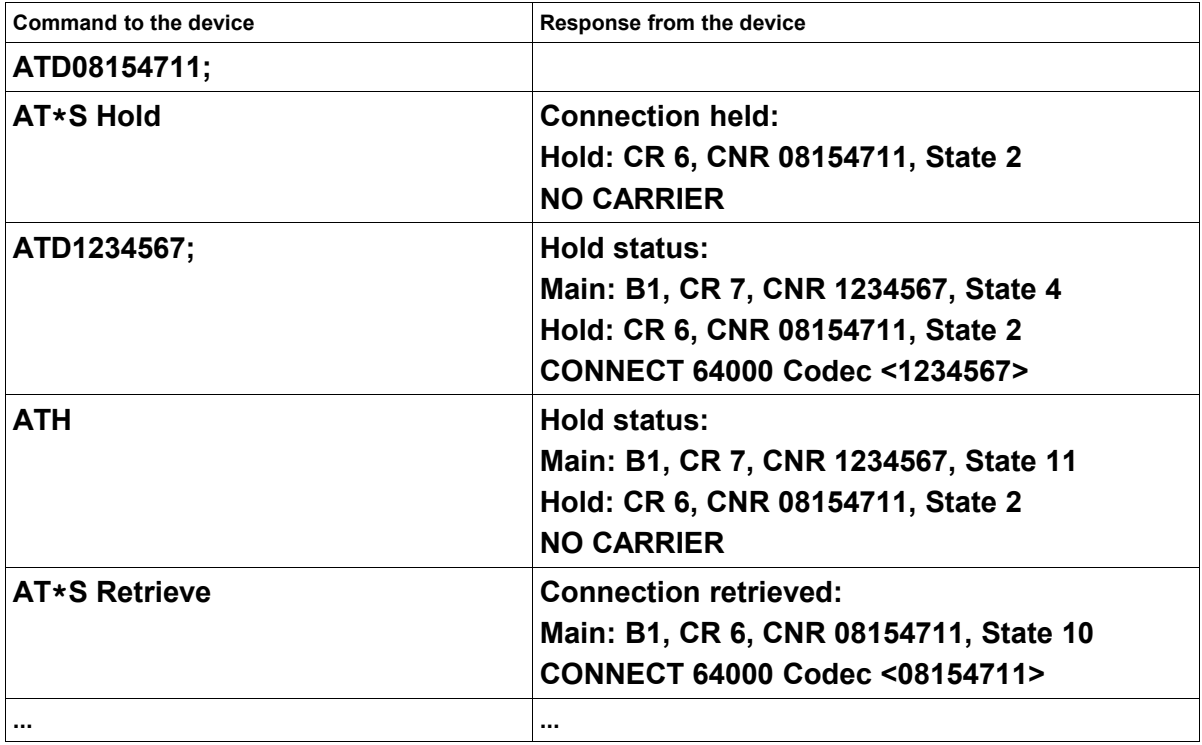

#### <span id="page-93-0"></span>**AT\*S Suspend <CallId> Parking a connection**

An active telephone call can be suspended with the command **AT\*S Suspend <CallId>**, stating an call identification.

The call identification is case sensitive and can contain up to eight characters.

A suspended call can be resumed by the same or by an other ISDN terminal on the  $S_0$  bus,

stating the call identification used for suspending.

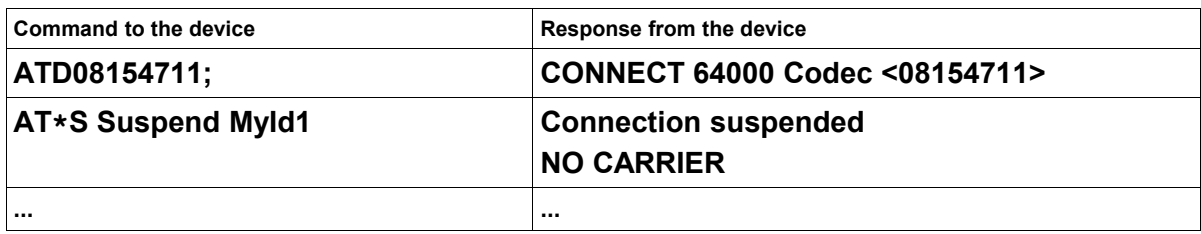

# <span id="page-94-1"></span>**AT\*S Resume <CallId> Resume a parked connection**

A suspended telephone call can be resumed with the command **AT\*S Resume <CallId>**, stating a used call identification.

The call identification is case sensitive and can contain up to eight characters.

**Note:** The parking and the resuming ISDN terminal must not be identical.

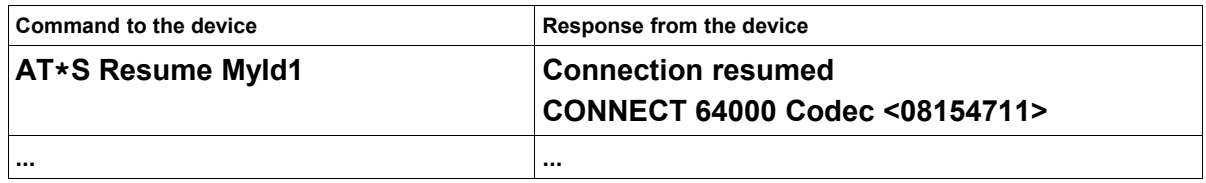

<span id="page-94-0"></span>**AT\*S ECT Explicit call transfer**

With the command **AT\*S ECT** a **held** telephone call (see **AT\*S Hold**) and an **active** telephone call can be switched together in the public exchange. Both subscribers are connected with each other after completion of this Supplementary Services, while the invoking ISDN terminal is disconnected:

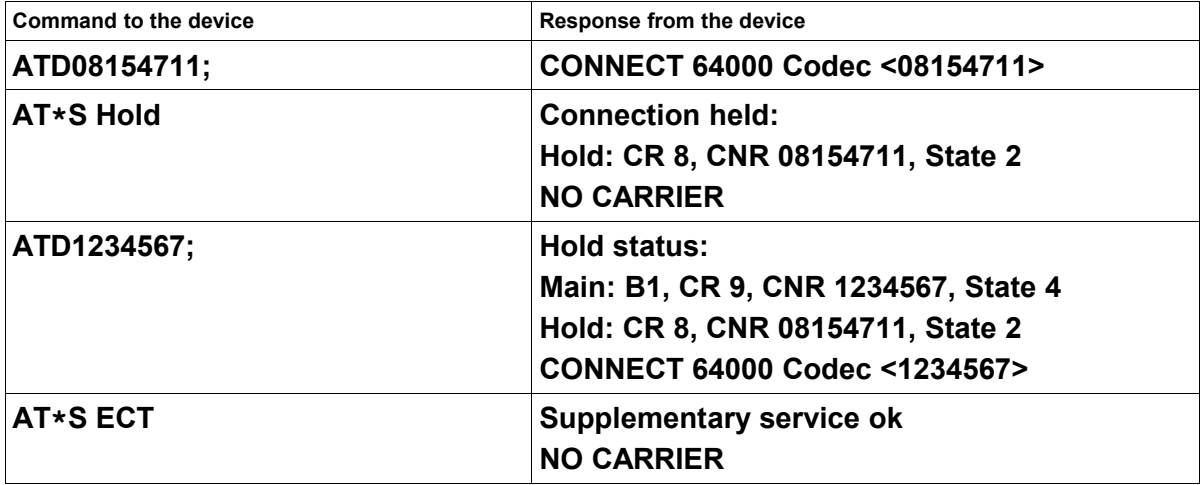

<span id="page-95-0"></span>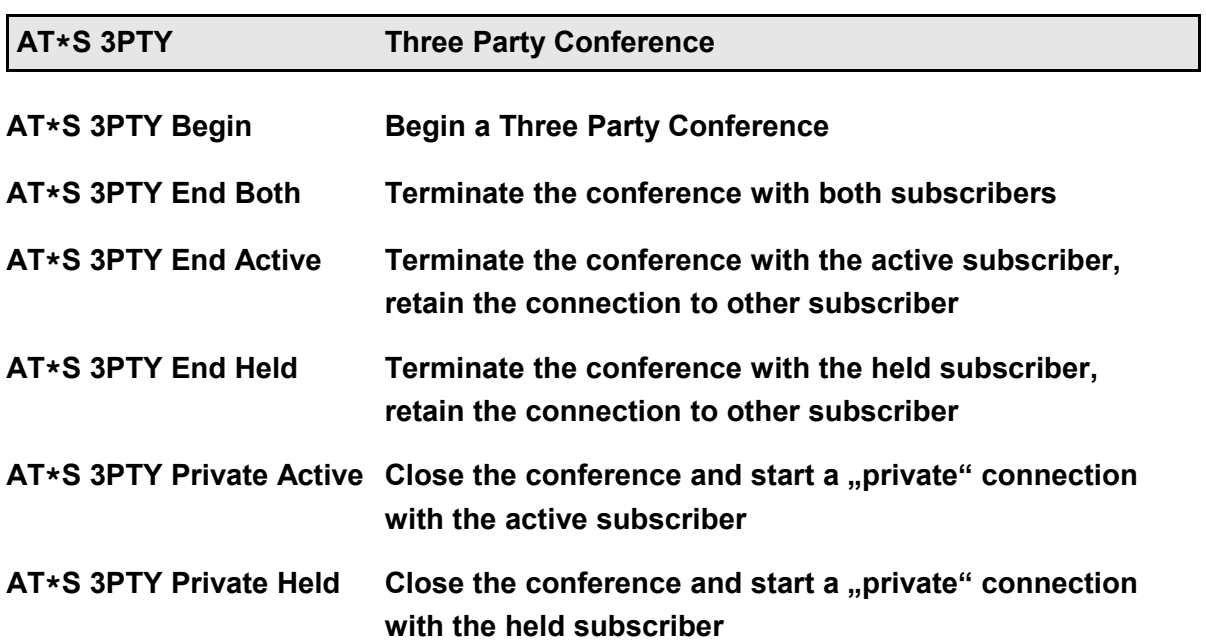

With the command **AT\*S 3PTY Begin** a **held** (see **AT\*S Hold**) and an **active** telephone call can be connected together to a Three Party Conference:

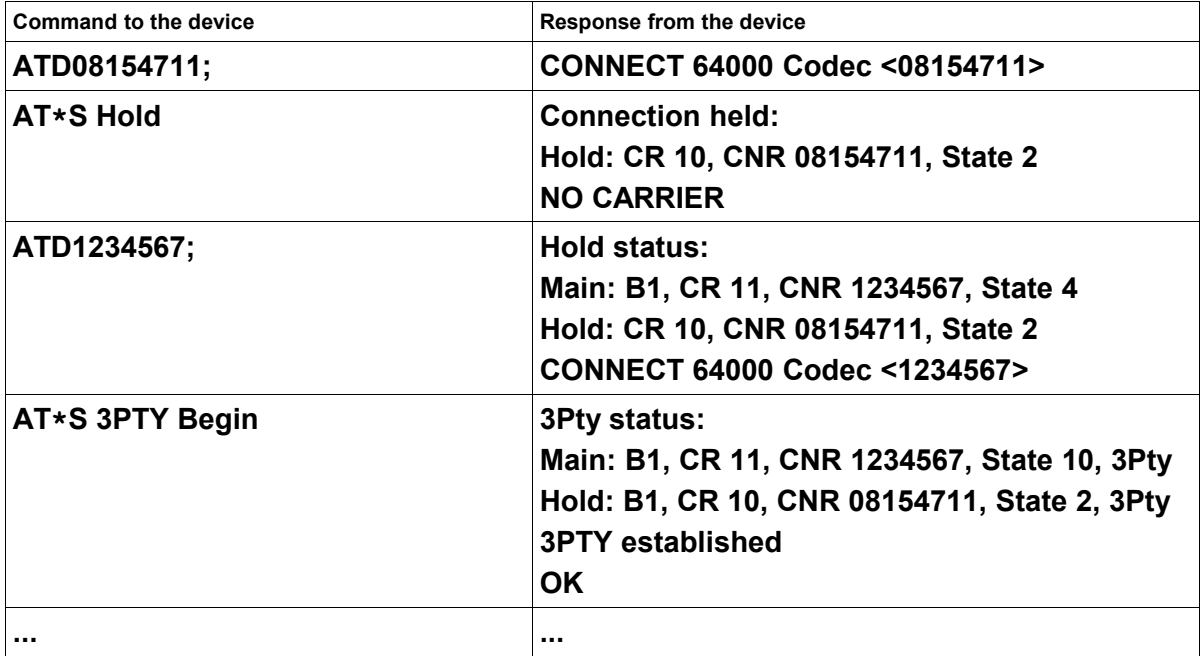

With the command **AT\*S 3PTY End Both** the Three Party Conference with both subscribers is disconnected. Afterwards for all three ISDN terminals the connections are terminated:

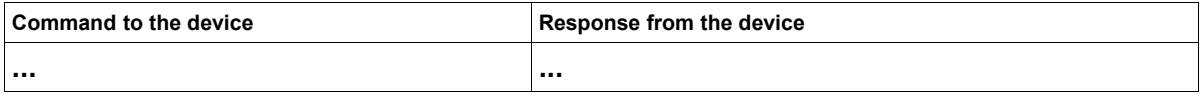

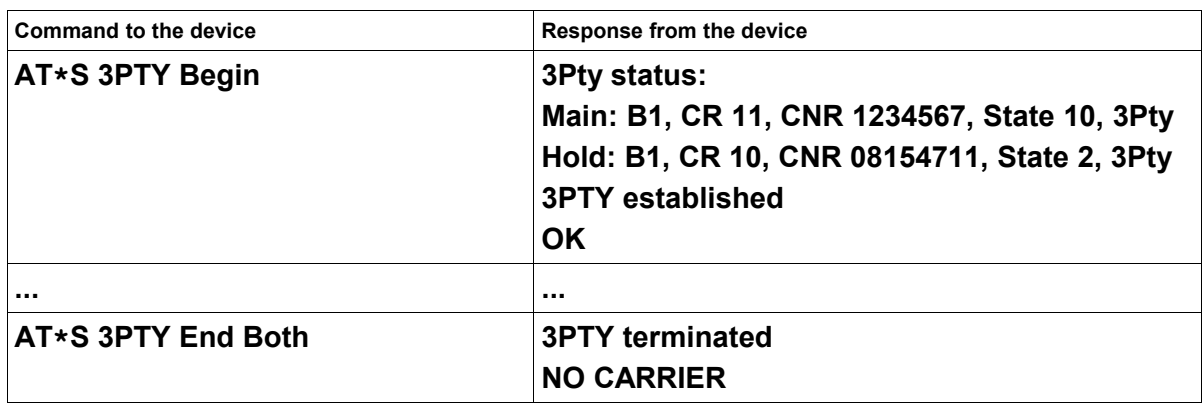

When the conference is terminated, both remote subscribers hear a busy tone.

With the command **AT\*S 3PTY End Active** the Three Party Conference is terminated for the user, which was **active** during conference invocation.

Afterwards the connection is resumed, which was **held** during conference invocation:

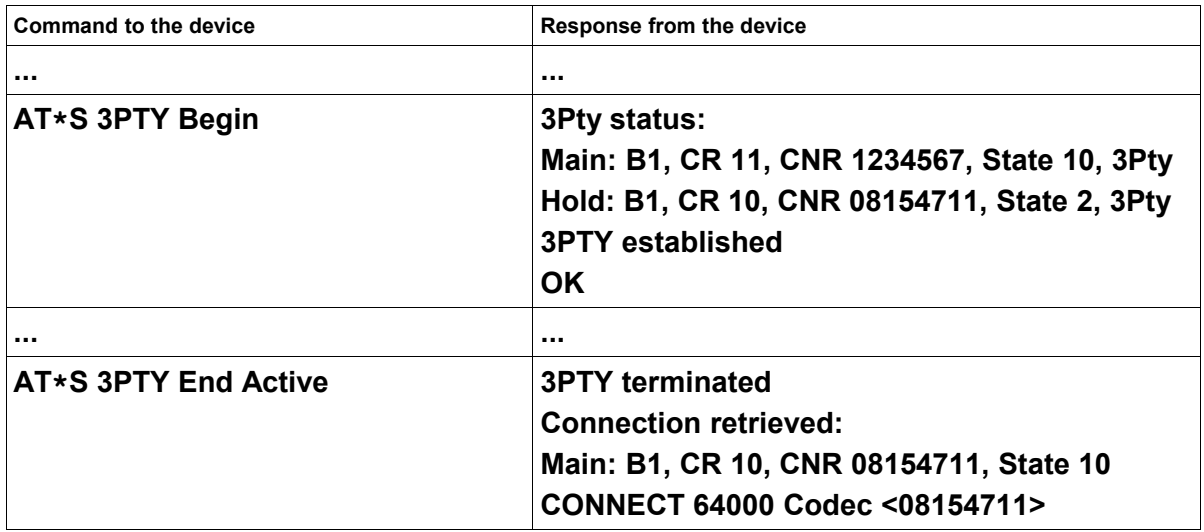

When the conference is terminated, the previous active subscriber hears a busy tone.

With the command **AT\*S 3PTY End Held** the Three Party Conference is terminadted for the user, which was **held** during conference invocation.

Afterwards the connection is resumed, which was **active** during conference invocation:

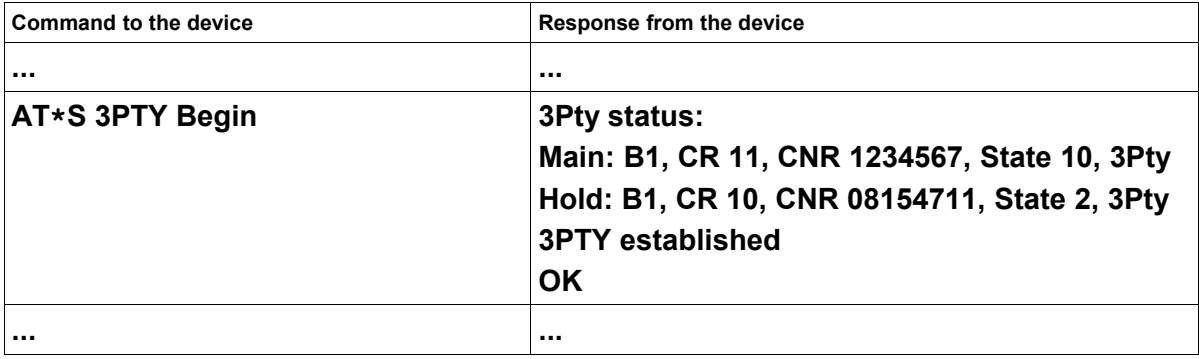

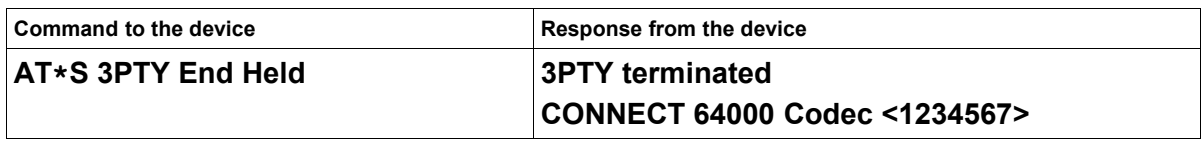

When the conference is terminated, the previous held subscriber hears a busy tone.

With the command **AT\*S 3PTY Private Active** the Three Party Conference is closed and a "private" conversation is started with the subscriber which was **active** during conference invocation.

The subscriber which was **held** during conference invocation, is **held** again and hears a music or announcement.

For terminating the "private" conversation and for re-starting the conference, the command **AT\*S 3PTY Begin** can be used again:

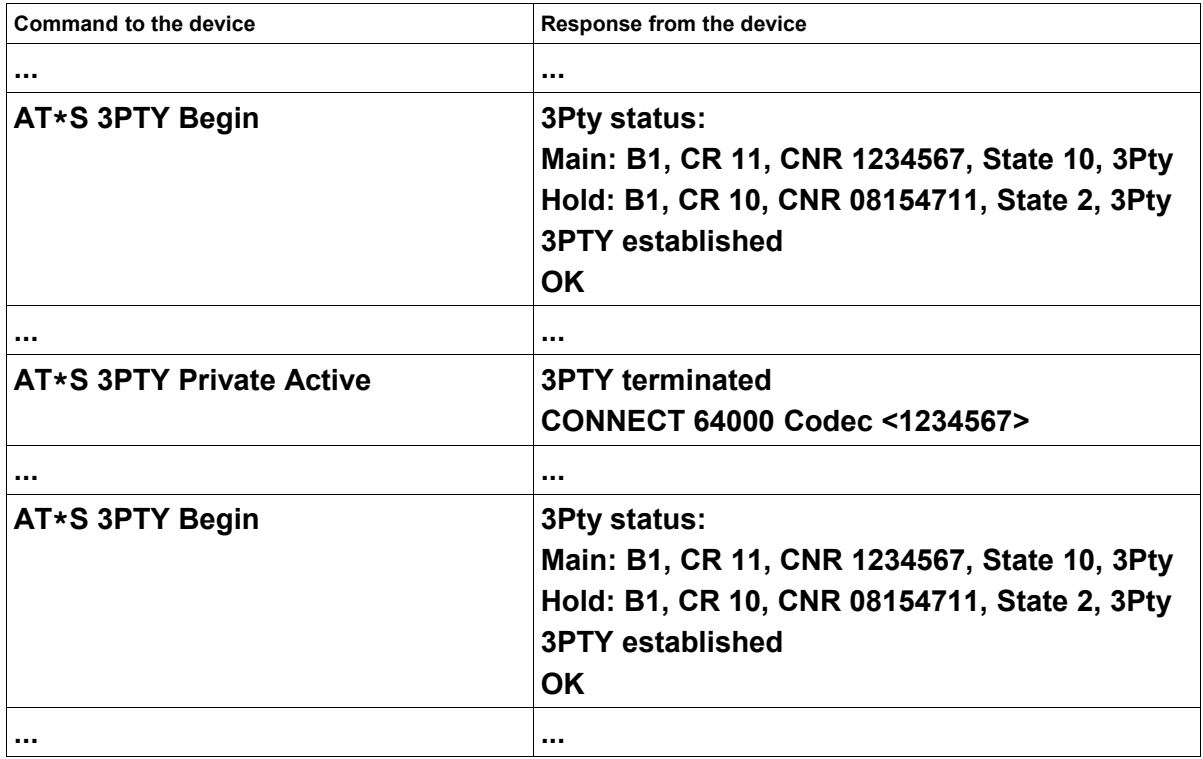

With the command **AT\*S 3PTY Private Held** the Three Party Conference is closed and a "private" conversation is started with the subscriber which was **held** during conference invocation.

The subscriber which was **active** during conference invokation, is held and hears a music or announcement.

For terminating the "private" conversation and for re-starting the conference, the command **AT\*S 3PTY Begin** can be used again:

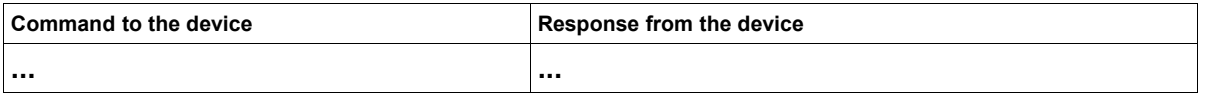

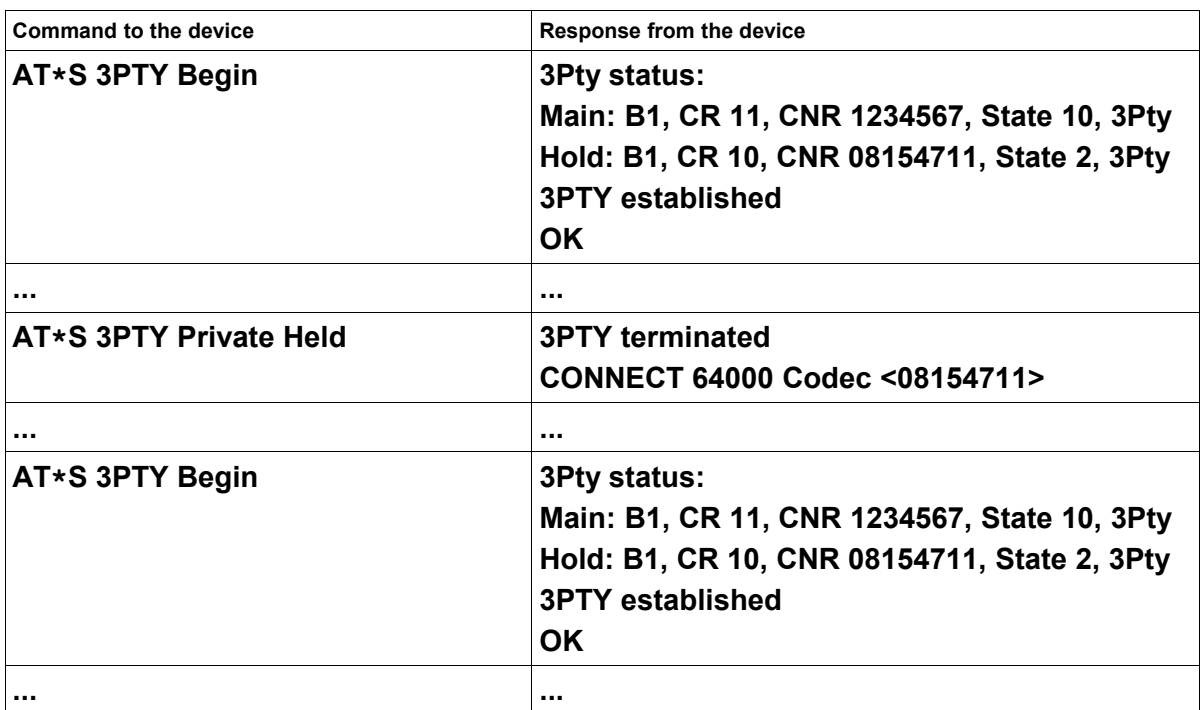

# **11 AT\*U command - User memory**

Some eviateg devices offer a part of their flash memory as an user memory. The user memory size is device dependent and can be checked with the **AT\*U ?** command.

**Note**: Parts of the flash memory, which may be used as user memory, are also used as storage for voice alerts (**AT\*C Voice**) or as a buffer for firmware downloads during remote connections.

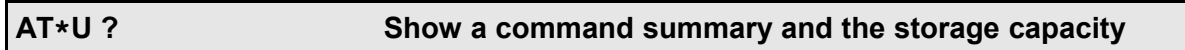

## **AT\*U ? Show a command summary and the storage capacity**

The command **AT\*U ?** shows a short summary for the **AT\*U** commands, the total length of the user memory and its segmentation into 64 KB sectors.

# **Example: READ <Ads> <Len>**

**WRITE <Ads> <Len> <Contents...> ERASE <Ads> | \***

**<Ads>, <Len>, <Contents> in hex**

**Length \$60000 (6 sectors \* \$10000 Bytes)**

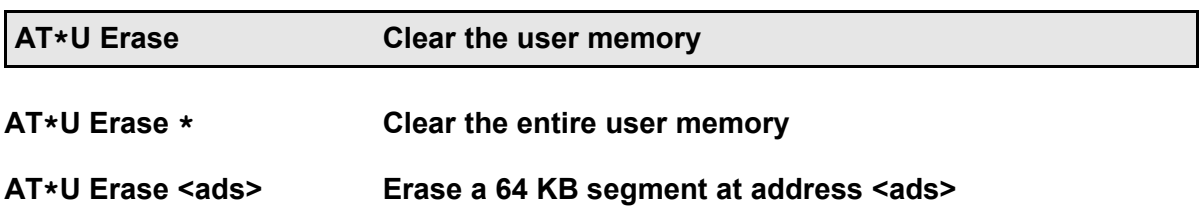

Before using the user memory it must be cleared (either the entire space with the command **AT\*U Erase \***, or the particular 64 KB segment with the command **AT\*U Erase <ads>**). The address <ads> must be specified in hexadecimal notation.

## **Example: AT\*U Erase 20000**

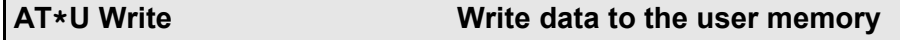

## **AT\*U Write <ads> <len> <cont> Write <len> bytes of data into the user memory** at adress <ads>

For writing data into the user memory, the start address, the length and the data have to be specified in hexadecimal notation. The address range used for writing must be erased with

the **AT\*U Erase** command.

#### **Example: AT\*U WRITE 20000 A 54 65 73 74 31 32 33 1 2 3**

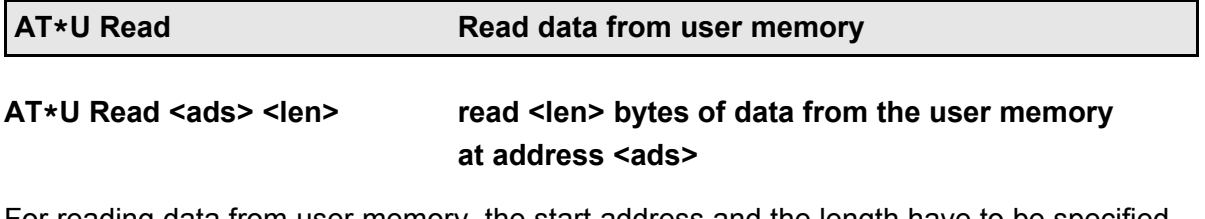

For reading data from user memory, the start address and the length have to be specified in hexadecimal notation. The output show 16 hexadecima bytes per line. Reading from an empty storage range shows "FF" bytes.

**Examples: AT\*U READ 20000 10**

# **12 Incoming and outgoing ISDN connections**

The devices can be operated on different kinds of ISDN acesses:

- Point-to-Multipoint accesses  $($ "S<sub>0</sub> bus", PMP)
- Point-to-Point accesses (PTP)
- Leased lines

Depending on the kind of access, for incoming and outgoing connections there are different conditions for connection establishment. This chapter describes the operational sequences for incoming and outgoing ISDN connections.

Additional hints for X.31 operation are given in chapter [??,](#page-110-0) page [111.](#page-110-0)

Precondition for an operation on Point-to-Multipoint and Point-to-Point accesses is the setting of the right D channel protocol. In Europe the protocol DSS1 is used (also called "Euro ISDN"), which is set by factory. On some devices, the D channel protocol can be changed (see chapter [??,](#page-88-1) page [89\)](#page-88-1).

A special case is Leased Line operation, which does not use a D channel protocol: the connection is established without dialling.

During connection establishment, the following elements are signalled in the D channel protocol:

- Service The service signals the kind of connection: Telephone and data calls can be distinguished, so a telephone would ring only on incoming telephone calls and would ignore data calls. A list of ISDN services can be found on pag[e](#page-107-0) [107.](#page-107-0)
- Calling This number (also referred to as Calling Party Number, CGPN) identifies number the calling equipment. The public exchange checks, if the CGPN specified by the calling equipment belongs to the number space of the access. If the check fails, the main number of the access will be signalled as CGPN.

If the calling equipment has activated the service CLIR (Calling Line Identification Restriction), the CDPN is suppressed at the public exchange of the called equipment.

Called This number (also referred to as Called Party Number, CDPN) is checked by number the called equipment, whether the call shall be accepted or not: the CDPN is compared with the Multiple Subscriber Numbers (MSNs) stored in the called equipment. The comparison of CDPN and MSNs is done from the right to the left. So one needs only to store the last significant digits of number as a MSN.

> Numbers should not be stored with leading zeroes, because some PABXes do not signal them correctly, so a comparison would fail.

If no MSN is stored in the equipment, any call matching the service would be accepted.

Accepting the incoming call, a connection with costs is established. When two ISDN devices shall exchange data, the same B channel protocol has to be used on both devices. Otherwise the connection is terminated after a short while.

The following example shows the relevant settings of an eviateg device, as being shown after an **AT\*E** command:

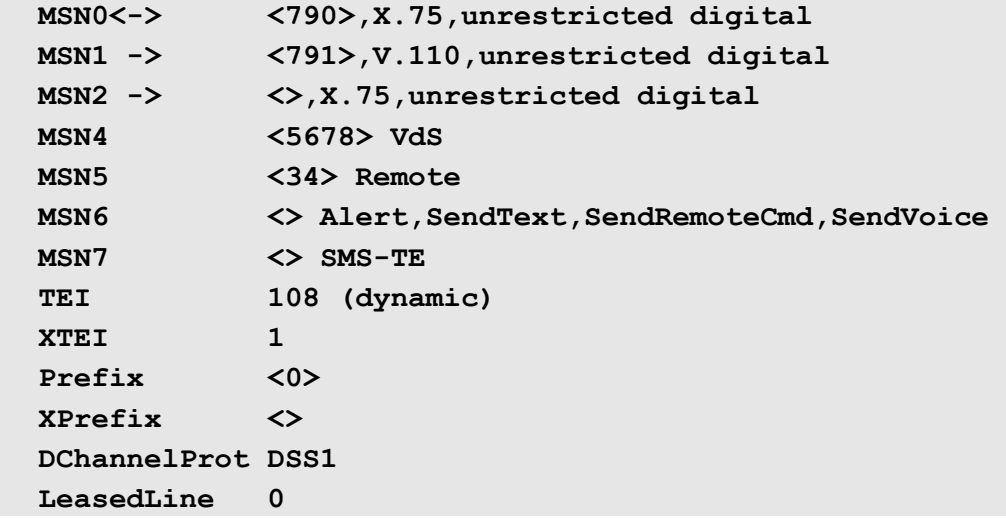

In the following chapters will be referred to this list with "**Display**".

# **12.1 Point-to-Multipoint (bus operation)**

The eviateg devices can be configured to Point-to-Multipoint / bus operation with the command **AT\*E TEI=127** (see chapter [??,](#page-86-0) page [87\)](#page-86-0).

After power-on, the device requests from the public exchange a unique, dynamic identification number (Terminal Endpoint Identifier, **TEI**). On Point-to-Multipoint accesses the TEI can have a value in the range 64 to 126.

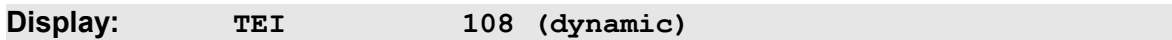

A value of 127 shows, that the device has no physical connection to the public exchange.

On a Point-to-Multipoint access, up to eight ISDN devices (e.g. telephones or terminal adapter) can be connected at the same time.

The network providers assigns between three and ten Multiple Subscriber Numbers (MSNs) to a Point-to-Multipoint access. With the MSN a singular device can be called, as on an incoming call the CDPN is compared with the devices MSN(s).

On eviateg ISDN devices to each MSN number a B channel protocol and an ISDN service

is stored. For each incoming call the right B channel protocol can be ensured. Depending on the eviateg device, between three and eight MSN can be stored for data and voice communication (MSN 0 to MSN2 in the example):

**Display: MSN2 -> <>,X.75,unrestricted digital**

If no number is assigned to a MSN entry, this is marked with the signs  $\mu$  <> " before the B channel protocol and the service.

The sign "**->**" shows those MSNs accepting i**ncoming calls** according to the settings of register S60 (page [54\)](#page-53-1). If no line contains the sign "**->**", this is an indication that either

• the DTR line is not active, but evaluated (see page [24\)](#page-23-0) or

• the register S60 is set to 0

and no incoming calls will be processed.

**Display: MSN1 -> <791>,V.110,unrestricted digital**

If there is no number stored on the first three to eight MSN entries, all incoming calls will be accepted, where the ISDN service matches. If there is at least one number stored, incoming calls are only accepted, if number and service match.

The signs "**<**-" indicate the **active MSN** used as CGPN for **outgoing calls** as well as the B channel protocol and the ISDN service.

If there is no number stored for the active MSN and no CGPN is explicitly given with the ATD command (page [21\)](#page-20-1), the public exchange inserts the main number as CGPN.

**Display: MSN0<-> <790>,X.75,unrestricted digital**

On some eviateg devices, beyond the three to eight MSNs for data communication or voice connections, there are additional MSNs for special functions available (e.g. for remote access to the device or alarm messages, refer to page [86\)](#page-85-0):

On devices with VdS2465 protocol, the **VdS MSN** is used to identify the device at the central site (number identification). Also this number is used from the central site to dial into the device and switch outputs or to request a status.

**Display: MSN4 <5678> VdS**

One alternative to set up a remote connection to an eviateg device, is to program a **Remote MSN** on the device. All incoming data calls with this number are accepted as a remote access call (see chapter [13.2,](#page-108-0) page [109\)](#page-108-0).

**Display: MSN5 <34> Remote**

All outgoing alarm connections (including SMS sent with the **AT\*A** command) use the **Alert MSN**. Some gateways use number identification to identify the alerting device.

**Display: MSN6 <> Alert,SendText,SendRemoteCmd,SendVoice**

Devices with the feature Fixed Network SMS (FSMS) use the **SMS-TE MSN** for incoming and outgoing connections. More informations about Fixed Network SMS can be found in chapter [14,](#page-113-0) page [114](#page-113-0) et sqq.

**Display: MSN7 <> SMS-TE**

On custom specific devices, additional MSNs for special functions can be available.

# **12.2 Point-to-Point accesses**

Only one ISDN device can be connected to a Point-to-Point access. The network provider assigns a fixed Terminal Endpoint Identifier (TEI) for this device. The fixed TEI value (commonly 0 or 1) must be stored in the device using the **AT\*E TEI=** command (see chapter [??,](#page-86-0) page [87\)](#page-86-0).

**Display: TEI** 1 (fix)

On Point-to-Point accesses, numbers are combined from a trunk number and one or more extension digits. Usually an application software evaluates the extension digits (Direct Dial In, DDI) für routing purposes.

With an incoming call the public exchange forwards either

- only the trunk number
- the trunk number and parts of the extension digits or
- the complete destination number including the trunk number and all extension digits.

The eviateg device shows in the extended RING message (see page [37\)](#page-36-0) all available digits (trunk number and already received extension digits). If the number is not complete, the device appends a '**+**' to the last digit.

On every received extension digit, another RING message is issued with the digits recevied so far, and the interval of three seconds to the next RING message is restarted.

If not all necessary extension digits are forwarded by the public exchange, the incoming call can be acknowledged with the **ATA+** command (page [17\)](#page-16-0). In this case the eviateg device signals the public exchange, that the user is alerted (like ringing a telephone). The calling persons gets a call connected tone after the **ATA+** command is issued. After DDI evaluation the incoming call has to be accepted with the **ATA** command.

For evaluation of the RING messages the register **S0** (page [41\)](#page-40-0) has to be set to a value, that the call is not accepted automatically (values of 0 or 4 are recommended).

The number matching method used on Multipoint accesses (from right side to left side) will fail on Point-to-Point accesses. So it is recommended for Point-to-Point accesses to clear all programmed MSNs with the command **AT\*EClearMSNs** (see page [85\)](#page-84-0).

**Note**: All **MSNs for special functions** (page [86\)](#page-85-0) are forwarded by the public exchange en-bloc including all extension digits. The have to be programmed completely (trunk number plus extension digits).

# **12.3 Priorities for incoming calls**

On a Point-to-Multipoint access up to eight ISDN terminal equipments can be connected at the same time. Each of these devices can accept one or more connections. It is a valid operation situation, that some ISDN terminals at the same time try to accept an incoming call (see also next chapter).

For call acceptance by an eviateg device there are the following priorities:

- 1. If a Remote MSN is programmed, each incoming call for this MSN is accepted as a remote access connection.
- 2. Matches the Calling Party Number one of the numbers of Remote Centrals (see the **AT\*C Remote Central** command, page [76\)](#page-75-0) the call is accepted as a remote access connection.
- 3. If both preceding criteria do not apply, it is checked according the settings of register S60 (page [54\)](#page-53-1) and the ISDN service, whether the call **can** be accepted. When and how the call **is** accepted, is determined by the register S0 settings (page [41\)](#page-40-0).
- 4. If the VdS MSN is programmed and the Calling Party Number matches one of the VdS central numbers, the incoming call is accepted by the VdS 2465 protocol automatically.
- 5. If the SMS-TE MSN is programmed and the Calling Party Number matches one of the FSMS service centers "InNumber", the incoming call is accepted by the Fixed Net SMS protocol automatically (see chapter [??,](#page-76-0) page [77\)](#page-76-0).

# **12.4 Call acceptance collisions**

If two or more ISDN terminals try to accept an incoming call at the same time, it is not predictable, which terminal will get the call assigned by the public exchange.

If an incoming call has been lost to an other terminal, an **ATA** command to accept the call will be acknowled by an eviateg device with the **NO CARRIER** message. If the loss of the call is longer than five seconds ago, the **ATA** command is rejected with the **ERROR** message.

The **AT%X1** command (page [38\)](#page-37-1) generates an immediate **NO CARRIER** message, as soon as an incoming call is lost to an other ISDN terminal (even if automatic call acceptance is set with **ATS0=0**).

When the ISDN cause display is active (**AT\$X2**, page [38\)](#page-37-0), a lost call is marked with the cause **<Non-selected user clearing>**.

In order to avoid call collision, different MSNs should be programmed

- for different ISDN terminals or
- different functions within one ISDN terminal

# **12.5 Leased Line operation**

Some eviateg devices support Leased Line operation with speeds of 64000 bit/s or 128000 bit/s. Connections with the protocols X.75 or V.120 can be established between eviateg devices only, as the role "Calling device" / "Called device" is not predictable.

A Leased Line is switched through permanently. When an eviateg device with Leased Line mode enabled (see **AT&L** command, page [28\)](#page-27-1) is connected to the Leased Line, immediately a CONNECT message is issued.

The eviateg device tries depending on the register **S0** setting (page [41\)](#page-40-0) automatically or after an **ATA** command, to establish the selected B channel protocol with the remote device.

On success, a CONNECT message is issued and the device changes to the data transfer phase. Otherwise a **NO CARRIER** message is issued and after some seconds latency time (**AT\*C DCP LeasedLine Latency**, page [69\)](#page-68-1) the next RING message is issued.

**Note**: To establish a Leased Line connection, the DTR line must be active or must be ignored with the **AT&D0** command (page [24\)](#page-23-0).

# **12.6 ISDN services**

At each ISDN connection setup is signalled, which ISDN service will be used. This shall ensure that only compatible terminals will respond to an incoming call (eg to suppress telephone ringing on incoming data calls).

The eviateg devices use the following numerical values to adjust the ISDN services (see also commands **AT\*EService**, page [87,](#page-86-1) and **AT\*C BERT Service**, page [120\)](#page-119-0).

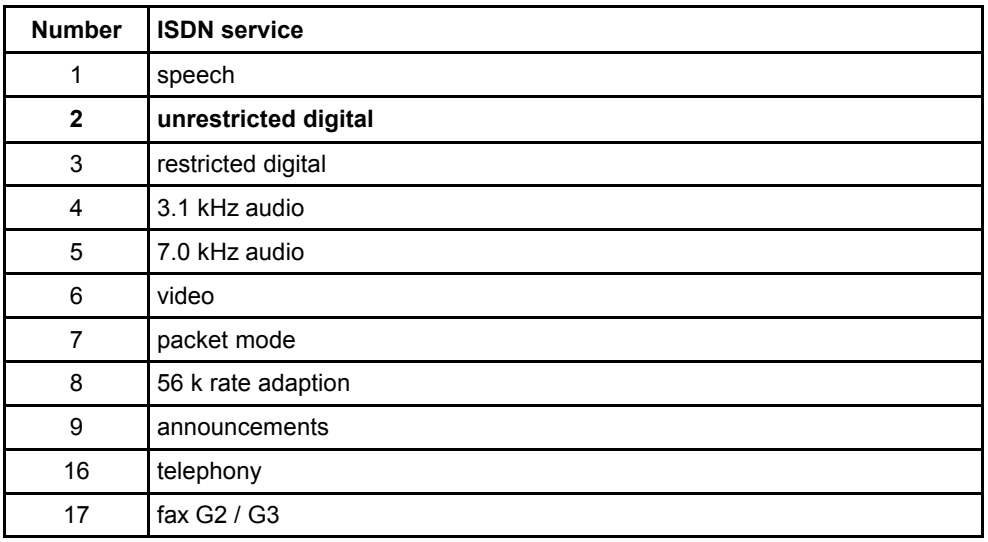

<span id="page-107-0"></span>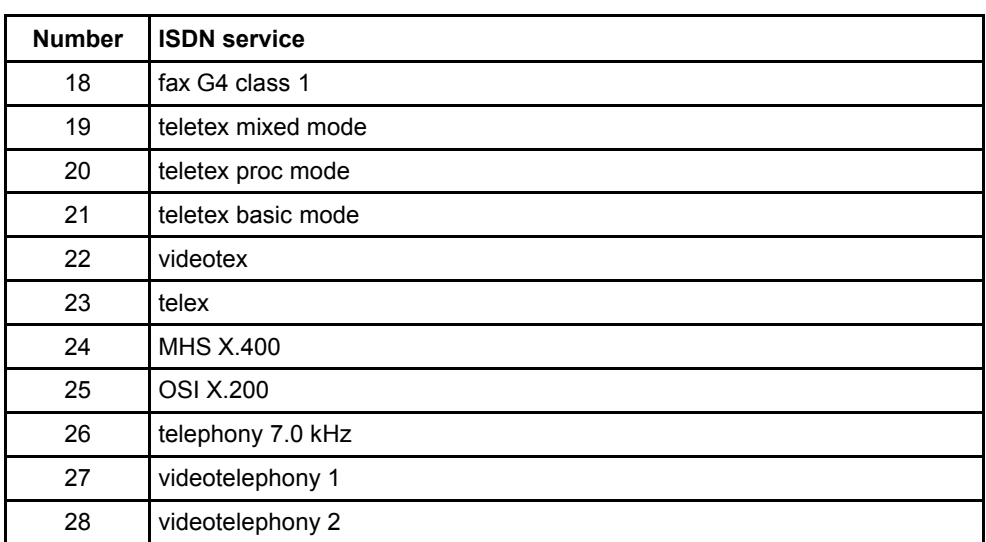
# **13 Special operation modes**

## **13.1 Automatic B channel protocol recognition**

<span id="page-108-0"></span>The automatic B channel protocol recognition is set with the command **AT\N0** (pag[e](#page-27-0) [28](#page-27-0)[Fehler: Referenz nicht gefunden\)](#page-108-0). The recognition method uses information signalled in the D channel protocol (Bearer Capability and Low Layer Compatibility).

These informations are signalled before accepting the call. If the calling ISDN terminal or the ISDN network does not supply these information, the call is accepted using X.75.

The following B channel protocols are recognized:

- V.110 including the standard speeds (1200, 2400, 4800, 9600, 19200 and 38400 bit/s)
- $\cdot$  X.75
- $\cdot$  V.120
- X.75 with T.70
- $\cdot$  X.25
- PPP (HDLC transparent with Octett Stuffing according to RFC 1662)

**Outgoing calls in the ATN0** mode use always X.75 and the ISDN service "Unrestricted Digital Information".

If for the outgoing call an other service shall be used, you can

- change the mode (e.g. **AT\N2**, see page [28\)](#page-27-0)
- change the service (e.g. **AT\*EService0=21**, see page [87\)](#page-86-0)
- dial the destination number (e.g. **ATD**08154711, see page [20\)](#page-19-0)
- switch back to **AT\N0** mode after the connection

## **13.2 Remote access (maintenance)**

Remote access can be used to control an eviateg device remotely over ISDN or GSM.

The following criteria are used by eviateg devices to recognize an incoming call as a remote connection, which is not signalled with **RING** at the serial interface:

- the connection was dialled with the command **ATDR<nnn>** (page [23\)](#page-22-0)
- the CGPSA or CDPSA contains the serial number of the called eviateg device
- the called number is the Remote MSN (Seite [85\)](#page-84-0)
- the calling number is found in the list of remote centrals (page [76\)](#page-75-0)

Connection establishment with the **ATDR** command uses a special signalling in the D channel protocol and can be used between two eviateg devices only. For all other methods any ISDN terminal can be used.

When using the devices serial number in the CGPSA or CDPSA, it must be given with eight hexadecimal digits including leading zeroes. Hexadecimal characters must be given as upper case characters.

During the remote maintenance connection the device is not interfered in its operation. Remote commands and their responses do not appear at the serial interface, all responses are sent back to the caller.

The remote connections use the following sequence:

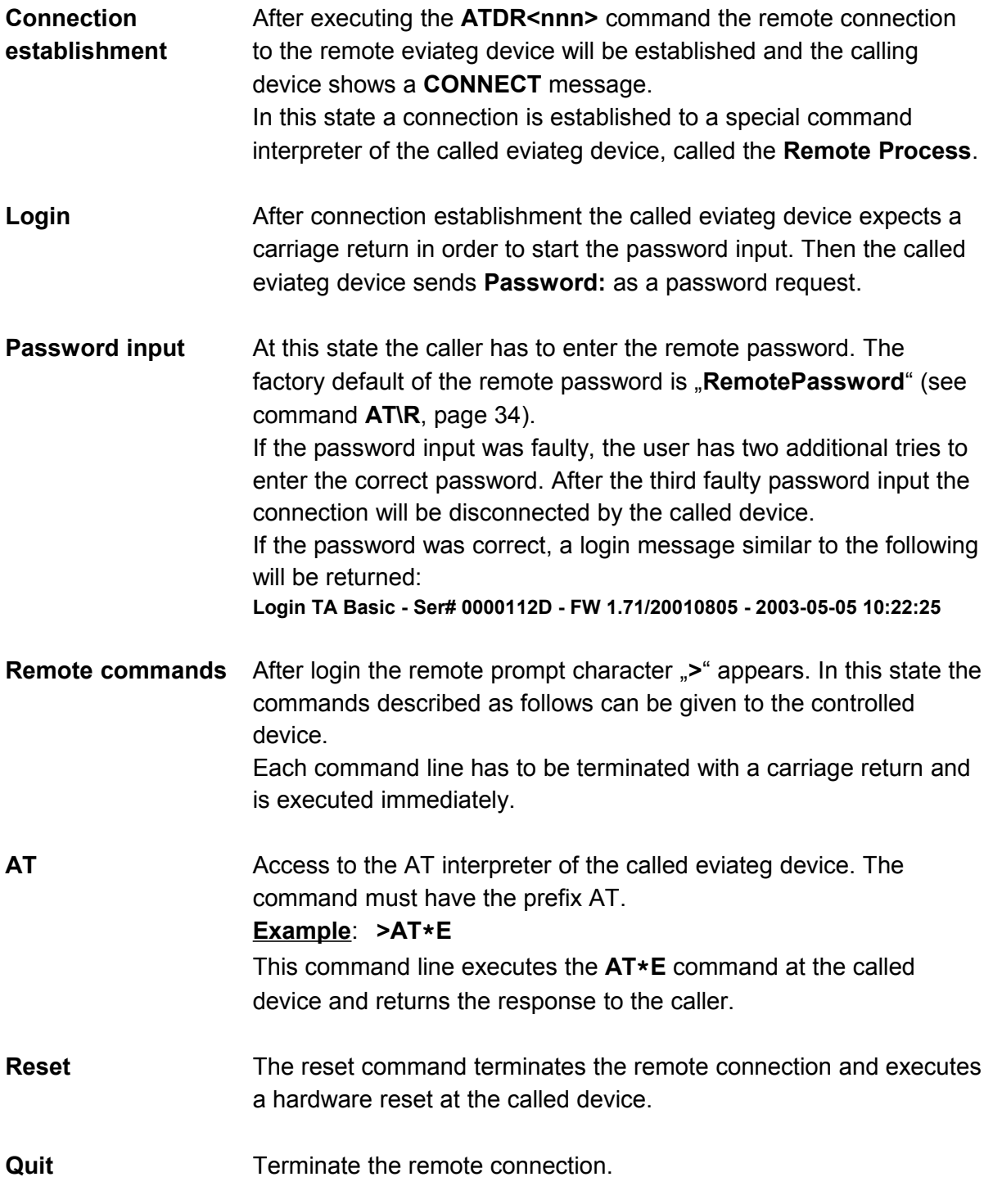

**Shut** The Shut(down) command terminated the remote connection in tha way, that for the next three minutes no further remote connection will be accepted. This command can be used on Point-to-Multipoint accesses, where multiple eviateg devices can accept remote connections.

**Note**: All **AT\*C** commands described in chapter [8,](#page-62-0) page [63](#page-62-0) et sqq., can be used in a remote connection. The **AT\*C** command prefix must not be used on remote connections.

# **13.3 X.31 operation**

In X.31 mode the connection establishment as well as the data is transferred in the D channel. The Frame Handler at the public exchange filters all X.31 information from the D channel and forwards it to the Packet Handler. This entity is responsible to transport the X.31 data to a X.25 packet network (e.g. DATEX-P) or to another Packet Handler, so that connections between two X.31 accesses are possible too.

Between the X.31 terminal and the Frame Handler an error corrected link in the D channel is established. In order that the Frame Handler can address multiple X.31 terminals on a S0 bus, each X.31 terminal must have an X.31 TEI value (see commands **AT\*EXTEI**, page [88,](#page-87-0) or **AT\*C X31 TEI**, page [82\)](#page-81-0). The X.31 TEI value is assigned by the X.31 network provider.

When establishing a connection **from a X.31 access to an access in a X.25 network**  (e.g. DATEX-P) the four-digit network identifier and X.25 address must be dialled.

#### **Example: ATD 0262 40300019052**

Together with the X.31 connection establishment up to 16 bytes user data can be sent (see page [21\)](#page-20-0).

When establishing a connection **from a X.31 access to another X.31 access** the country code and the area code (both without leading zeroes) and the number of the X.31 access must be dialled.

#### **Beispiel: ATD 49 40 60848790**

**Note:** Connections between two X.31 accesses are not supported by each tariff and by each network provider !

The numbers in the table below can be used for testing a X.31 access. The **echo server** sends each entered character back immediately. The traffic generator sends continously test packets.

Connections can be established either with

- the number including the network identifier (middle column) or
- the number without the network identifier (right column), if the X.31 dial prefix has been set with the command **AT\*E XPrefix=0262** (page [89\)](#page-88-0) to the German DATEX-P network

The connection can be terminated either with the DTR line or with the  $*++*$  sequence and the **ATH** command.

<span id="page-111-0"></span>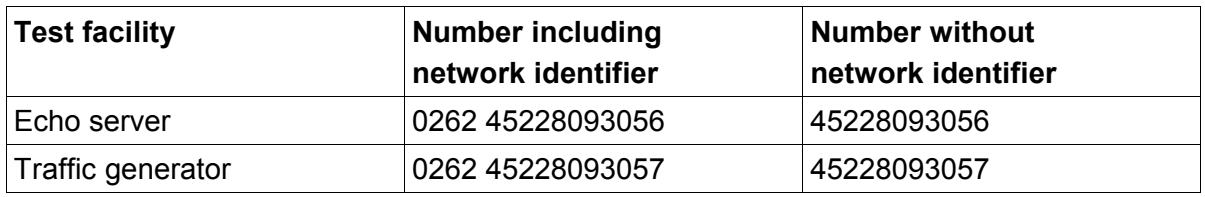

(as at October 2013)

### **13.4 Data transfer to GSM networks**

For data transmission to GSM networks the V.110 protocol is used with a typical bitrate of 9600 bit/s. The following commands set the device to this parameters:

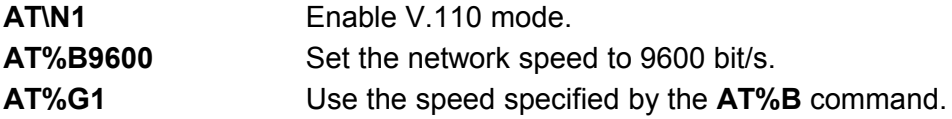

When using higher speeds in the GSM network (e.g. for HSCSD) the speed can be up to 38400 bit/s. The following commands set the device to this parameters:

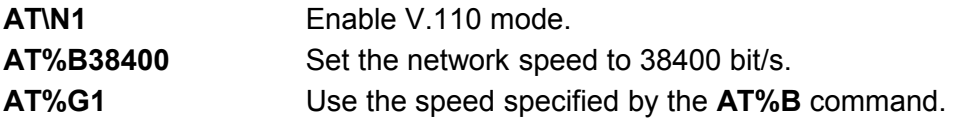

During **incoming calls** the device recognizes the V.110 network speed and adapts itself to this speed (see next chapter).

# **13.5 V.110 bitrate adaption for incoming calls**

The device is able to adapt the speed of the serial interface to the V.110 bitrate of incoming calls. The bitrate adaption can be enabled with the command **%L0** (page [27\)](#page-26-0).

If the calling device is working with **%G0**, the speed of the serial interface of the calling partner is used at the network side. The called device evaluates the speed at the network side (%L0 is required) and changes its own serial speed after the CONNECT message to the new serial speed. In this case the serial speed of both partners the same.

## **13.6 Access control**

The device has a security function that can be activated if the automatic call acception is ON (register **S0=1**, see page [41\)](#page-40-0).

The command **AT%S0** deactivates the password request and the automatic call back function.

The command **AT%S1** activates the password controlled call back. The device accepts the next incoming call and requests the calling party to enter the Access Password. When the password is right, the device disconnects the line and calls back. The caller gets three attempts to enter the correct Access Password. The Access Password can be stored with the command **AT\P=abcd** (page [32\)](#page-31-0).

When the command **AT%S2** is set, the device only demands the password. After entering the correct password data transfer is possible, otherwise the device disconnects the line.

The command **AT%S3** activates the background access control. An incoming call must have the Access Password of the called device in the Calling Party Subaddress (CGPN) or in the Called Party Subaddress (CDPN). Otherwise the incoming call is ignored.

The Access Password of the called device can be specified in the **ATD** command (see page [20\)](#page-19-0). If in the calling device **AT%S3** is set also, its Access Password is append automatically to the **ATD** command.

If **AT%S3** is activated, a Calling Party Subaddress or Called Party Subaddress specified in an **ATD** command is overwritten by the Access Password !.

The command **AT%S0** deactivates the password protected access control.

**Note**: The factory setting for the Access Password is **AccessPassword**.

# **14 Fixed Network SMS (FSMS)**

### **14.1 Setting-up operation**

If multiple FSMS terminals are installed on an ISDN  $S<sub>0</sub>$  bus, each device needs an own MSN for transmission and reception of Fixed Network SMS. The FSMS MSN is set with the command **AT\*C SMS MSN** (see page [77\)](#page-76-0). Some FSMS centers support also the selection of FSMS terminals with a subaddress (see page [77\)](#page-76-0).

If the device is operated on an internal  $S_0$  bus of a PABX, incoming voice connections must be routed to the internal  $S_0$  bus. Also the dial prefix for external connections must be set with the **AT\*EPrefix** command (page [88\)](#page-87-1).

The FSMS reception is enabled per factory setting. If the device shall not accept incoming FSMS connections, this can be solved by setting a not used MSN:

#### **Example: AT\*C SMS MSN 99999**

### **14.2 Registration at a FSMS Center**

Some FSMS centers require registration before FSMS can be sent or received (e.g. for the FSMSC of the **Deutsche Telekom AG** a message containing the text **ANMELD** must be sent to the number **8888**).

#### **Example: AT\*A Fix 8888 ANMELD**

The registration at the FSMSC is acknowledged with a FSMS. If the device can't receive this message (e.g. because the device is used behind a PABX, which doesn't route the incoming call), the FSMSC tries a few time to deliver the FSMS. After some attempts the SMS is delivered per telephony call using a voice synthesizer.

On other FSMS centers (like **Dr. Materna's Anny Way**) a registration is only needed, when FSMS shall be received via this FSMSC. Registration can be accomplishd by sending a FSMS to a special number (e.g. **2547** for Anny Way):

#### **Example: AT\*A Fix 2547 Test**

If SMS shall be sent from a mobile phone to a FSMS device, the SMS center number in the mobile phone should be checked. Otherwise the GSM SMS center can't ascertain that a FSMS is installed at the given number and would try to deliver the SMS per telephone call.

## **14.3 Indication of received and unread SMS**

The device can indicate received, but not yet read SMS with the RI line or with a message at the serial interface (see register **S90**, page [54\)](#page-53-0).

If both possibilites can't be used, the attached PC has to poll with an AT command, whether new SMS have been received (see **AT\*C SMS READ**, **AT\*C SMS UNREAD** and **AT\*C SMS LIST**, page [77\)](#page-76-0).

## **14.4 Storage of received SMS messages**

Received SMS are stored by the device in its flash memory. The number of free storage locations for received SMS is device dependent and can be checked with the command **AT\*C SMS Free**.

# **14.5 Controlling the device with SMS commands**

Received SMS beginning with a valid SMS password are not stored, but are treated as a control command (see page [79\)](#page-78-0).

## **14.6 Routing of outgoing SMS messages**

Outgoing SMS messages can be sent as well over the mobile networks gateways (using the TAP and UCP protocol) as well as per Fixed Network SMS. In order to instruct the device to send a SMS per FSMS, either

• the alerting command can be expanded with the mark **FIXEDNETSMS** or

• the prefix lists in the gateway tables can be cleared (command **AT\*C Gateway <i> Prefix**, page [71\)](#page-70-0)

In this way a mixed operation (some number ranges over TAP / UCP protocol, other number ranges per FSMS) is possible.

The FSMS center for outgoing FSMS can be selected with the command **AT\*C SMS SelectedCentral <i>** (page [77\)](#page-76-0).

# **14.7 Sending a fax per FSMS**

The parameter for marking a FSMS to be delivered as fax depends on the FSMSC operator. For the FSMSC of e.g. the Deutsche Telekom AG it is sufficent to prepend the digits "99" before the destination fax number. Fax per FSMS is delivered (contrary to standard FSMS) is delivered around the clock.

### **Example: AT\*A FIX 9904060849041 This is a fax message.**

**Note**: A line feed can be inserted with the string **^M^J** (CR / LF).

**Note**: Some FSMSC do not support delivery as fax.

### **14.8 Sending an eMail per FSMS**

The parameter for sending an eMail per FSMS depends on the FSMSC operator. Usually the SMS has to be sent to a special destination number, and the text has to start with the eMail address. eMails per FSMS are delivered (similar to fax) around the clock.

**Note**: The "@" can be replaced by a star ("**\***"). A line feed can be inserted with the string **^M^J** (CR / LF).

#### **Example: AT\*A FIX 8000 info@eviateg.de eMail per FSMS over Deutsche Telekom**

#### **Example: AT\*A FIX 6245 info\*eviateg.com: eMail per FSMS over Anny Way**

### **14.9 Unregistering from a FSMS center**

If a different MSN shall be used for receiving FSMS or if the device shall be operated on a different access, it should be unregistered from the FSMSC.

Some FSMSC operator need a defined text to be sent to a special number (e.g. for the Deutsche Telekom AG, a FSMS with the text **ABMELD** must be sent to the number **8888)**.

#### **Example: AT\*A FIX 8888 ABMELD**

Other FSMS operators (e.g. Anny Way) do not support unregistering.

# <span id="page-116-0"></span>**15 BERT testing**

Some eviateg devices support **B**it **E**rror **R**ate **T**esting (BERT).

For Bit error rate testing data connections are established and one out of eight test pattern is continously sent. On the receiving side the data connection is automatically accepted and the incoming pattern is compared to the expected test pattern.

All bit errors are counted and will be displayed during and / or at the end of the BERT connection together with a bit error statistic.

The statistic contains

- the duration of the measurement
- the number of seconds without bit errors ("Non Errored Seconds" / "NES")
- the ratio of seconds without errors to the measuerement duration ("**N**on **E**rrored **Seconds Ratio** '/ ..NESR")
- the number of seconds with errors ("Errored Seconds" / "ES")
- the seconds with errors related to the measuerement duration ("**E**rrored **S**econds **R**atio"  $/$  . ESR")
- the number of seconds with severe errors ("**S**everely **E**rrored **S**econds" / "SES") with more than 640 errors per second
- the seconds with severe errors related to the measuerement duration ("**S**everely **Errored Seconds Ratio" / "SESR")**
- the total error count
- the errors within the last minute
- the errors within the last hour
- the errors within the last day
- the number of synchronisation losses
- the **Bit Error Rate** ("BER")

# **15.1 Automatic call receiving (receiver side)**

An incoming BERT connection shall be accepted indepently of a second serial interface and a second AT interpreter (unattended operation). This is accomplished by an independent background process.

This process checks on all incoming data connections if the Called Party Number (CDPN) corresponds to the BERT MSN. If the numbers can be matched and the automatic BERT call acceptance is activated, the process answers the incoming call and issues (according to the Verbosity settings) a BERT Connect message.

Subsequently the received data stream is compared to the selected test pattern; any discrepancy is counted as a bit error.

Depending on the Verbosity setting, during the BERT connection each new minute, new hour or new day a BERT statistic is issued.

### **15.2 Establishing a BERT connection (transmitter side)**

For establishing a BERT connection the BERT mode must be selected with the **AT\N19** command (see page [28\)](#page-27-0) and it must be dialled with the **ATD** command (see page [20\)](#page-19-0).

The established connection is signalled with the CONNECT message.

In order to test the proper working of the BERT test, on the transmitter side one or more exclamation marks ('!') can be sent (like data in the transparent phase). Each exclamation mark generates a synthetic bit error in the data stream, which is recognized and displayed on the receiver side and which appears in the BERT statistic.

The BERT connection can be terminated either with the DTR line or with the **"+++**" sequence and the **ATH** command.

### **15.3 Command for configuration of BERT tests**

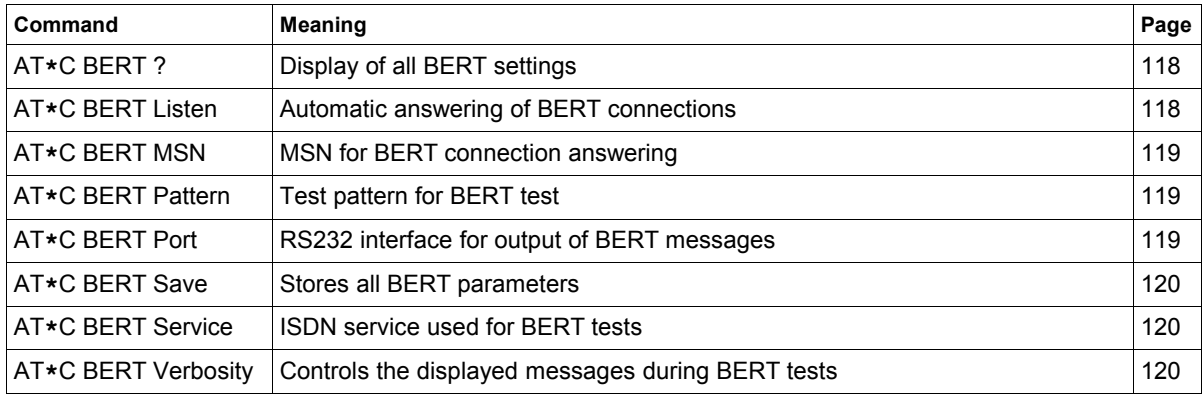

#### <span id="page-117-1"></span>**AT\*C BERT ? Display of all BERT settings**

#### **AT\*C BERT ? Display of all BERT settings**

This command list the following settings:

- the automatic answering of incoming BERT connections (see page [118\)](#page-117-0)
- the BERT MSN (see page [119\)](#page-118-2)
- the Test pattern for the BERT test (see page [119\)](#page-118-1)
- the RS232 interface for messages during the BERT test (see page [119\)](#page-118-0)
- the ISDN service for BERT connections (see page [120\)](#page-119-0)

#### <span id="page-117-0"></span>**AT\*C BERT Listen Automatic answering of incoming BERT connections**

**AT\*C BERT Listen ? shows if the automatic answering is enabled**

**AT\*C BERT Listen On activates automatic answering**

**AT\*C BERT Listen Off deactivates automatic answering**

#### <span id="page-118-2"></span>**AT\*C BERT MSN MSN for incoming BERT connections**

#### **AT\*C BERT MSN ? displays the MSN for incoming BERT connections**

#### **AT\*C BERT MSN <MSN> sets the MSN for incoming BERT connections**

With this command the MSN for **incoming** BERT connections can be set. Der number matching is carried out from right to left, so only the significant last digits must be set.

<span id="page-118-1"></span>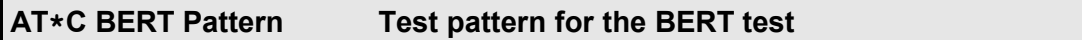

**AT\*C BERT Pattern ? display the number of the test pattern (see table below)**

#### **AT\*C BERT Pattern <p> sets the test pattern according to the table below**

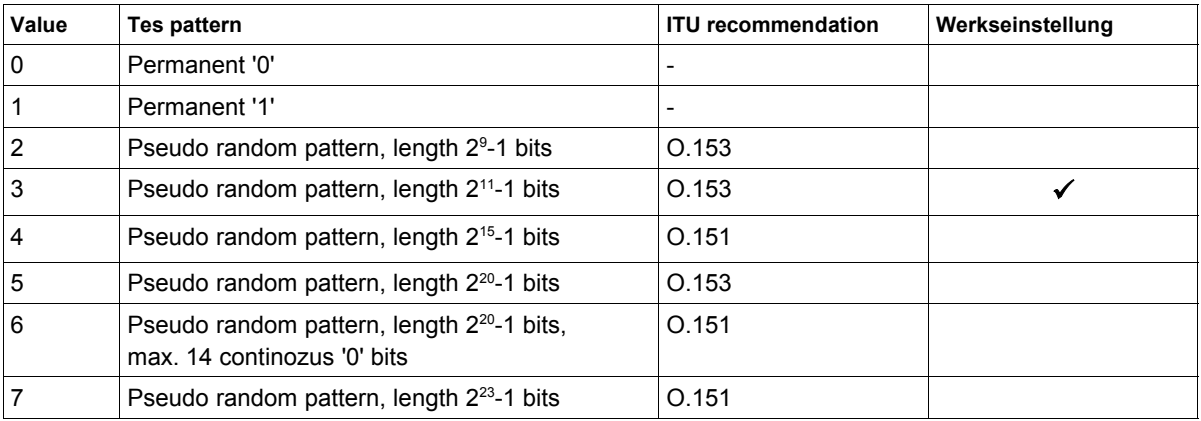

#### <span id="page-118-0"></span>**AT\*C BERT Port RS232 interface for output of BERT messages**

#### **AT\*C BERT Port ? Displays the selected serial interface**

#### **AT\*C BERT Port <p> Selects the RS232 interface for output of BERT messages**

On devices with multiple RS232 interfaces the interface for output of BERT messages (eg the error statistic) can be selected (port 0, 1 or 2 depending on the eviateg device).

**Hint**: The MSN for **outgoing** BERT connections is controlled with the active MSN (see **AT\*EActMSN**, see page [87\)](#page-86-1).

<span id="page-119-2"></span>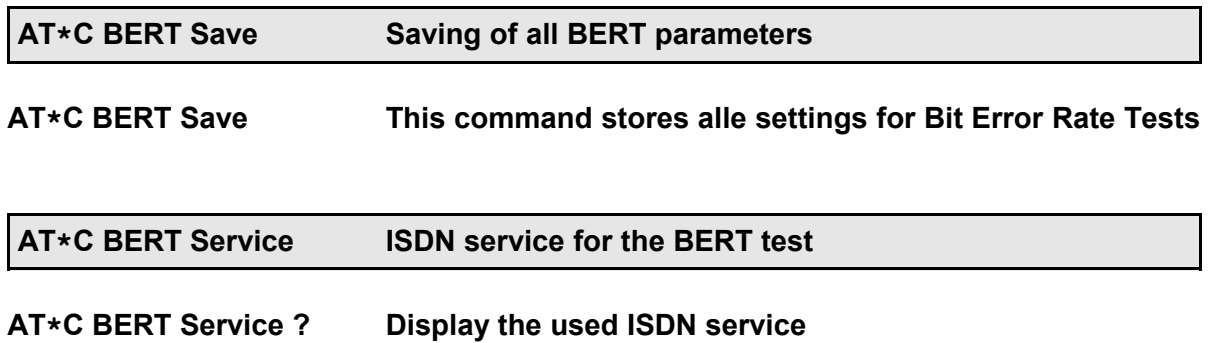

<span id="page-119-0"></span>**AT\*C BERT Service <s> Selects the ISDN service for BERT tests**

Please refer to the table in chapter [??](#page-106-0) on side [107.](#page-106-0)

<span id="page-119-1"></span>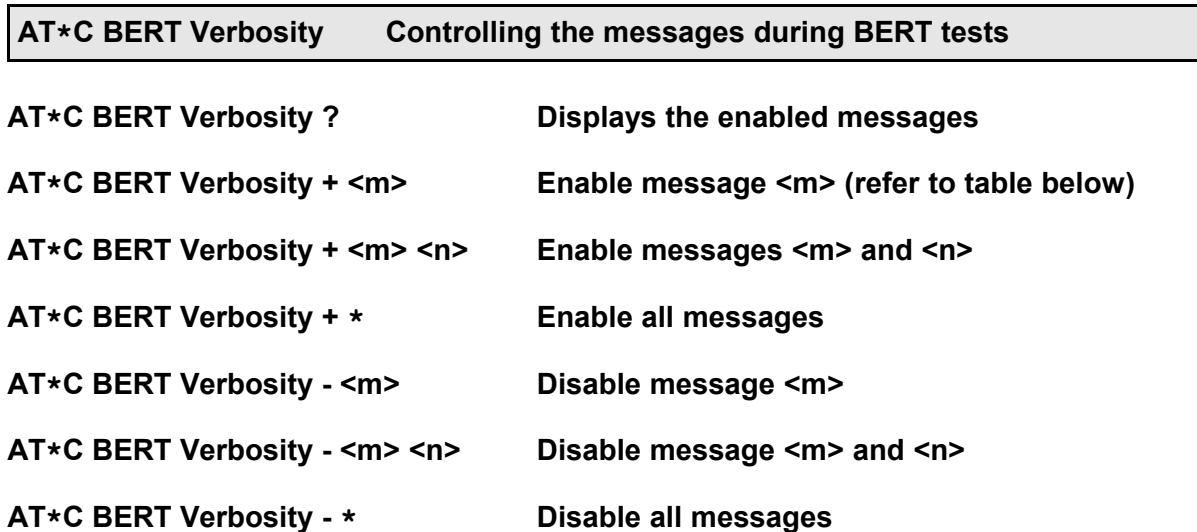

The follwing messages can be selected:

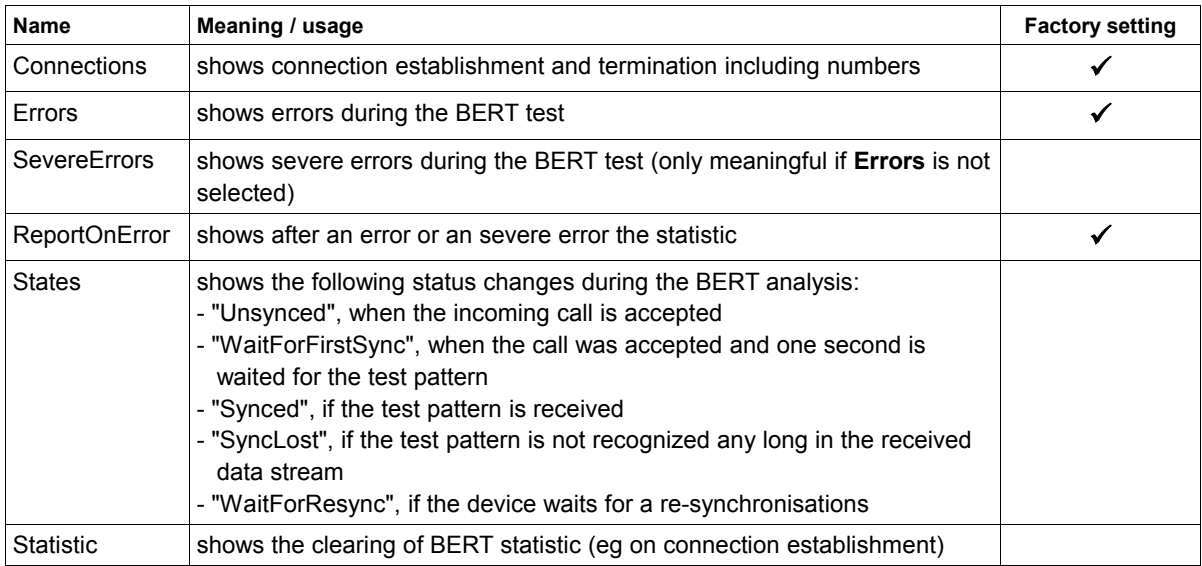

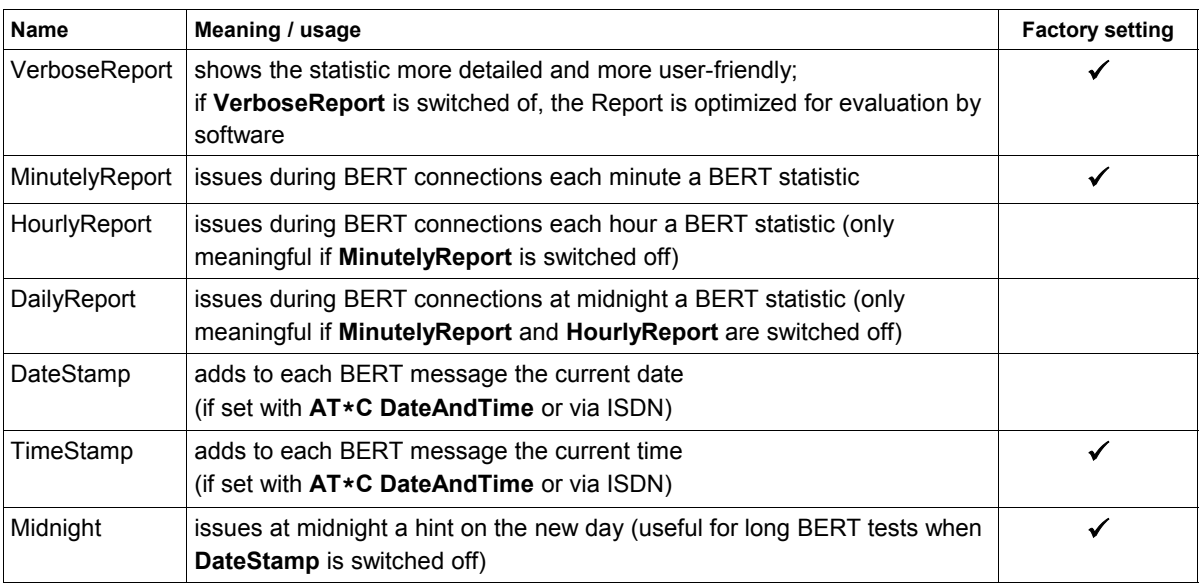

### Example for a BERT statistic with VerboseReport **enabled**:

#### **atd881416234**

```
BERT 15:41:59: Incoming call from 040881416123
BERT 15:42:00: Connected to 040881416123
```
#### CONNECT

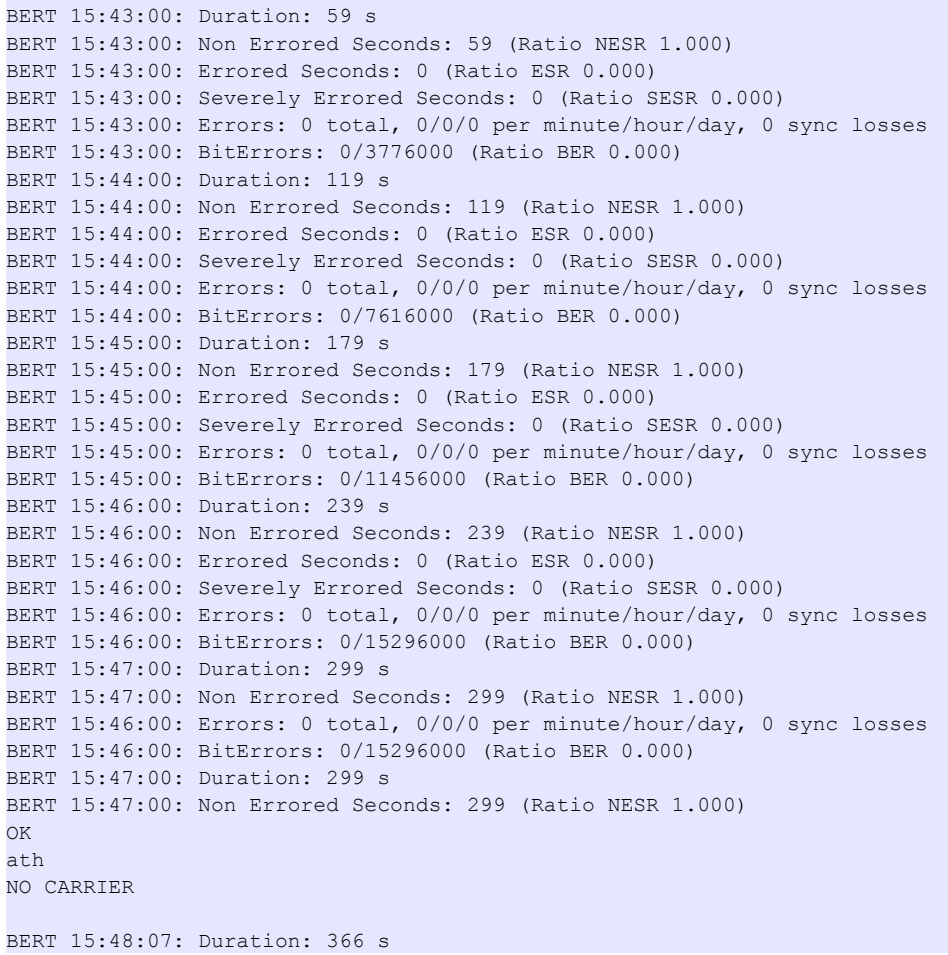

```
BERT 15:48:07: Non Errored Seconds: 366 (Ratio NESR 1.000)
BERT 15:48:07: Errored Seconds: 0 (Ratio ESR 0.000)
BERT 15:48:07: Severely Errored Seconds: 0 (Ratio SESR 0.000)
BERT 15:48:07: Errors: 0 total, 0/0/0 per minute/hour/day, 0 sync losses
BERT 15:48:07: BitErrors: 0/23424000 (Ratio BER 0.000)
BERT 15:48:07: Disconnected
```
Example for a BERT statistic with VerboseReport **disabled** and synthetical errors (72 exclamation marks entered on the transmitter side):

```
atd881416234
BERT 15:53:19: Incoming call from 040881416123
BERT 15:54:00: Connected to 040881416123
CONNECT
BERT 15:55:00: Duration: 59 s, 59 NES (1.000), 0 ES (0.000), 0 SES (0.000)
BERT 15:55:00: Errors: 0 total, 0/0/0 per minute/hour/day, 0 sync losses
BERT 15:55:00: BER: 0/3776000 (0.000)
BERT 15:56:00: Duration: 119 s, 119 NES (1.000), 0 ES (0.000), 0 SES (0.000)
BERT 15:56:00: Errors: 0 total, 0/0/0 per minute/hour/day, 0 sync losses
BERT 15:56:00: BER: 0/7616000 (0.000)
BERT 15:56:11: 72 errors !!!
BERT 15:56:11: Duration: 130 s, 129 NES (9.923e-01), 1 ES (7.692e-03), 1 SES (7.692e-03)
BERT 15:56:11: Errors: 72 total, 72/72/72 per minute/hour/day, 0 sync losses
BERT 15:56:11: BER: 72/8320000 (8.653e-06)
BERT 15:57:00: Duration: 179 s, 178 NES (9.944e-01), 1 ES (5.586e-03), 1 SES (5.586e-03)
BERT 15:57:00: Errors: 72 total, 72/72/72 per minute/hour/day, 0 sync losses
BERT 15:57:00: BER: 72/11456000 (6.284e-06)
OK
ath
NO CARRIER
BERT 15:57:19: Duration: 198 s, 197 NES (9.949e-01), 1 ES (5.050e-03), 1 SES (5.050e-03)
BERT 15:57:19: Errors: 72 total, 0/72/72 per minute/hour/day, 0 sync losses
BERT 15:57:19: BER: 72/12672000 (5.681e-06)
BERT 15:57:19: Disconnected
```
# **16 Document history**

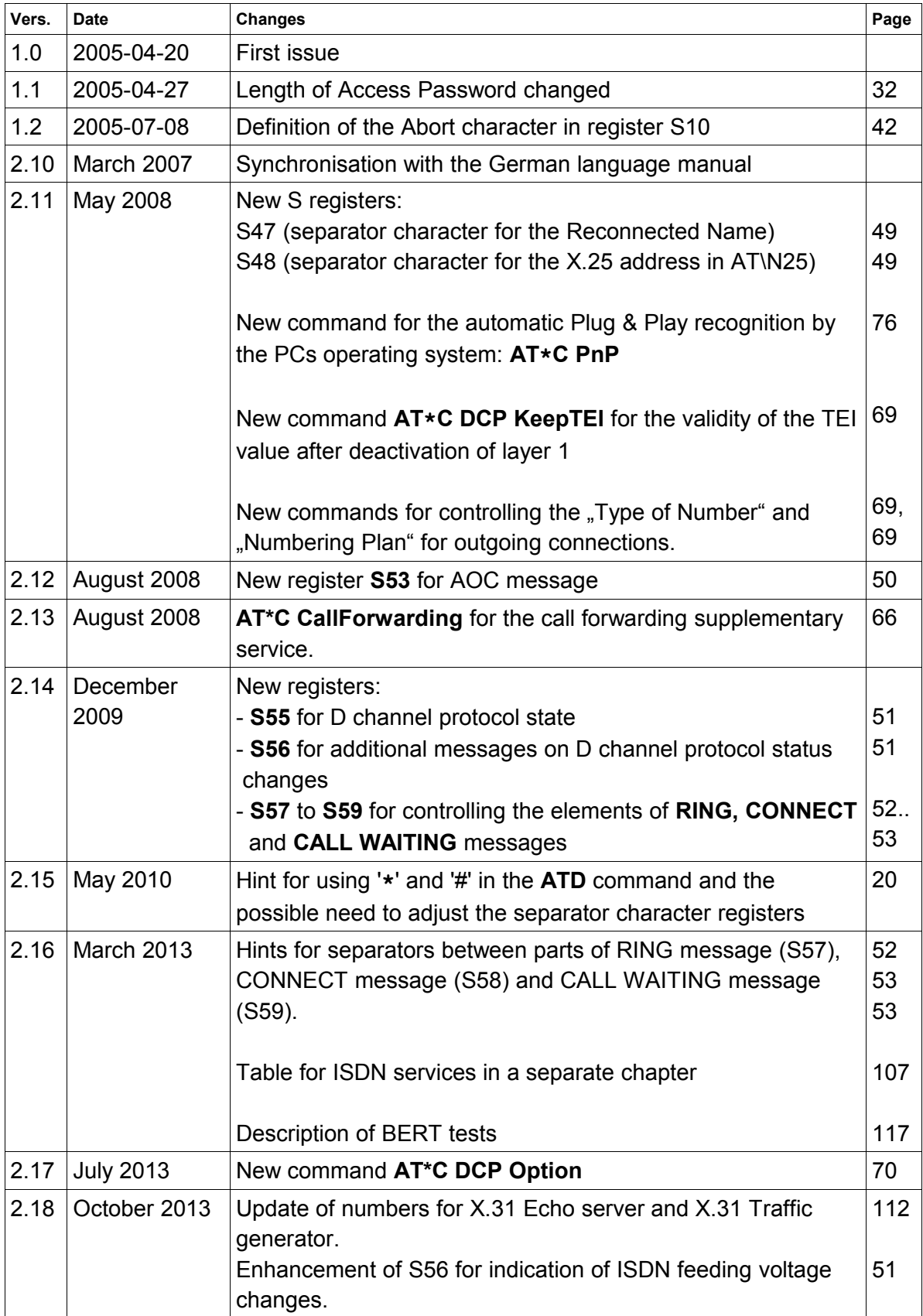

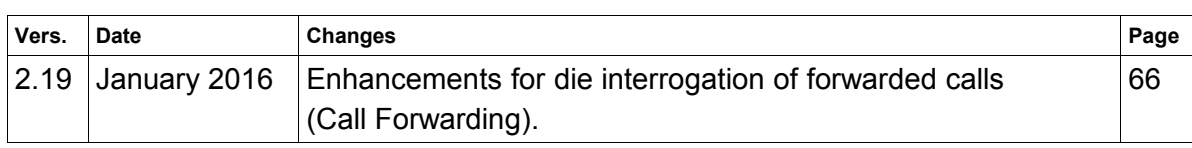

# **Index**

### $\mathsf{A}$

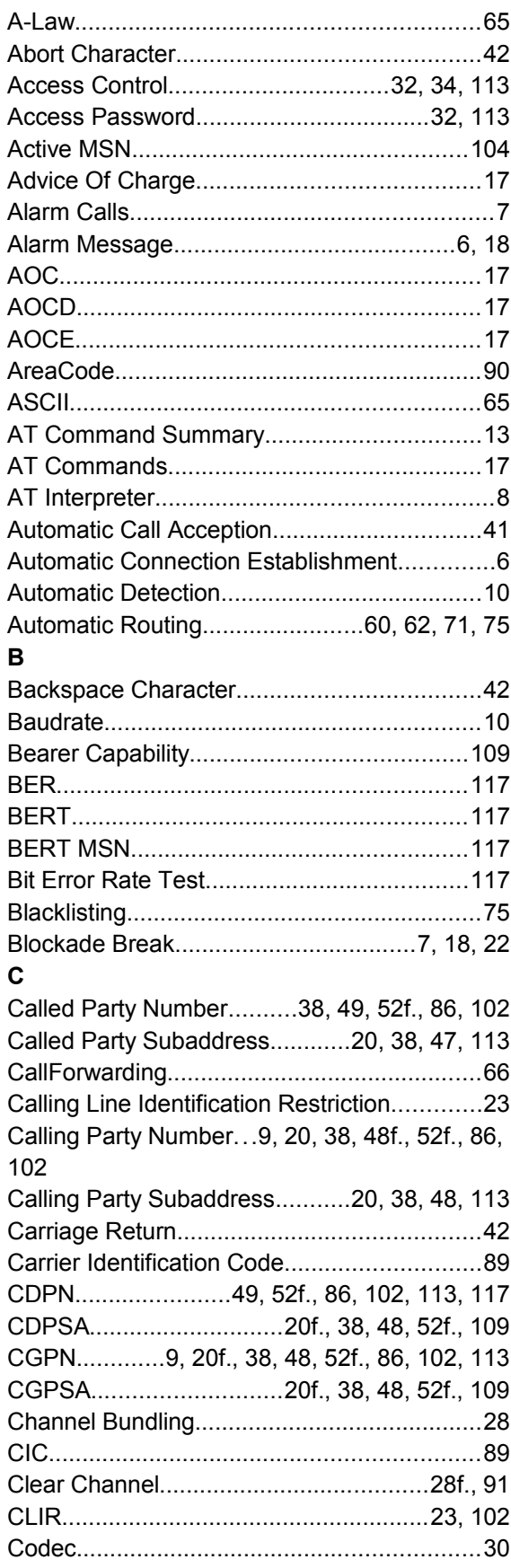

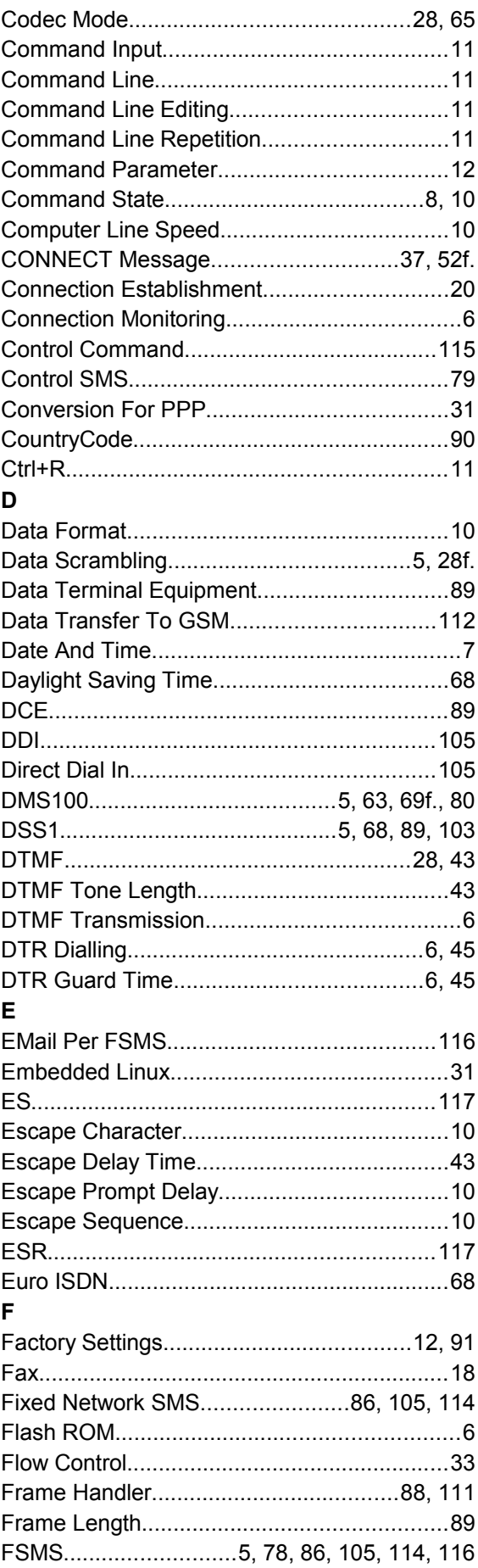

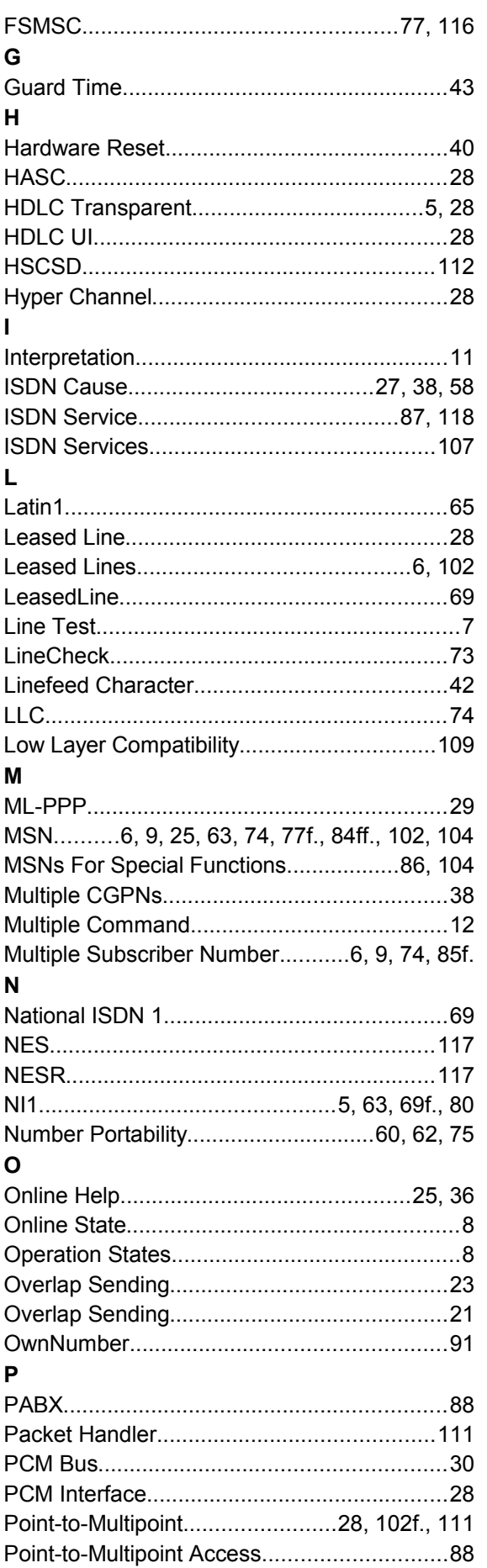

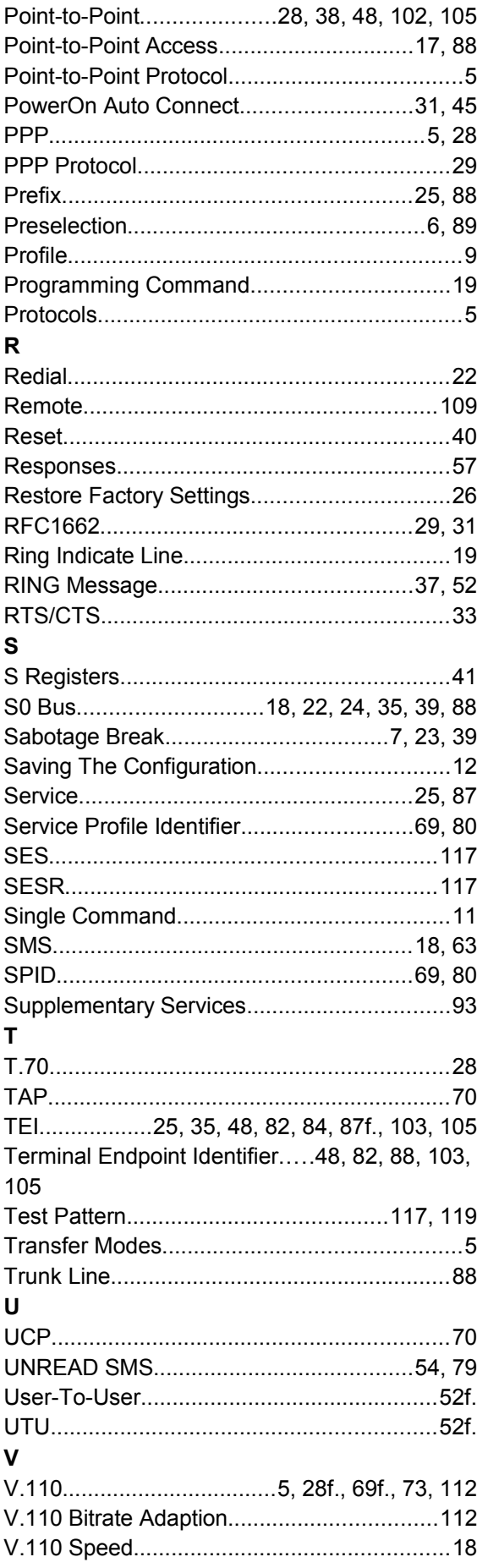

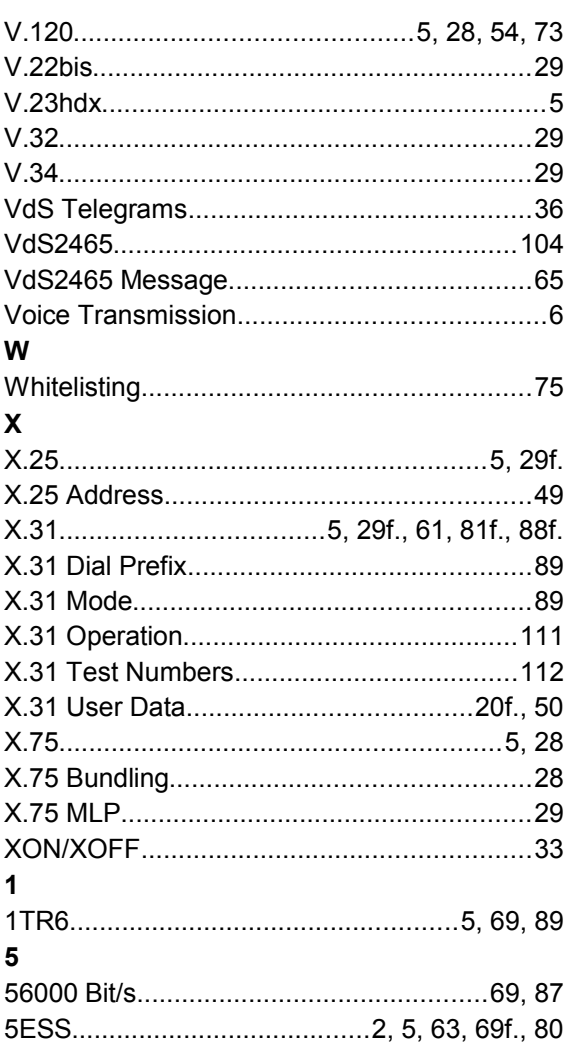